# UNIVERSITA' DEGLI STUDI DI PADOVA

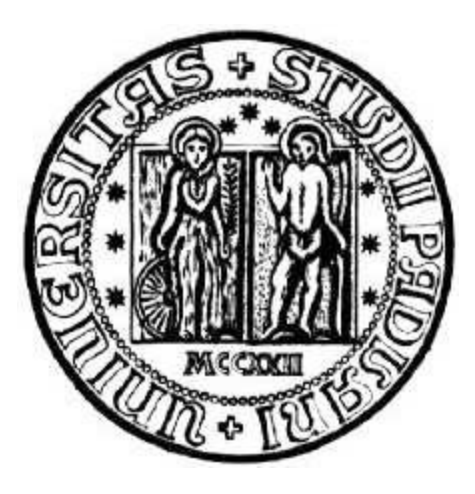

# FACOLTA' DI INGEGNERIA

# Dipartimento di Ingegneria Meccanica-Meccatronica Corso di laurea Triennale in Ingegneria Meccatronica

Tesi

### **PROGRAMMAZIONE DI UN PLC SCHNEIDER PER LA MOVIMENTAZIONE DI UNA MACCHINA DI DEPOSITO CAMERA RADIOATTIVA PER IL PROGETTO SPES**

Relatore: Ing. Roberto Oboe Correlatore: Dott. Alberto Andrighetto

Laureando: Coletto Marco

Anno accademico 2012-2013

# **INDICE**

### Capitolo 1

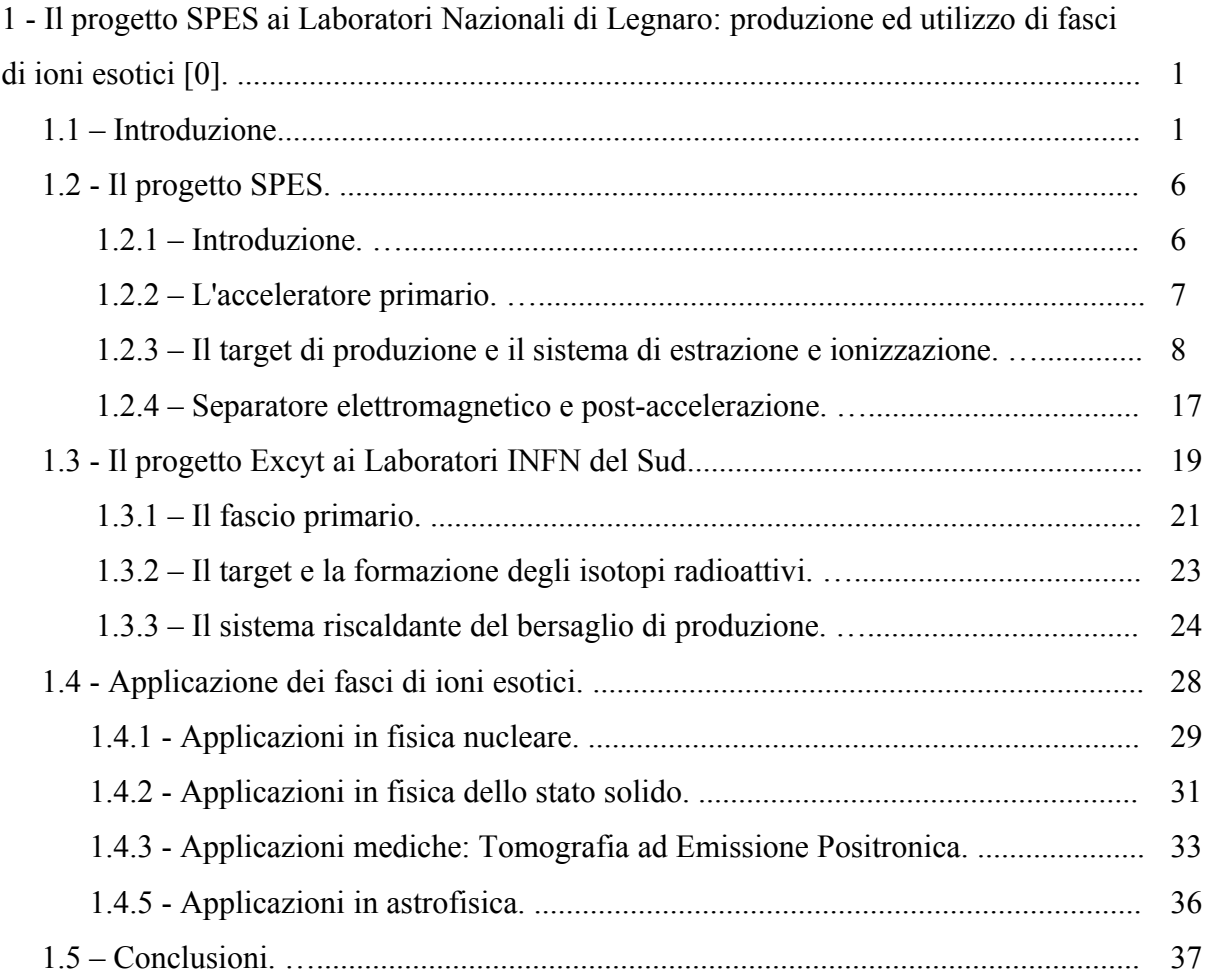

#### Capito 2

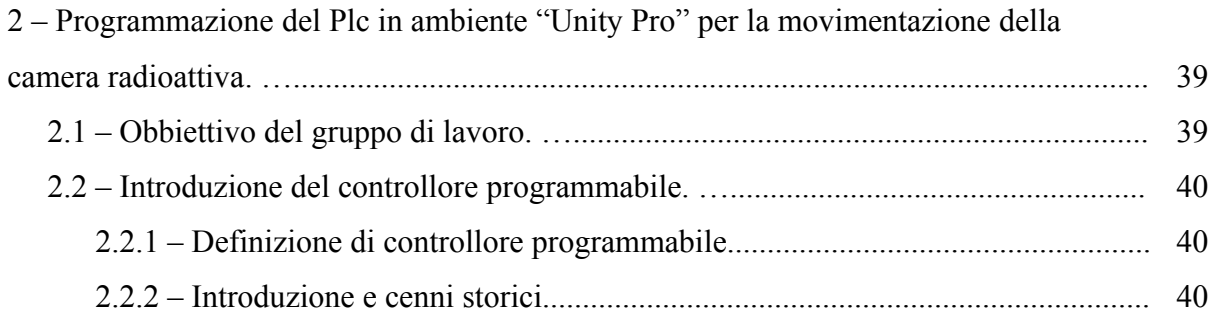

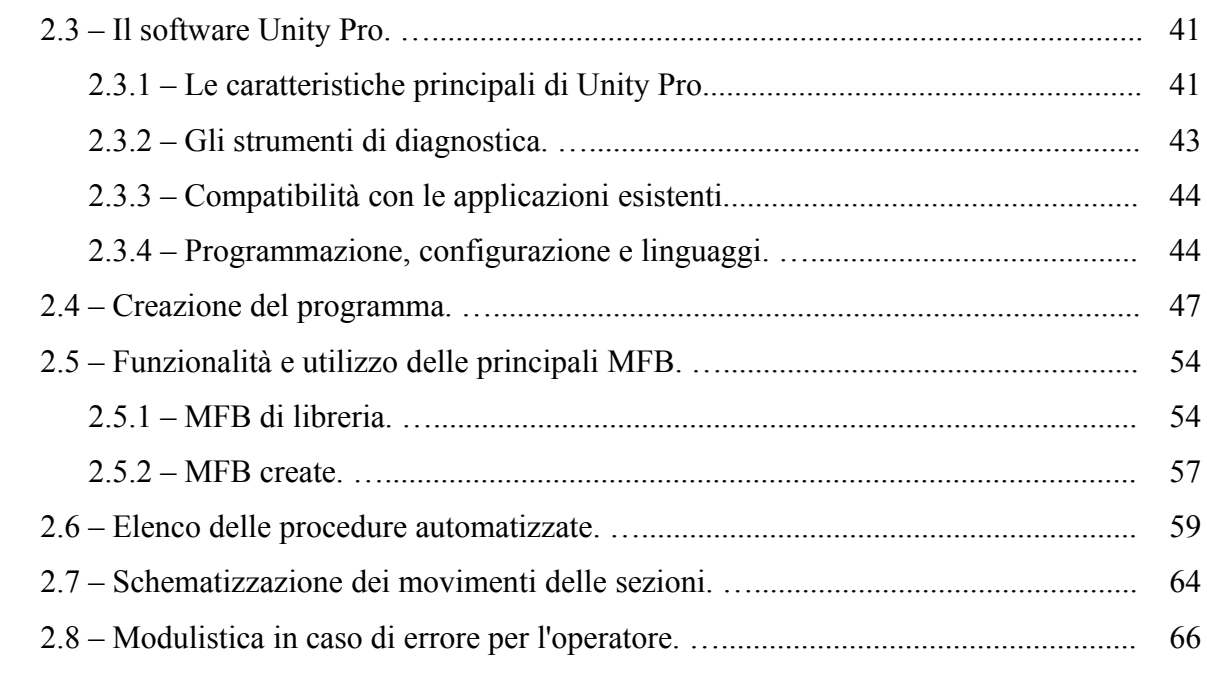

#### **Capitolo 1**

# **Il progetto SPES ai Laboratori Nazionali di Legnaro: produzione ed utilizzo di fasci di ioni esotici**

#### **1.1 Introduzione**

Gli oggetti che utilizziamo ogni giorno nel nostra quotidianeità sembrano a livello macroscopico strutture dense e omogenee. Se però riuscissimo con un'immaginaria lente di ingrandimento a vedere le scale del miliardisimo di millimetro ci accorgeremo che ogni oggetto è costituito da una struttura ordinata di piccole particelle, chiamate atomi. L'atomo, infatti, è l'unità che determina le proprietà degli elementi presenti in natura. Esso è costituito da un nucleo in cui si concentra il 99% della massa dell'atomo, formato da protoni, di carica positiva, e neutroni, di carica nulla, attorno ai quali "girano" a determinate distanza gli elettroni. In realtà tale concetto è semplicistico, in quanto è più corretto parlare di "nube elettronica" poiché non è possibile definire con qualsivoglia precisione la posizione e la quantità di moto degli elettroni e, quindi, trattare tali particelle come piccole sfere di materia. Le proprietà chimiche sono determinate sia dal numero di protoni all'interno del nucleo, che ne determina il tipo di elemento, sia dalla nube elettronica esterna, mentre le proprietà fisiche sono dovute alla combinazione di più atomi disposti ed organizzati in reticoli cristallini. La stabilità del nucleo è garantita dalla presenza di una forza di attrazione molot intensa tra i nucleoni, definita interazione forte; tale forza si manifesta con efficacia a distanze inferiori alle dimensioni nucleari e bilancia la repulsione elettrostatica tra i protoni carichi positivamente. L'interazione forte vincola il moto dei nucleoni attorno alla massa nucleare centrale ed a causa della sua notevole intensità, la rottura del nucleo richiede molta energia. La branca della fisica che studia il comportamento e la stabilità del nucleo atomico è la fisica nucleare.

I nuclei stabili possiedono, approssimativamente, ugual numero di neutroni e protoni, e costituiscono la cosiddetta "valle di stabilità" nella carta dei nuclidi (vedi figura 1.1); il motivo fondamentale della maggiore stabilità dei nuclei con numero di protoni uguale al

1

numero di neutroni è da ricercarsi nel fatto che l'interazione neutrone-protone è leggermente più intensa rispetto alle interazioni protone-protone e neutrone-neutrone. Per nuclei con numero di massa A≥40 (si ricorda che A = Z + N, Z = numero di protoni e N = numero di netroni), la forza coulombiana sposta la linea di stabilità lontano dalla retta in cui giacciono i nuclei con numero di protoni uguale al numero di neutroni, verso nuclei ricchi di neutroni (che essendo privi di carica, non alimentano la forza repulsiva elettrostatica); come se non bastasse, la forza coulombiana limita pure l'esistenza di elementi super pesanti, dato che il corto raggio di azione della forza nucleare forte non permette un'efficace opposizione alla forza elettrostatica, agente invece anche a più lungo raggio.

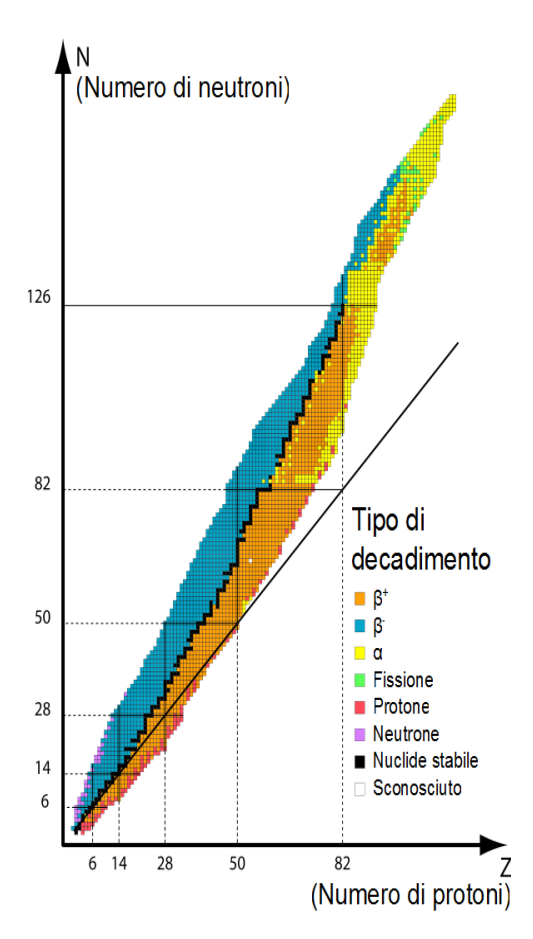

*Figura 1.1: Carta dei nuclidi*

I nuclei radioattivi, cioè quelli decadono con emissioni di particelle (alfa, beta, neutrini, ...) e raggi γ, sono quelli lontani dalla valle di stabilità in quanto presentano un eccesso o difetto di neutroni. Tali nuclei instabili vengono comunemente chiamati "esotici" ed al momento circa 2000 di essi sono stati prodotti e caratterizzati in laboratori di ricerca di tutto il mondo.

Calcoli teorici prevedono tuttavia l'esistenza di un numero di nuclei esotici molto più elevato (più di 6000), cosicché è possibile che un gran numero di essi sia presente nella cosiddetta "terra incognita", che comprende la regione ricca di neutroni (neutron-rich) e quella dei nuclei superpesanti (SHE, Super Heavy Elements).

La carta dei nuclidi individua e classifica i nuclei in base al numero di protoni (Z) e al numero di neutroni (N). I nuclei definiti "stabili" (quadratini neri) sono quelli non radioattivi oppure aventi tempo di decadimento comparabile all'età della terra (o addirittura superiore); la regione di colore giallo è quella dei nuclei artificiali, che possono avere vita più o meno breve a seconda dei casi; aggiungendo neutroni o protoni ad un nucleo ci si allontana dalla valle di stabilità fino a raggiungerne i limiti, detti drip lines, caratterizzati da una diminuzione della forza di attrazione tra neutroni e protoni tale da non garantire più la stabilità: calcoli teorici hanno dimostrato che al di fuori delle drip lines i nuclei emettono nucleoni molto rapidamente per formare nuovi nuclei, con combinazioni di protoni e neutroni tali da poter rientrare nell'area di potenziale stabilità, nella quale l'interazione forte è nuovamente capace di garantire il grado di coesione necessario.

La regione indicata in verde, ancora inesplorata, è definita "terra incognita" ed è caratterizzata dalla presenza di nuclei radioattivi con rapporti N/Z molto piccoli o molto grandi; la figura mostra che l'area proton-rich è relativamente ben definita teoricamente, mentre quella neutron-rich è molto più vasta ed indefinita.

Come vedremo nei paragrafi successivi lo studio dei nuclei instabili, ed in particolare dei nuclei esotici, ha aperto nuovi campi di ricerca in fisica nucleare, ha permesso di confermare precedenti ipotesi di fondamentale importanza ed ha infine suggerito promettenti applicazioni in fisica dello stato solido ed in medicina.

Per l'utilizzo pratico e la produzione di ioni radioattivi di questo tipo è necessaria la costruzione di sistemi acceleratori ed attrezzature capaci di garantire fasci ionici (RIB, Radioactive Ion Beams) di elevata purezza, intensità ed energia (facilities); sono numerose le facilities per la produzione di fasci radioattivi operanti sia in Europa che in altre parti del mondo; la maggior parte di queste sono basate sul metodo ISOL.

3

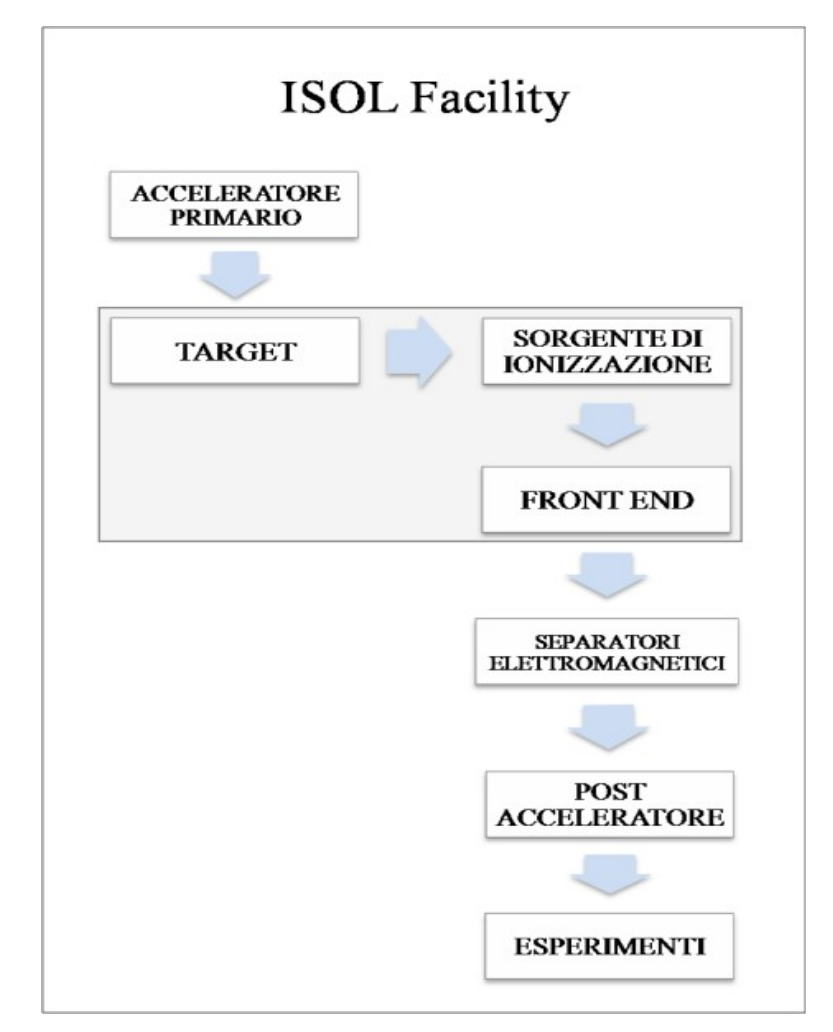

*Figura 1.2: Schema di una facility di tipo ISOL per la produzione di fasci di ioni esotici*

La tecnica ISOL (Isotope Separation On-Line), schematizzata in figura 1.2, utilizza la separazione degli isotopi in linea; i principali costituenti di tale tipologia di facility sono:

- l'acceleratore primario
- il complesso target-sistema di estrazione e ionizzazione
- i separatori di massa ed isobari
- il post acceleratore

Un fascio di particelle della voluta energia, proveniente dall'acceleratore primario, viene fatto collidere con un bersaglio (target) di materiale fissile; in questo modo si ottiene la produzione degli isotopi radioattivi tramite reazioni nucleari (fissione, spallazione, frammentazione, ecc...). Attraverso un opportuno sistema i radioisotopi prodotti vengono estratti e ionizzati; in questo modo potranno essere accelerati per differenza di potenziale. Il primo stadio di accelerazione avviene nel front end che attira gli ioni e li invia verso dei

separatori elettromagnetici all'interno dei quali il fascio viene opportunamente selezionato e purificato; i separatori sono quindi necessari se si vuole ottenere un fascio chimicamente ed isobaricamente puro. Successivamente, gli ioni vengono post accelerati al livello di energia richiesto dal particolare esperimento.

L'intensità del fascio radioattivo prodotto è usualmente descritta dalla seguente equazione:

$$
I = \sigma \cdot \Phi \cdot N \cdot \varepsilon l \cdot \varepsilon 2 \cdot \varepsilon 3 \qquad (1.1)
$$

dove σ è la sezione d'urto per le reazioni nucleari, Φ è l'intensità del fascio primario, N è lo spessore del target, ε1 è l'efficienza di rilascio del target, ε2 è l'efficienza di ionizzazione e ε3 è l'efficienza del processo di estrazione. Una corretta configurazione del complesso target sistema di estrazione e ionizzazione è cruciale per un efficiente funzionamento di una facility di tipo ISOL: gli obiettivi che stanno alla base del dimensionamento sono:

• la riduzione del tempo di ritardo

• la massimizzazione della produzione senza deterioramento della purezza del fascio La separazione dei prodotti radioattivi dal substrato del target e l'estrazione dei nuclei esotici, sono processi fortemente dipendenti dalla temperatura; in particolare, all'aumentare del livello termico, la diffusione delle particelle risulta accelerata. Chiaramente, più breve è la vita media degli atomi radioattivi, più rapido deve essere il tempo di rilascio, e di conseguenza, per quanto appena affermato, il sistema deve essere mantenuto alla più alta temperatura possibile.

In ambito europeo, le opportunità scientifiche offerte dai RIB ed i notevoli problemi tecnologici ad essi associati, hanno portato la comunità scientifica a proporre la costruzione di una rete di facilities complementari, definite di "intermedia generazione", fondamentali per arrivare alla costruzione di un'unica grande facility europea di tipo ISOL, chiamata EURISOL: tale progetto rappresenta un'iniziativa che vede coinvolti i principali laboratori nucleari europei, ed è dedicato allo studio ed alla progettazione di una struttura per la produzione di fasci radioattivi di qualità significativamente superiore a quella attualmente disponibile. In tale direzione sono orientati anche i Laboratori Nazionali di Legnaro (LNL), nei quali è prevista la costruzione di una facility ISOL per la produzione di fasci di ioni esotici: il progetto SPES (Selective Production of Exotic Species). Tale programma è coordinato a livello nazionale e prevede la collaborazione tra sei sezioni INFN, l'ENEA (Bologna), i Dipartimenti di Ingegneria Meccanica e di Scienze Chimiche dell'Università degli Studi di Padova e, a livello internazionale, strette collaborazioni con il CERN (Svizzera) ed i Laboratori di Oak Ridge (USA).

5

# **1.2 Il progetto SPES 1.2.1 Introduzione**

Il principale obbiettivo del progetto SPES è di fornire un acceleratore che permetta di svolgere ricerca all'avanguardia in fisica nucleare attraverso lo studio di nuclei lontani dalla valle di stabilità. Il progetto è basato sulla produzione di nuclei radioattivi neutron-rich attraverso la fissione nucleare (con una resa massima di 1013 fissioni/s) indotta bombardando un target, realizzato in carburo di uranio, con un fascio di protoni di 40 MeV a 200 μA di corrente (per una potenza totale di 8 kW). Essendo il livello di radioattività stimato nel target di produzione molto elevato, è necessaria la progettazione di speciali infrastrutture in modo da garantire la sicurezza in termini di radio protezione.

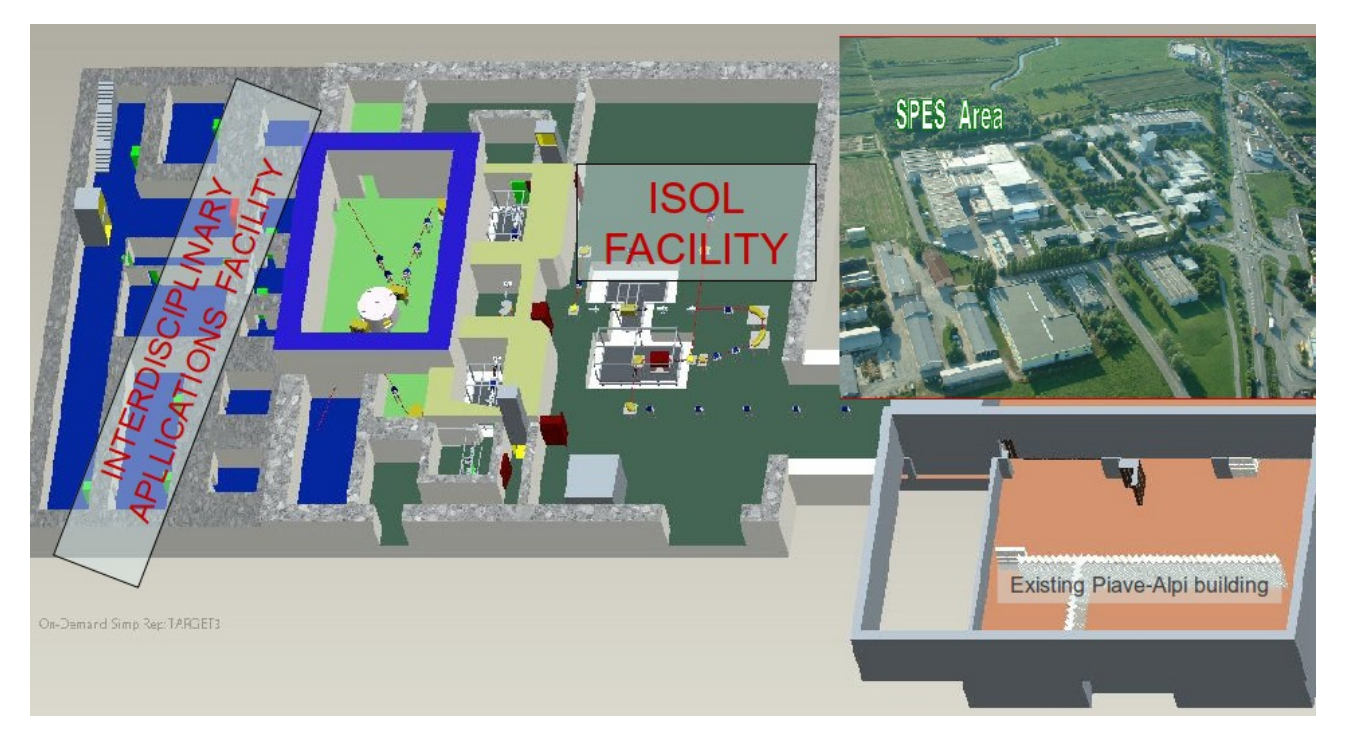

*Figura 1.3: Layout del progetto SPES (RIB e Netron facilities)*

La facility SPES prevede inoltre la realizzazione di un acceleratore di neutroni (Neutron Facility) attraverso l'impiego di un secondo fascio di protoni ad alta energia. La Neutron Facility è un obiettivo secondario del progetto SPES, ma permette comunque importanti applicazioni mediche ed interdisciplinari. In figura 1.3 viene mostrato il layout del progetto SPES nel quale è visibile sia la facility per la produzione del fascio di ioni esotici, sia la Neutron Facility.

Viene di seguito fornita una descrizione dei componenti principali appartenenti alla RIB facility attualmente in fase di costruzione ai Laboratori Nazionali di Legnaro.

### **1.2.2 L'acceleratore primario**

L'acceleratore primario ha la funzione di produrre un fascio primario di particelle, il quale deve essere direzionato verso il target dove la reazione nucleare ha luogo.

La facility SPES utilizzerà come acceleratore primario un Ciclotrone. Tale dispositivo è in grado di garantire le performance richieste per la produzione di fasci di ioni esotici ed offre la possibilità di utilizzare una seconda linea di fascio in modo completamente indipendente per alimentare la Interdisciplinary Facility. Il mercato offre oggi la possibilità di produrre, con la tecnologia del ciclotrone, fasci di intensità molto vicina alle richieste del progetto SPES.

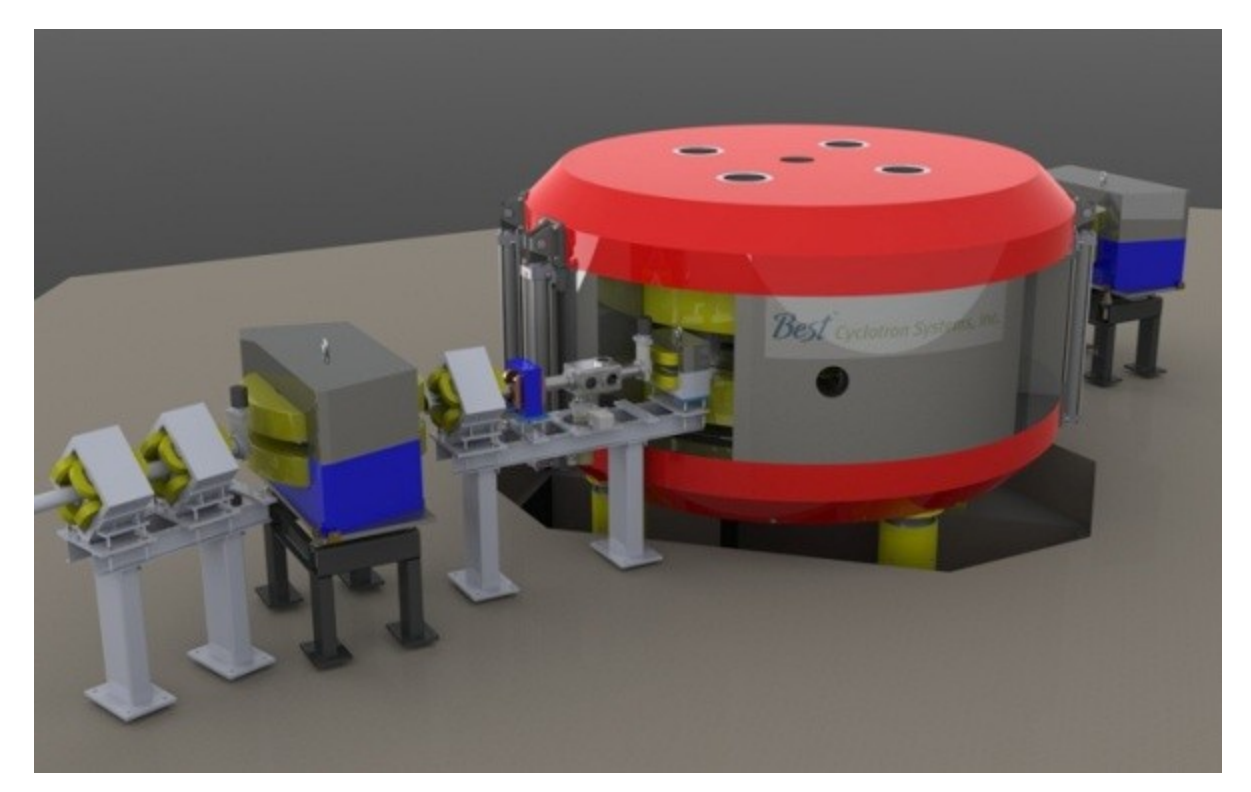

*Figura 1.4: Il ciclotrone BEST 70p*

Il ciclotrone scelto per il progetto SPES è il BEST 70p, sviluppato dalla BestCyclotron e mostrato in figura 1.4, il quale è in grado di fornire due fasci di protoni indipendenti fino a 70 MeV di energia ed aventi una corrente massima di 750 μA.

# **1.2.3 Il target di produzione ed il sistema di estrazione e ionizzazione**

Sia il target di produzione dei radioisotopi, sia il sistema di estrazione e ionizzazione degli stessi sono contenuti all'interno di una camera di forma cilindrica (camera target), la quale viene raffreddata mediante un opportuno circuito a causa delle elevate potenze in gioco (vedi figura 1.5). Sempre a causa delle alte temperature, per evitare l'ossidazione dei componenti presenti, l'interno della camera viene mantenuto in condizioni di alto vuoto (con pressione dell'ordine dei 10-6 mbar); la mancanza di atmosfera è inoltre necessaria per aumentare il cammino libero medio delle particelle radioattive prodotte. Il volume della camera è delimitato dallo spallamento di una flangia (plate) e da un coperchio (cover) a forma di pentola, entrambi realizzati in lega di alluminio, mentre la tenuta a vuoto è garantita da un O-Ring.

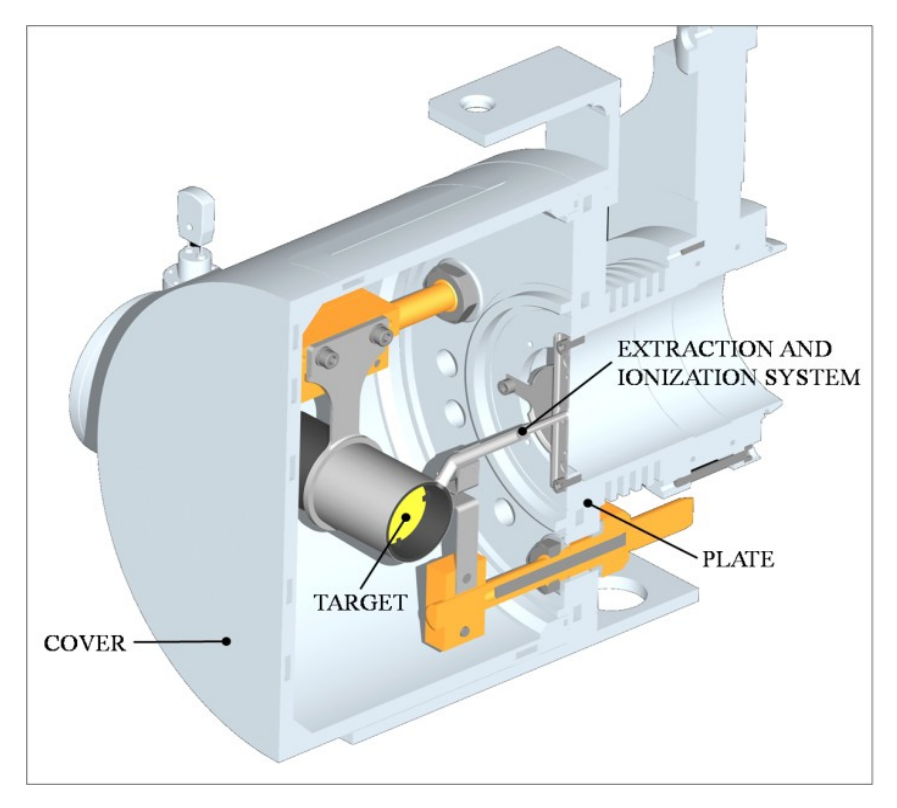

*Figura 1.5: Configurazione della camera target*

Il target è composto da sette dischi coassiali in UC x, aventi 40 mm di diametro e circa 1 mm di spessore ed opportunamente distanziati in direzione assiale, al fine di dissipare attraverso radiazione termica la potenza sviluppata dal fascio di protoni. Essi sono contenuti in una scatola (box), un tubo cavo di grafite, avente un diametro esterno e una lunghezza di 49 e 200 mm rispettivamente (vedi figura 1.6). Il fascio di protoni, prima di impattare contro i dischi, attraversa due finestre in grafite (windows), molto sottili per non attenuare l'intensità del fascio, ma di fondamentale importanza in quanto consentono di schermare la zona attiva e di evitare un eccessivo raffreddamento del materiale fissile in corrispondenza dell'ingresso del fascio. Dopo aver investito le due finestre di grafite e i dischi di UC x, il fascio primario va ad impattare su tre dumper e sul fondo scatola (box base); questi elementi provvedono sia all'assorbimento definitivo del fascio (che così non va ad attivare la camera esterna), sia ad evitare la fuoriuscita di particelle dal lato posteriore del target.

La scatola deve mantenere la temperatura media di 2000°C, in modo da migliorare l'estrazione dei prodotti di fissione. Essendo la potenza del fascio di protoni non sufficiente a portare il target al livello di temperatura richiesto, è necessario introdurre un dispositivo indipendente avente la funzione di riscaldare e schermare il target. Inoltre, il sistema di riscaldamento supplementare deve essere in grado di sostenere il target durante i transitori, evitando improvvisi sbalzi di temperatura molto pericolosi per l'integrità strutturale dei dischi. Il riscaldatore (heater) è composto da un tubo molto sottile (tube) saldato ai bordi a due ali (wings) direttamente collegate ai morsetti in rame (clamps); attraverso i morsetti è possibile far dissipare per effetto Joule il desiderato quantitativo di potenza al riscaldatore. La dissipazione di potenza (dovuta all'effetto Joule) in aggiunta al calore sviluppato dalla fissione nucleare, fa in modo che la temperatura del sistema scatola-dischi sia mantenuta al valore di utilizzo. Il materiale scelto per il riscaldatore è il tantalio: si tratta di un metallo altamente resistente alla corrosione, in grado di condurre energia elettrica e termica e di raggiungere temperature molto elevate.

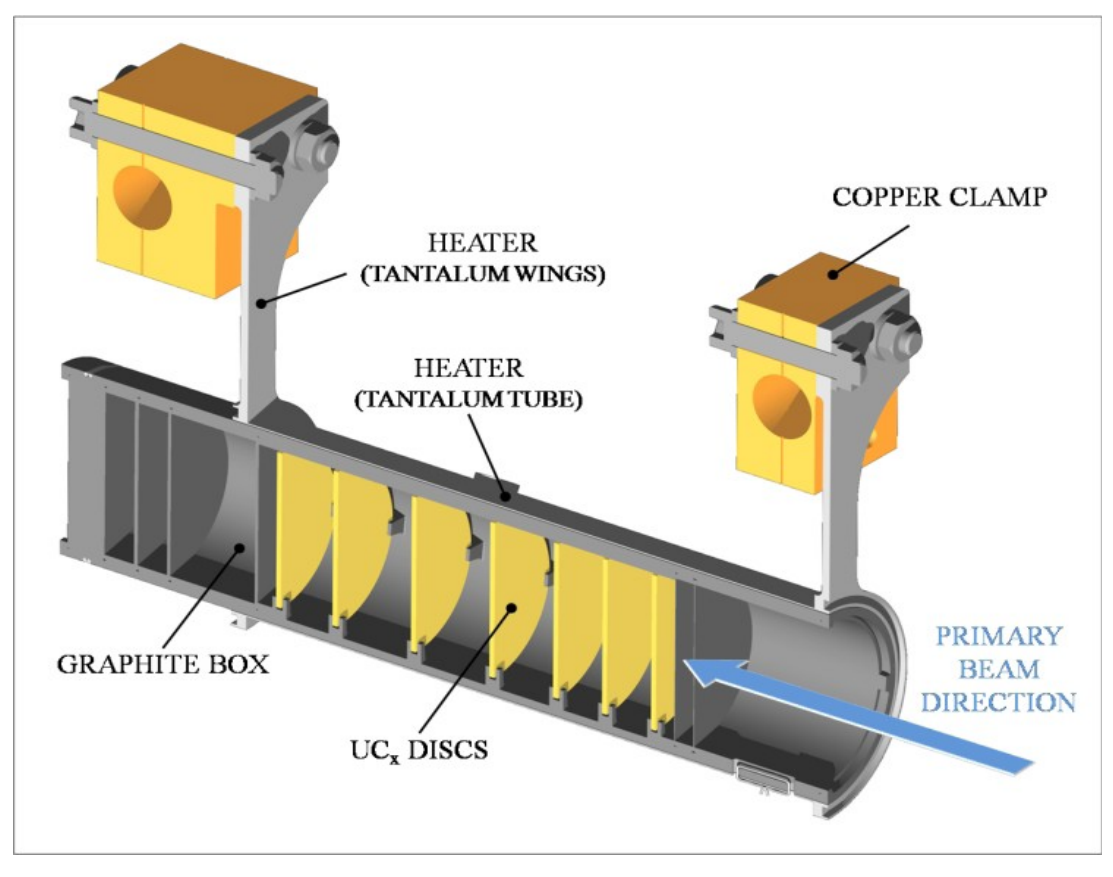

*Figura 1.6: Rappresentazione del prototipo di bersaglio diretto del progetto SPES*

Il processo di fissione nucleare, che si manifesta quando il fascio di protoni investe i sette dischi in carburo di uranio, produce nuclei radioattivi aventi massa compresa tra gli 80 ed i 160 uma; per la produzione di un RIB la specie esotica desiderata deve essere estratta dal target e ionizzata. Tale processo richiede del tempo e non può essere applicato ad isotopi aventi una vita media inferiore a poche decine di millisecondi.

Il processo di estrazione avviene mediante la linea di trasferimento (transfer line), attraverso la quale gli isotopi in uscita dal target vengono indirizzati verso la sorgente di ionizzazione (ion source) dove sono ionizzati positivamente (ioni +1). Nell'attuale configurazione la linea di trasferimento (transfer line) è un tubo sottile di tantalio saldato al riscaldatore ad un'estremità e connesso meccanicamente alla sorgente di ionizzazione all'estremità opposta (vedi figura 1.7). Come accade per il riscaldatore, anche il sistema linea di trasferimento - sorgente di ionizzazione viene riscaldato mediante dissipazione di potenza per effetto Joule; in questo modo la temperatura della sorgente arriva a sfiorare i 2400°C.

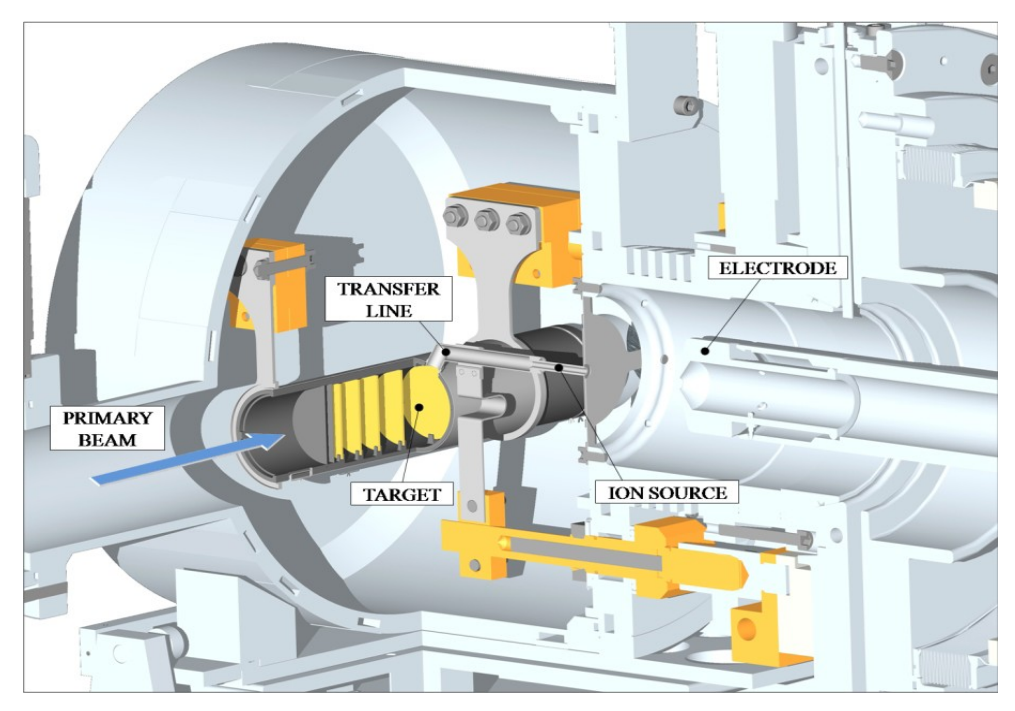

*Figura 1.7: Rappresentazione del sistema di estrazione e ionizzazione del progetto SPES*

La camera target viene collegata al front end; tra i due componenti è presente una differenza di potenziale (Vcamera – Vfront-end) pari a 60 kV ed è quindi necessario, al fine di evitare

il contatto diretto, interporre un isolante elettrico (electrical insulator) come rappresentato in figura 1.8. La differenza di potenziale presente attira gli ioni radioattivi verso il front end; in particolare il componente che accoglie gli ioni in uscita dalla sorgente di ionizzazione è un elettrodo (electrode) realizzato in lega di titanio (Ti6Al4V) e visibile in figura 1.7. In questo modo si forma il fascio di ioni radioattivi che verrà, dopo il passaggio attraverso i separatori elettromagnetici ed il post acceleratore, inviato alle sale sperimentali.

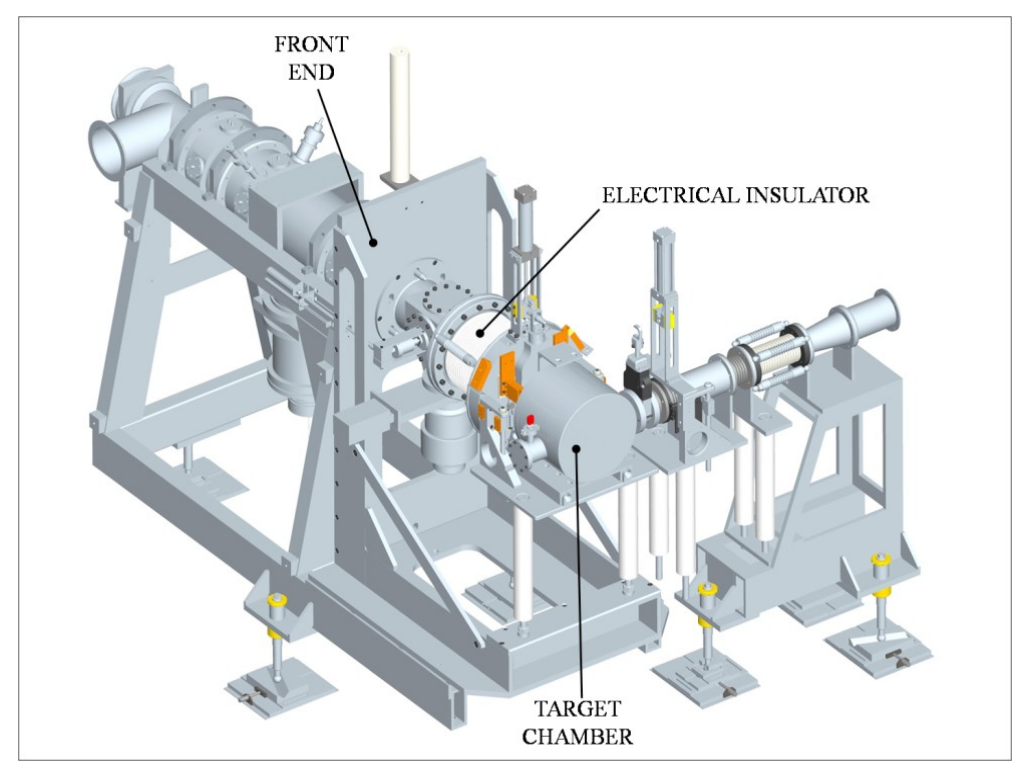

*Figura 1.8: Rappresentazione del front-end*

La scelta della sorgente è di fondamentale importanza, in quanto il suo funzionamento influenza l'intensità e la qualità del fascio radioattivo. La facility SPES viene inizialmente progettata in riferimento a due diverse tipologie di sorgente: una sorgente con ionizzazione di tipo superficiale (Surface Ion Source) ed una sorgente con ionizzazione laser (RILIS, Resonant Ionization Laser Ion Source). Per entrambe le tipologie di ionizzazione si fa riferimento alla medesima architettura (mostrata in dettaglio in figura 1.9); si tratta di uno sviluppo della sorgente MK1 ISOLDE sviluppata dal CERN. Il componente principale della sorgente MK1 è la hot cavity si tratta di un tubicino in tungsteno all'interno del quale avviene la ionizzazione.

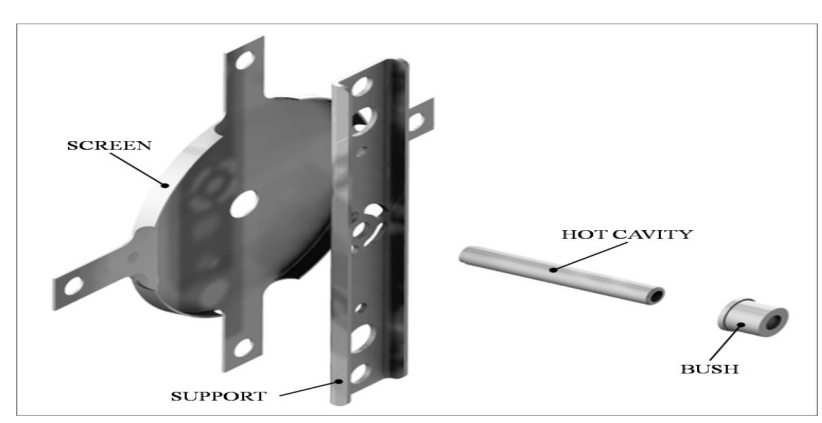

*Figura 1.9: Architettura sorgente di ionizzazione superficiale*

La hot cavity, dotata di un opportuno invito conico, viene accoppiata per interferenza al foro centrale del supporto (support) in tantalio; la gestione delle tolleranze è tale da impedire qualsiasi movimento relativo tra i due componenti. Dall'altra parte, il collegamento con la linea di trasferimento avviene per mezzo di un tappo (bush) in tantalio, sul quale vanno in battuta sia la linea di trasferimento sia la hot cavity. Le elevate temperatura raggiunte dalla sorgente di ionizzazione in condizioni di utilizzo, fanno si che i componenti si saldino tra loro. Il collegamento tra il supporto e la flangia principale avviene mediante 4 viti DIN912 M5x12. In figura 1.10 è rappresentato il disegno costruttivo della sorgente di ionizzazione. Tra supporto e flangia principale viene interposto uno schermo (screen) in tantalio; si tratta di un componente fondamentale per l'estrazione degli isotopi radioattivi.

#### Surface Ion Source

Attraverso la Surface Ion Source la ionizzazione è causata dallo strisciamento degli isotopi radioattivi provenienti dal target sulla superficie interna della hot cavity. A causa di tale strisciamento gli isotopi cedono un elettrone e vengono quindi ionizzati positivamente (ioni +1). Questo è possibile se la minima energia necessaria per rimuovere un elettrone da una superficie (funzione di lavoro) è maggiore del potenziale di ionizzazione dell'isotopo. Nel caso in esame si riescono a produrre con elevata efficienza ioni positivi per elementi con potenziale di ionizzazione inferiore alla funzione di lavoro del tungsteno pari a circa 5 eV. L'elevata temperatura a cui si trova la sorgente permette di avere un processo di ionizzazione efficiente; si favorisce infatti il moto Browniano e si incrementano i contatti isotoposuperficie.

Lo svantaggio principale di tale metodo sta nel fatto che la ionizzazione non è selettiva, cioè non vengono ionizzati soltanto gli isotopi della specie desiderata. Si devono quindi predisporre dei separatori elettromagnetici in grado di selezionare, in base alla massa, le particelle presenti nel fascio.

In ogni caso la purezza del fascio non è garantita; vi sono infatti isotopi di diversa specie tra loro isobari, aventi cioè lo stesso numero di massa A ma un diverso numero atomico Z (come ad esempio il <sup>132</sup>Cs e lo <sup>132</sup>Sn). Per separare tali elementi sono necessari dei separatori isobari; tali dispositivi, oltre ad essere molto complicati e costosi sono anche poco affidabili, inoltre riducono notevolmente l'intensità del fascio.

13

Questa tipologia di sorgente permette di ottenere anche ioni negativi. La produzione di fasci di atomi esotici ionizzati negativamente è comunque molto complicata; non tanto per la produzione degli ioni, per cui è sufficiente realizzare la hot cavity con un materiale la cui funzione di lavoro sia più piccola dell'affinità elettronica degli isotopi, bensì per la loro accelerazione. La differenza di potenziale presente tra la camera target, il front end ed i sistemi di post accelerazione deve essere invertita; questo è possibile soltanto se si dispone di particolari dispositivi denominati charge exchange devices.

#### Resonant Ionization Laser Ion Source

Il metodo RILIS (il cui principio di funzionamento è schematizzato in figura 1.10) è oggi il più potente strumento per la produzione di fasci di ioni radioattivi per le facilities di tipo ISOL, in quanto fornisce un processo di ionizzazione selettiva e garantisce la soppressione di contaminazioni indesiderate a livello della sorgente di ionizzazione. Vale la pena notare che il metodo RILIS utilizza la stessa architettura della tecnica di ionizzazione superficiale. Un laser caratterizzato dalla sovrapposizione di più raggi (due o tre a seconda dell'elemento chimico da ionizzare) aventi lunghezze d'onda differenti, corrispondenti a diversi valori energetici (E=hf, dove h è la costante di Planck ed f è la frequenza d'onda), viene proiettato all'interno della hot cavity. Tale laser irradia gli isotopi e fornisce loro l'energia necessaria per far compiere all'elettrone più esterno dei salti quantici verso orbitali più esterni fino alla separazione dall'atomo; in questo modo si ha la formazione di uno ione positivo +1.

La metodologia di ionizzazione RILIS permette di acquisire soltanto ioni radioattivi della specie di interesse e si riesce quindi ad ottenere un fascio nel quale le contaminazioni sono minime. In ogni caso, a causa dell'architettura della sorgente, c'è la possibilità che alcuni elementi (in particolare il cesio) vengano ionizzati per strisciamento; gli ioni così prodotti sporcano il fascio. Per risolvere tale inconveniente si può pensare di sostituire il materiale che costituisce la hot cavity; passando al niobio la ionizzazione superficiale viene notevolmente attenuata.

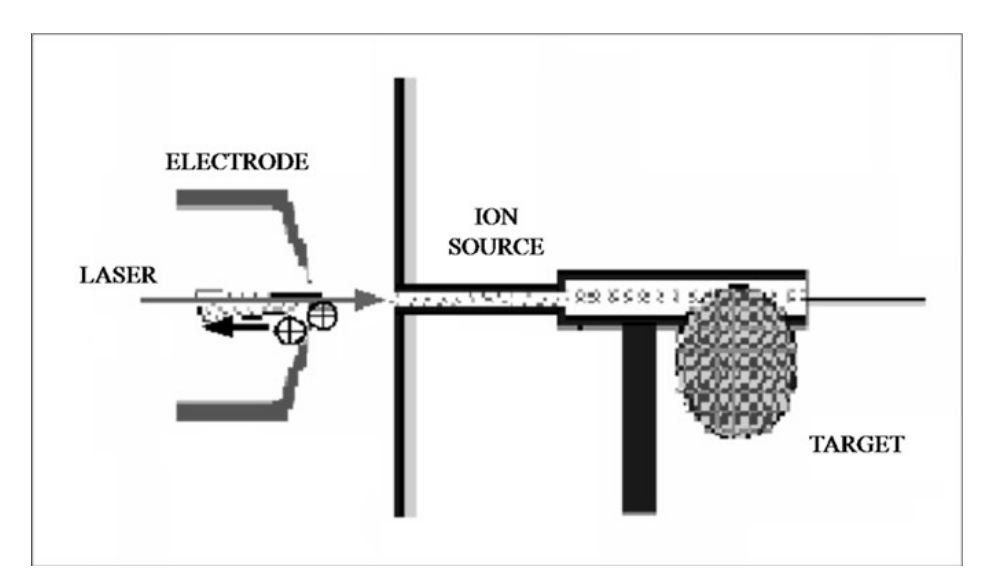

*Figura 1.10: Schematizzazione del sistema di ionizzazione RILIS*

Per avere un'efficienza di ionizzazione elevata è di fondamentale importanza limitare e controllare il disallineamento della hot cavity causato dall'espansione termica. Se la hot cavity si disallinea viene a ridursi la zona di azione del laser e di conseguenza anche l'efficienza di ionizzazione si riduce (vedi figura 1.11).

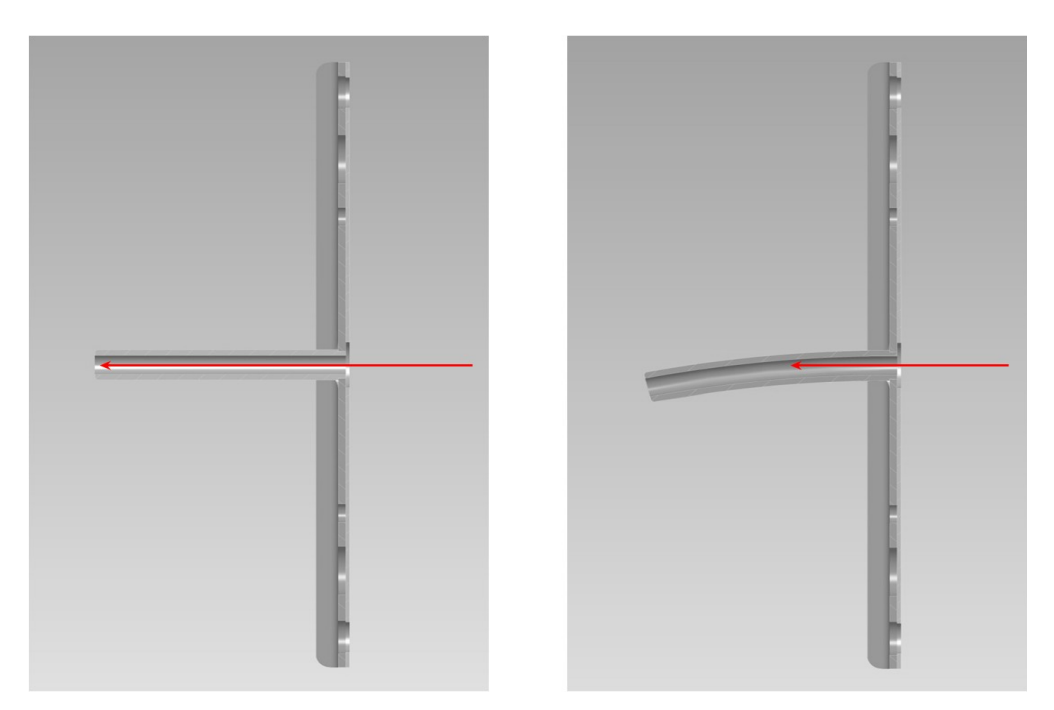

*Figura 1.11: Allineamento della hot cavity*

Di seguito viene riportata una tavola periodica degli elementi nella quale vengono indicati in rosso gli elementi di cui, attraverso il progetto SPES, è possibile la produzione degli isotopi. In particolare sono evidenziati gli isotopi che possono essere prodotti con le tecniche di ionizzazione superficiale, laser o entrambe; per la produzione degli altri isotopi si dovrà ricorrere ad altri tipi di sorgente, come ad esempio la sorgente al plasma (FEBIAD) o la sorgente ECR. La prima è in grado di ionizzare qualsiasi tipo di elemento, anche se con efficienze minori rispetto alle tecniche laser e superficiale, mentre la seconda è particolarmente adatta alla produzione di elementi aventi un potenziale di ionizzazione molto elevato (come i gas nobili, di grande interesse per le applicazioni nucleari).

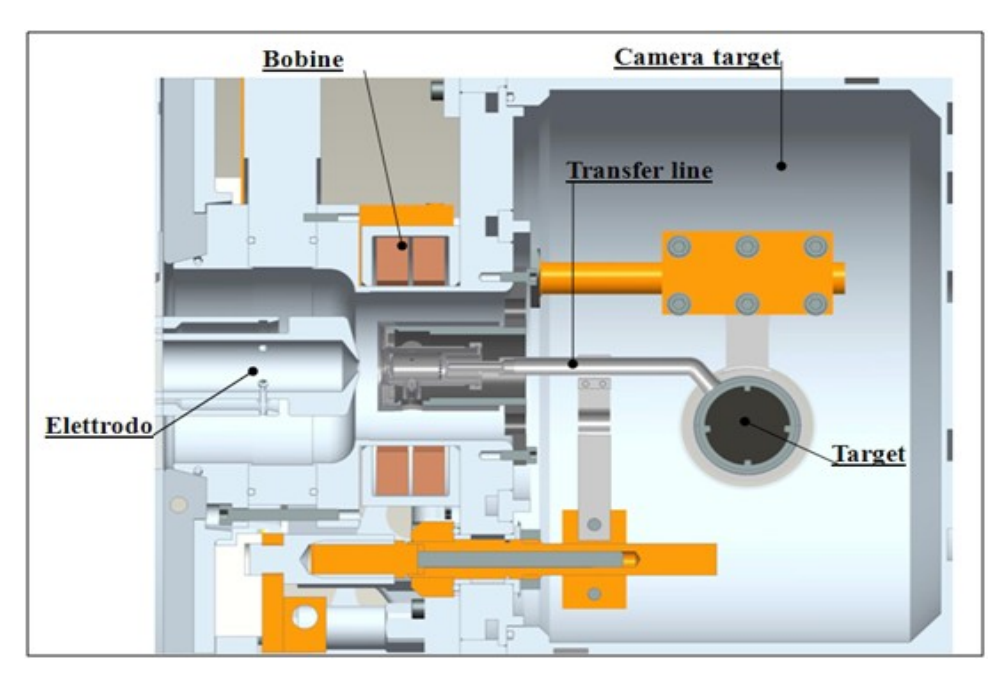

#### Sorgente di Ionizzazione al Plasma (PIS)

*Figura 1.12: Principali componenti interni alla camera target*

La sorgente di ionizzazione al plasma usata nella facility ISOLDE è chiamata MK5; un prototipo di questa sorgente è stato realizzato, testato e ottimizzato dal punto di vista elettrotermico dal team SPES. Il funzionamento di tale sorgente verrà spiegato largamente nei capitoli successivi.

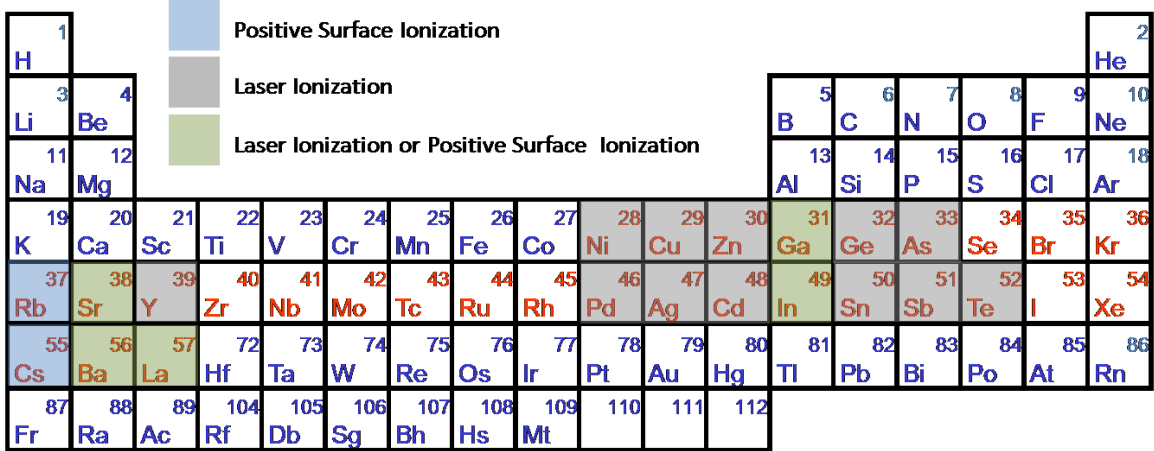

| 58 | 59         | 60  | 61    | 62 | 63 | 64    | 65                                     | 66 | 67 | 68                    | 69 | 70 | 74 |
|----|------------|-----|-------|----|----|-------|----------------------------------------|----|----|-----------------------|----|----|----|
| Ce |            |     |       |    |    |       | Pr Nd Pm Sm Eu Gd Tb Dy Ho Er Tm Yb Lu |    |    |                       |    |    |    |
| 90 | 91         | 92  | 93    | 94 |    | 95 96 | $\sim$ 10 $\sqrt{97}$                  |    |    | 98 99 100 101 102 103 |    |    |    |
|    | <b>IPa</b> | -lu | Np Pu |    |    |       | Am Cm Bk Cf                            |    |    | Es Fm Md No Lr        |    |    |    |

*Figura 1.13: Tavola Periodica degli Elementi*

### **1.2.4 Separatore elettromagnetico e post-accelerazione**

Il fascio estratto dalla sorgente di ionizzazione attraverso un elettrodo, chiamato per l'appunto elettrodo estrattore, posto alla differenza di potenziale massima di 30 kV. In seguito viene sottoposto ad una prima fase di purificazione nella quale, attraverso un separatore di massa, viene intrappolata una grande quantità di contaminanti. La risoluzione di tale dispositivo (M/ΔM, dove per M si intende la massa dell'isotopo) è pari a circa 300; si riescono così a separare in base alla massa i vari elementi.

Il separatore di massa è seguito da un separatore isobaro, avente una risoluzione pari a 15000, e che permette quindi di separare gli isotopi come il  $^{132}Cs$  e lo  $^{132}Sn$  tra loro isobari. A questo punto il fascio radioattivo può essere direttamente convogliato alle sale sperimentali (ed utilizzato in esperimenti che richiedono fasci radioattivi di bassissima energia), oppure essere post accelerato. La post accelerazione viene ottimizzata mediante l'impiego di un Charge Breeder; un dispositivo in grado di incrementare la carica degli ioni prima dell'iniezione del fascio esotico attraverso PIAVE, che rappresenta il primo stadio di post accelerazione prima dell'ingresso in ALPI (acceleratore LINAC superconduttore). Il complesso PIAVE-ALPI è da molti anni in funzione ai LNL, ma negli ultimi tempi è stato

sottoposto ad un numero significativo di miglioramenti, in figura 1.14. In particolare, mentre prima consentiva la produzione di fasci ioni stabili, ora può essere impiegato come un acceleratore di RIB.

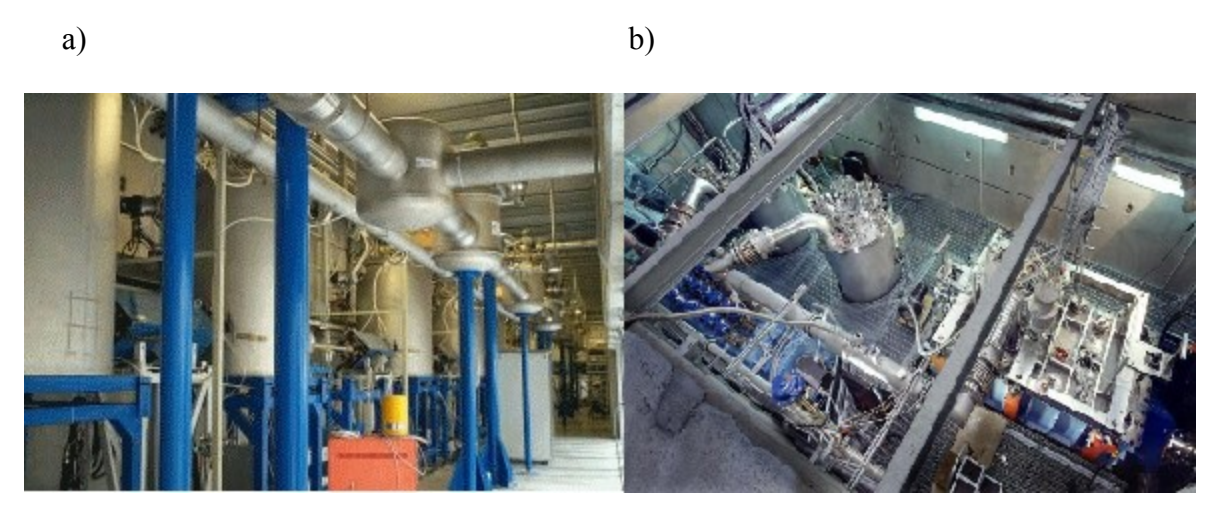

*Figura 1.14: Post acceleratore (già esistenti) del progetto Excyt: a) PIAVE; b) ALPI*

Si ricorda che la corrente finale del fascio radioattivo dipende dall'efficienza di molti processi chimici-fisici (vedi equazione 1.1); complessivamente ci si aspetta, alle sale sperimentali, un fascio avente un rapporto di circa  $106 \div 109$  isotopi/s (molto inferiore alle 1013 fissioni/s date dalla fissione nucleare). Il diagramma di figura 1.15 mostra l'intensità del fascio radioattivo, calcolata tenendo conto delle efficienze di emissione, di ionizzazione e di accelerazione, per diverse specie di isotopi.

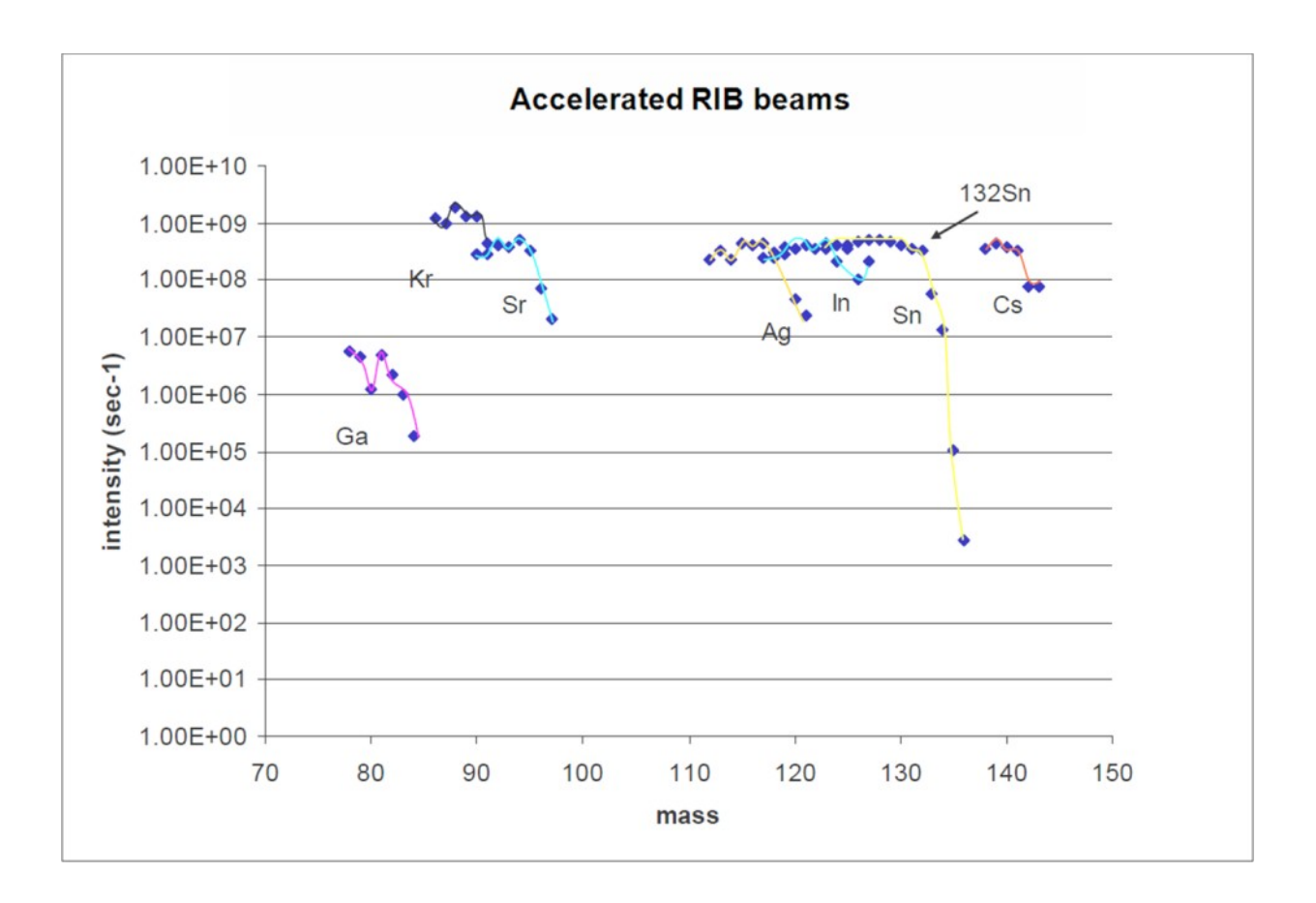

*Figura 1.15: Intensità finale del fascio, calcolata tenendo conto delle efficienze di emissione, di*

*ionizzazione e di accelerazione, per diverse specie di isotopi*

#### **1.3 Il progetto Excyt ai Laboratori INFN del Sud**

Una forte collaborazione è stata sviluppata negli anni tra i Laboratori INFN di Legnaro e del Sud, in cui è in funzione il progetto Excyt (EXotics with CYclotron and Tandem), facility simile a SPES. Tale complesso è già in funzione e costituisce un importante test bench online per il progetto SPES in quanto permette di ottenere informazioni utili sulle scelte progettistiche per lo sviluppo della facility. Tale apparato, il cui schema è presentato in figura 1.16, costituisce una facility di prima generazione vista l'energia dei fasci trattati.

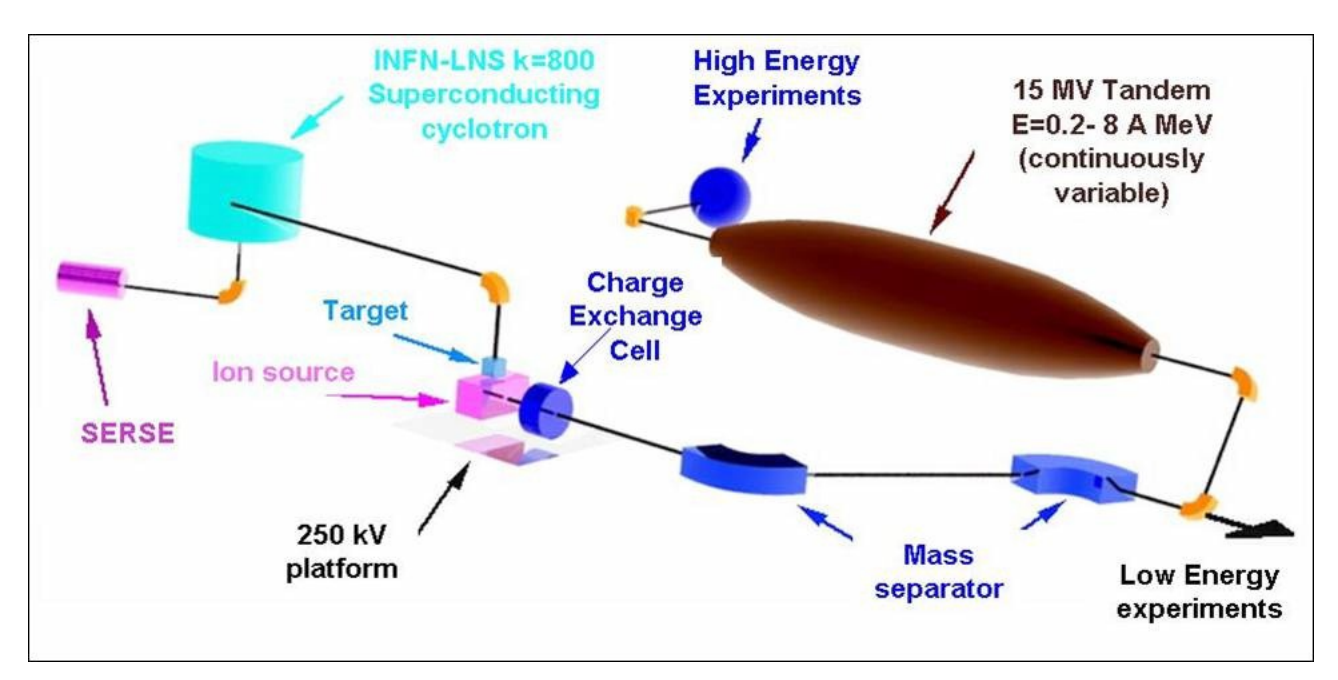

*Figura 1.16: Schema della faility Excyt ai LNS*

Si presenta in figura 1.17 una sezione della facility in cui si può osservare il layout dell'apparato.

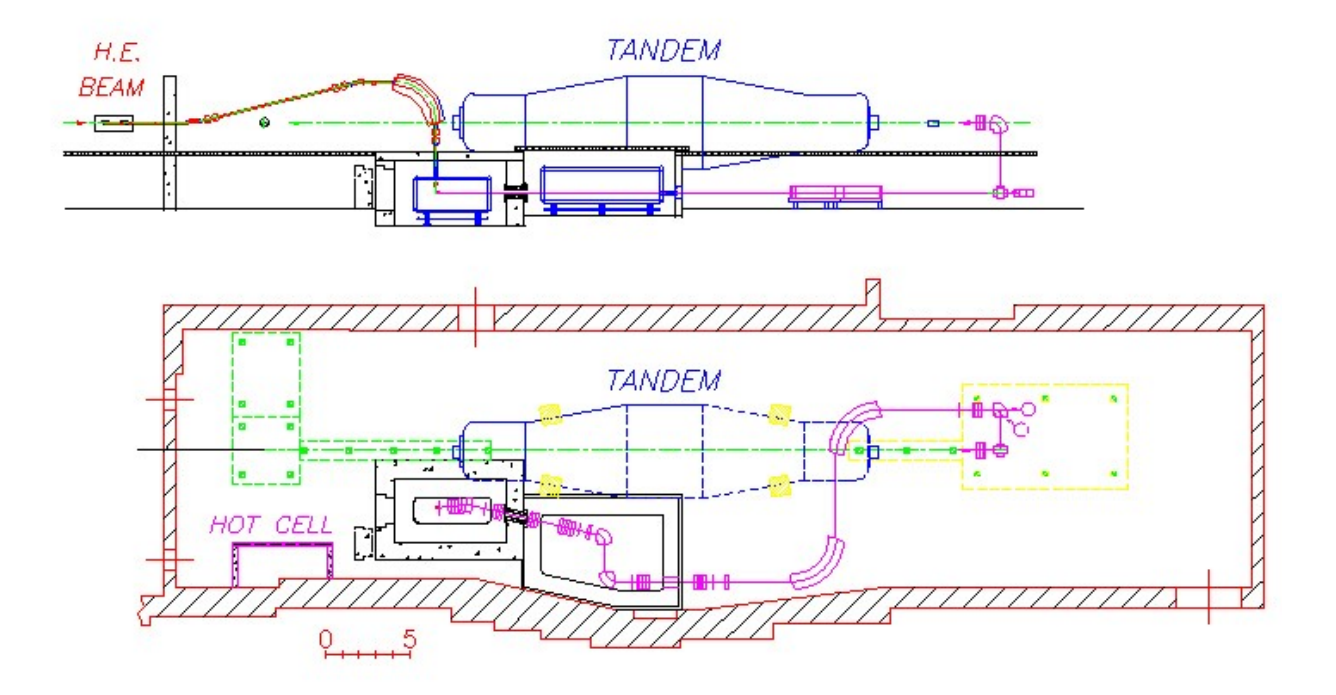

*Figura 1.17: Sezione della facility Excyt ai LNS*

Riferendosi alla figura 1.17a, il fascio primario H.E. BEAM in rosso viene accelerato ed entra nella camera target (in blu) con direzione verticale. In questa zona avvengono le reazioni nucleari che producono gli isotopi radioattivi che, dopo il processo di ionizzazione, vengono trasportati (in viola) fino all'acceleratore TANDEM, se necessaria una post-accelerazione, o direttamente ai laboratori. I vari componenti verranno ora presentati in modo più completo.

#### **1.3.1 Il fascio primario**

La facility Excyt è differente per il meccanismo e la produzione di isotopi radioattivi. In questo apparato, infatti, il fascio primario è costituito da ioni pesanti e ha una intensità massima di 1 pA accelerato fino a 80 MeV/A da un Ciclotrone Superconduttore (CS), in figura 1.18.

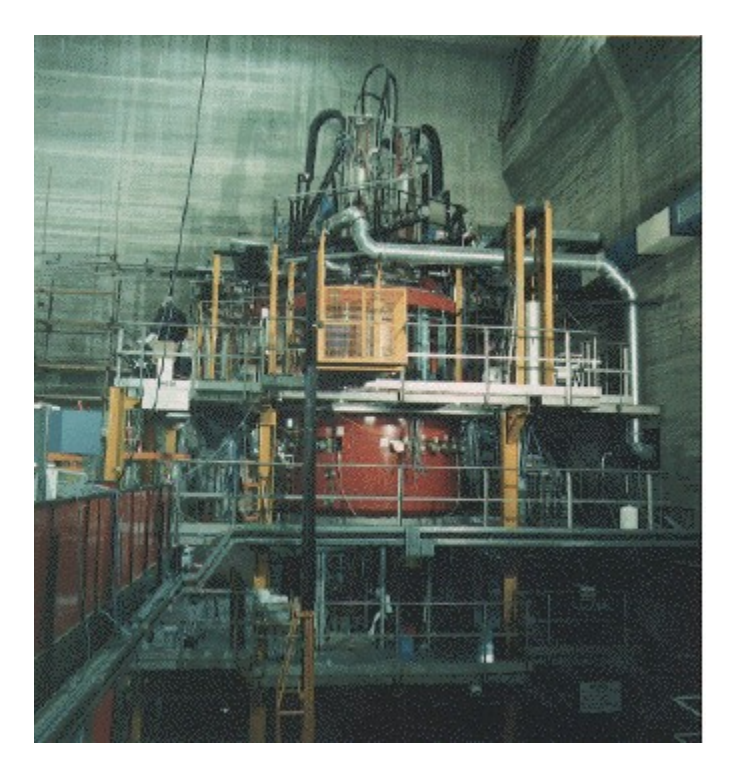

*Figura 1.18: Ciclotrone superconduttore (CS) utilizzato nell'accelerazione del fascio primario*

Si sottolinea che il valore di corrente raggiunta da tale fascio esprime non l'effettiva intensità, ma il numero di particelle di cui è costituita, di conseguenza l'intensità effettiva è maggiori in quanto il fascio è costituito per la maggior parte da ioni con carica maggiore dell'unità. Tali ioni sono stati prodotti precedentemente da una sorgente ECR, chiamata SERSE (Superconductive EcR SourcE) che permette di ottenere ioni con più alti stati di carica, in figura 1.19.

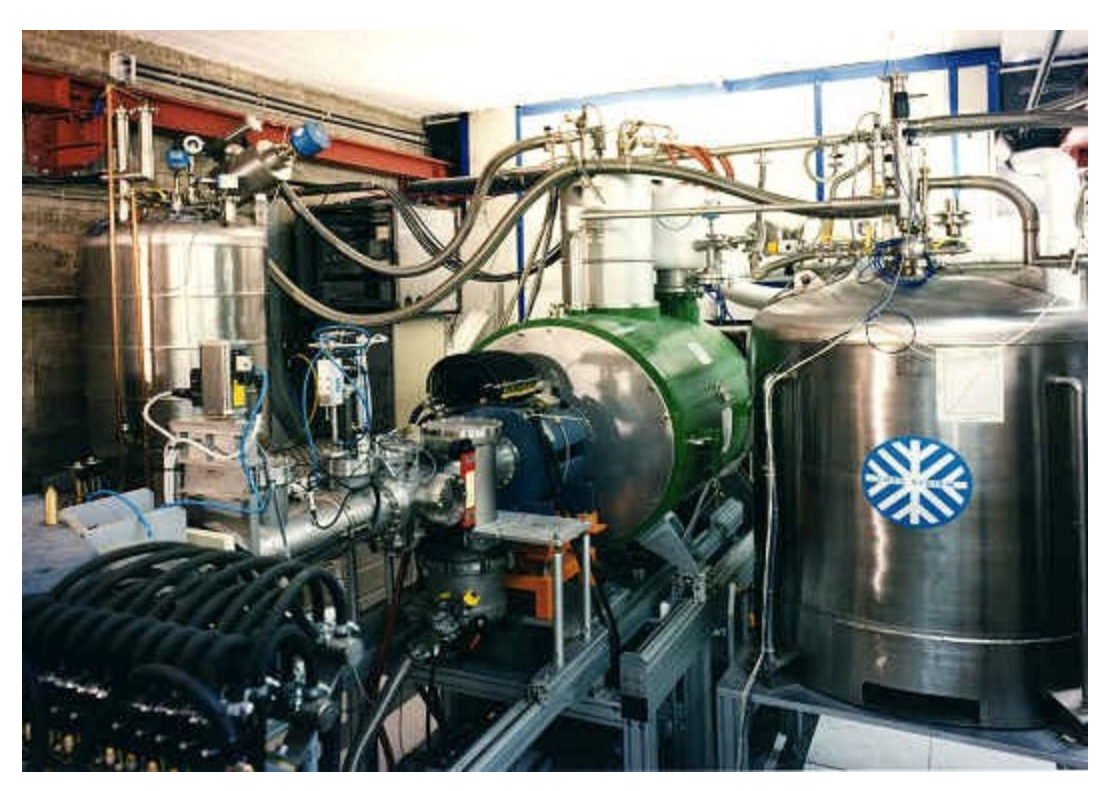

*Figura 1.19: Sorgente SERSE ai LNS per la produzione del fascio primario*

Prendendo in considerazioni le formule 1.2 e 1.3:

 $E \propto v \Rightarrow v \propto a \Rightarrow a \propto F \Rightarrow F \propto q$  (1.2)

quindi

$$
\mathbb{E} \propto \mathbf{q}
$$

 $E \propto q$  (1.3)

appare chiaro che la sorgente SERSE, grazie alla successiva accelerazione con CS, permette di ottenere fasci primari di energie superiori, specialmente per ioni molto pesanti. Il fascio primario è costituito principalmente da ioni 12C e 19F a seconda degli isotopi che si vogliono produrre.

#### **1.3.2 Il target e la formazione degli isotopi radioattivi**

Una volta che il fascio primario raggiunge la camera target esso si scontra con il target producendo gli isotopi radioattivi con tasso di generazione massimo di 10 11 atomi/s. Nel caso della facility Excyt il target è costituito da 11 dischi di grafite dello spessore di 1 mm e diametro 11 mm tenuti separati da una serie di rondelle, anch'esse in grafite, complesso fissato grazie a 6 dadi a 3 barre filettate M3 inserite in un supporto, in figura 1.20.

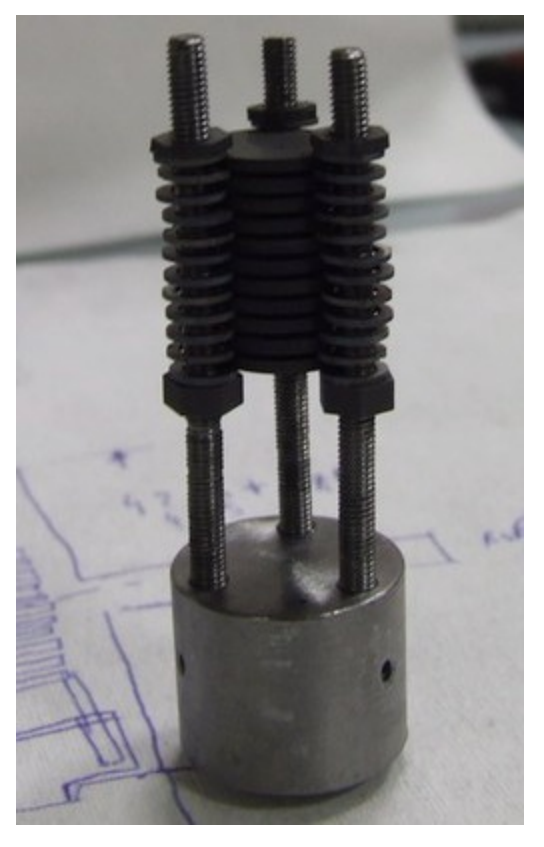

*Figura 1.20: Sistema di fissaggio dei dischi di grafite (foto fornita dal team Excyt dei LNS)*

Tale configurazione è stata studiata per ottimizzare la raccolta degli isotopi radioattivi prodotti in quanto il loro tempo di decadimento ridotto rischia di pregiudicare l'efficienza del sistema. Pertanto si è scelto di posizionare i dischi target in grafite proprio davanti la linea di traferimento che conduce gli isotopi alla zona di ionizzazione, parte che verrà descritta nel prossimo paragrafo.

Gli isotopi radioattivi che possono essere prodotti in tale facility sono i seguenti:

|                              | Fascio<br>primario | Fascio<br>secondario | Contaminanti isobari |  |                        |                 |             |                 |
|------------------------------|--------------------|----------------------|----------------------|--|------------------------|-----------------|-------------|-----------------|
| Elemento                     | ${}^{12}C$         | ${}^{11}Be$          | 11L                  |  |                        | ${}^{11}C$      | $^{11}B$    |                 |
| <b>Intensità</b><br>assoluta | $10^9$             | $10^6$               | 10 <sup>4</sup>      |  | $10^8$                 |                 | $10^8$      |                 |
| <b>Intensità</b><br>relativa | $\mathbf{1}$       | $10^{-3}$            | $10^{-5}$            |  | $10^{-1}$              |                 | $10^{-1}$   |                 |
| Elemento                     | $^{19}F$           | $^{17}$ F            | $^{17}N$             |  | ${}^{17}C$             | $^{17}Ne$       |             | $^{17}$ O       |
| Intensità<br>assoluta        | $10^9$             | 10 <sup>7</sup>      | 10 <sup>7</sup>      |  | 10 <sup>5</sup>        | 10 <sup>5</sup> |             | 10 <sup>7</sup> |
| <b>Intensità</b><br>relativa | $\mathbf{1}$       | $10^{-2}$            | $10^{-2}$            |  | $10^{-4}$<br>$10^{-4}$ |                 |             | $10^{-2}$       |
| Elemento                     | $^{19}F$           | $^{18}F$             | $^{18}N$             |  | $^{18}$ Ne             |                 | ${}^{18}$ O |                 |
| Intensità<br>assoluta        | $10^9$             | $10^8$               | 10 <sup>6</sup>      |  | $10^6$                 |                 | $10^8$      |                 |
| <b>Intensità</b><br>relativa | $\mathbf{1}$       | $10^{-1}$            | $10^{-3}$            |  | $10^{-3}$              |                 | $10^{-1}$   |                 |

*Tabella 1.1: Intensità relative dei vari isotopi prodotti al variare dell'elemento costituiente il fascio primario*

Tali intensità devono essere corrette tenendo conto dei processi di decadimento radioattivo.

#### **1.3.3 Il sistema riscaldante del bersaglio di produzione**

Nel caso di elevata intesità di fascio composto da ioni pesanti sul bersaglio si può sviluppare una potenza termica di 1 kW. Tutto il complesso deve essere mantenuto a una temperatura molto elevata di circa 2000°C sia per evitare che gli isotopi più pesanti prodotti condensino sulla pareti dei vari componenti, sia per ottenere una maggiore produzione di particelle. A tal proposito è stato studiato un sistema riscaldante simile a quello in uso nella facility ISOLDE al CERN. Una parte dell'obbiettivo della presente tesi era proprio quello di ottimizzare tale sistema riscaldante pianificando uno studio accurato del sistema target – sorgente, così da caratterizzare dettagliatamente il comportamento dei componenti ad alte

temperature. Si sottolinea il fatto che, per quanto riguarda il sistema di ionizzazione, esso è identico a quello in utilizzo al CERN e ai LNL, già presentato precedentemente. Descrivendo brevemente il sistema riscaldante utilizzato in Excyt, mostrato figura 1.21, si può notare immediatamente come il target abbia dimensioni minori rispetto a quello sviluppato ai LNL e sia provvisto di una serie di componenti che fungono da schermo e che ricoprono il riscaldatore e il cilindro di Tantalio interno, chiamato holder, da cui parte la linea di trasferimento. Il target in grafite viene inserito nel cilindro interno.

a) b)

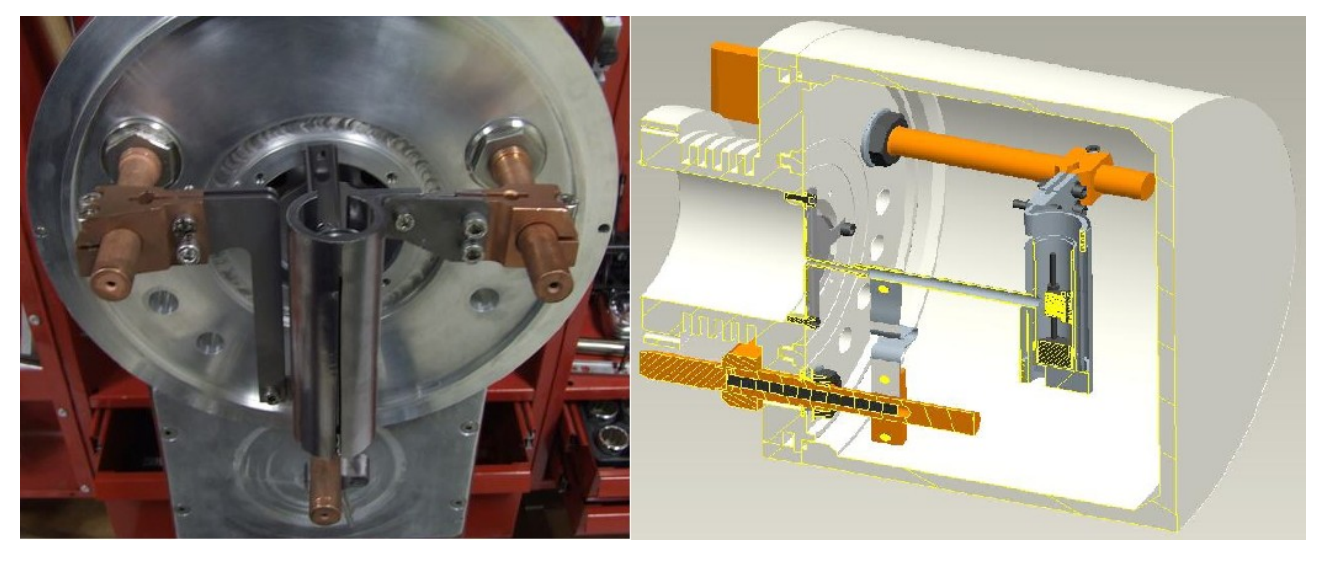

*Figura 1.21: Sistema riscaldante composto da riscaldatore, schermo e connettori della facility Excyt (foto a sinistra fornita dal team Excyt)*

Per mantenere il componente ad elevate temperatura a parità di corrente erogata tutto il sistema viene avvolto da una serie di fogli in Tantalio che, grazie all'effetto schermante che offrono visto la bassa emissività del materiale, contribuiscono all'obbiettivo. Nel capitolo 4 verrà analizzato questo aspetto così da mettere in luce le possibili criticità di questa operazione.

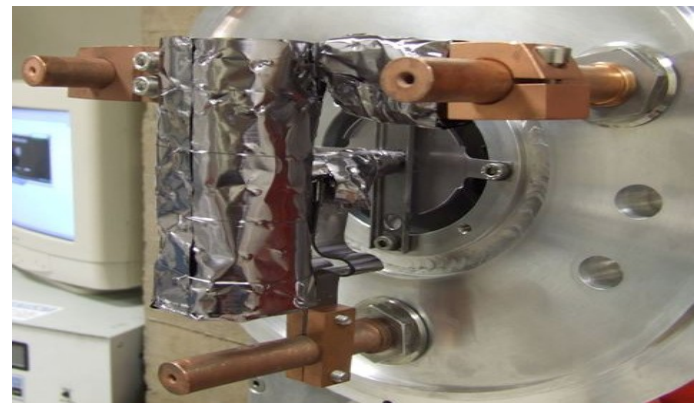

*Figura 1.22: Sistema target - sorgente avvolto da fogli di Tantalio (foto fornita dal team Excyt)*

Il funzionamento del sistema è del tutto simile a quello del progetto SPES, con la differenza che i dischi target, come già detto, non sono in UCx. La corrente circola sul riscaldatore che, favorito dalla schermatura visibile in figura 1.22, si scalda trasferendo calore per irraggiamento al cilindro holder interno e, quindi, ai dischi in grafite, così da creare un ambiente ad alta temperatura che permette di evitare la condensazione degli isotopi radioattivi prodotti dal target. Questi entreranno successivamente nella linea di trasferimento e, grazie alla loro agitazione termica, si sposteranno lungo il tubicino e verranno trasferiti al sistema di ionizzazione, che può essere costituito dalla sorgente di ionizzazione superficiale, con o senza laser, o dalla sorgente al plasma.

La camera viene chiusa con un coperchio avente un'apertura sulla parte superiore per permettere il passaggio del fascio primario, visibile in figura 1.23.

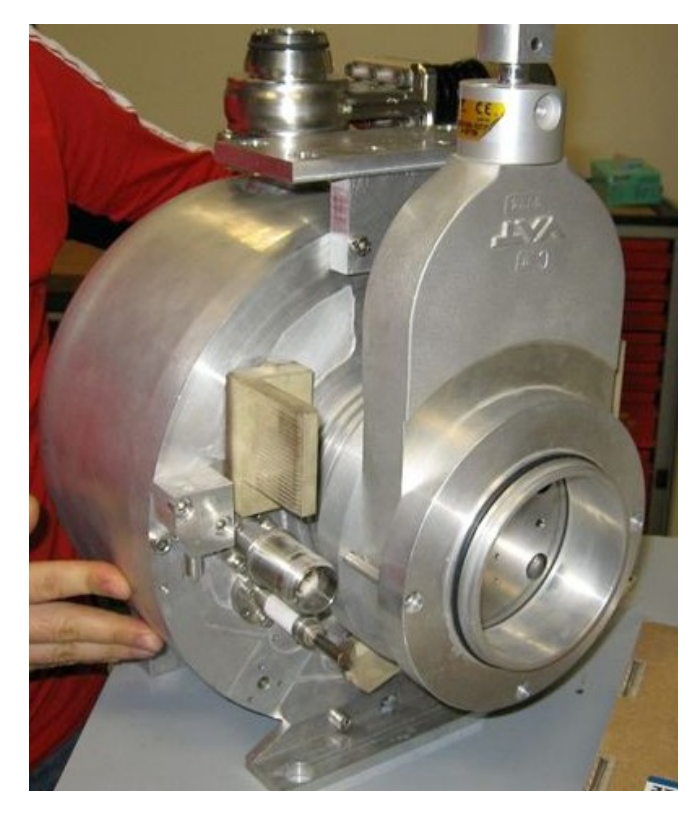

*Figura 1.23: Camera target chiusa della facility Excyt (foto fornita dal team Excyt)*

La facility Excyt possiede per quanto riguarda la parte della modifica delle caratteristiche del fascio gli stessi componenti già presentati per il progetto SPES, cioè elettrodo estrattore, posto a una differenza di potenziale di 10 kV per permettere l'estrazione degli ioni prodotti, e i deflettori e i quadripoli elettrostatici del Front-End per deviare e focalizzare nel modo voluto il fascio, visibile in figura 1.24.

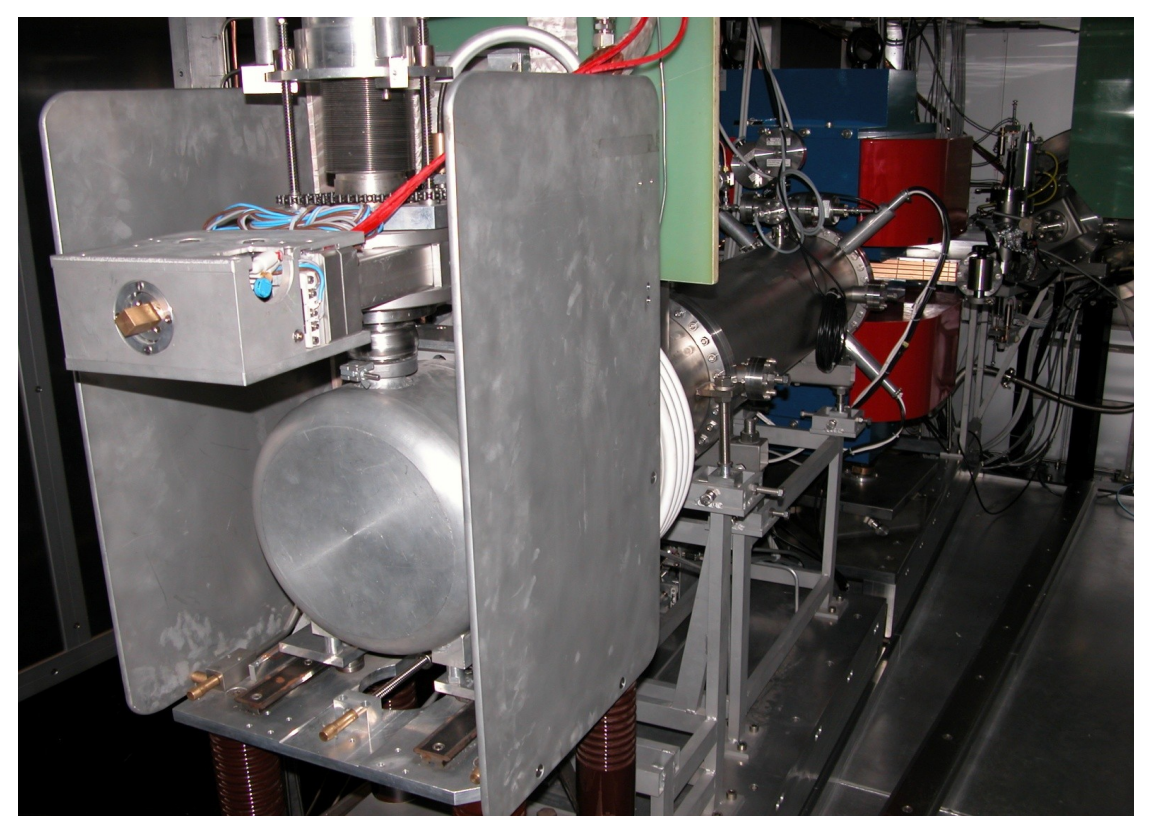

*Figura 1.24: Front-End ai LNS di Catania*

Infine la facility si completa con un primo separatore di massa isobaro con un potere risolutivo di 1/100 così da purificare il fascio secondario in modo grossolano dai contamintanti indesiderati. Questa zona presenta ancora un'elevata radioattività causata da tutte quelle specie che vengono eliminato da quest'ultimo dispositivo.

In tale zona agisce un canale di scambio che permette di trasformare alcuni ioni positivi prodotti dalla sorgente in ioni negativi per ragioni che si vedranno a breve. Questo processo, però, causa una perdita dell'intensità del fascio prodotto.

Dopo il canale di scambio il fascio viene ulteriormente selezionato dal primo stadio di un separatore di massa isobarico con potere risolutivo fino a 1/2000, quindi accelerato fino a 300 keV. Successivamente il fascio di ioni radioattivi passa attraverso il secondo stadio del separatore di massa isobarico, con potere risolutivo fino a 1/20000. Esso è poi inviato in una

piccola sala sperimentale adiacente, dove possono essere condotti esperimenti alle basse energie (dell'ordine dei 300 KeV) adatte per astro- fisica nucleare. In alternativa il fascio può essere iniettato nel Tandem (in figura 1.25) per l'accelerazione finale fino a 8 MeV/A, quindi condotto nelle sale sperimentali dove vengono posizionati gli opportuni rivelatori dedicati agli esperimenti di fisica nucleare. Tale post-accelerazione è possibile solo se gli ioni di tale fascio hanno carica negativa, così da comprendere la ragione della presenza del canale di scambio.

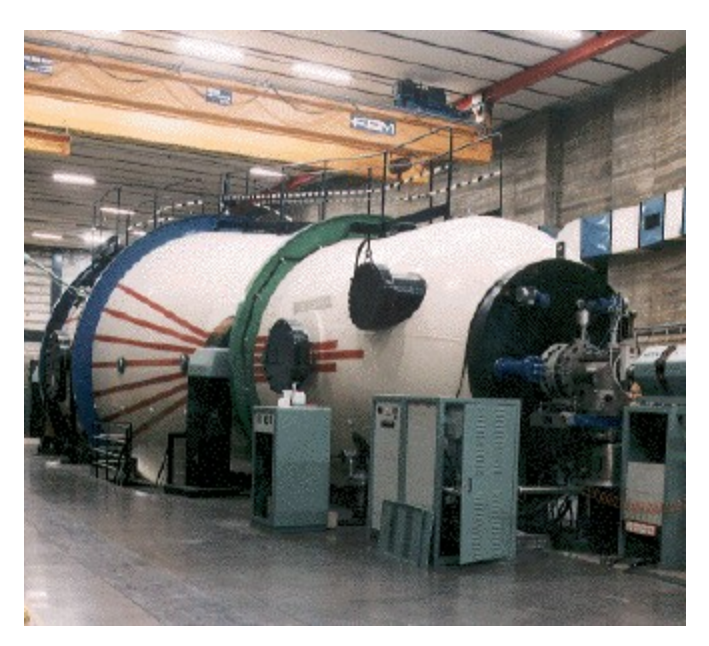

*Figura 1.25: Post-acceleratore TANDEM ai LNS*

### **1.4 Applicazione dei fasci di ioni esotici**

I fasci di ioni esotici hanno suscitato, nel corso degli anni, un crescente interesse dovuto alle loro molteplici applicazioni non solo nel campo della fisica nucleare ma anche in astrofisica, medicina e fisica dello stato solido. Nel presente paragrafo vengono brevemente descritte le principali applicazioni dei fasci di ioni radioattivi nelle quattro aree sopra citate.

#### **1.4.1 Applicazioni in fisica nucleare**

#### Miglioramento e verifica del Modello Standard

Il modello standard della fisica delle particelle è una teoria che descrive insieme tre delle quattro forze fondamentali, cioè l'interazione nucleare forte, l'elettromagnetismo e l'interazione nucleare debole (queste ultime due unificate nell'interazione elettrodebole), nonché la funzione e le proprietà di tutte le particelle (note ed osservate) che costituiscono la materia. Nonostante il suo successo, tale modello non è del tutto soddisfacente, poiché dipende in modo sostanziale da alcune assunzioni fatte ad-hoc. Elaborati esperimenti di fisica nucleare, suggeriti da convincenti basi teoriche, sono stati ideati allo scopo di chiarire l'origine di queste assunzioni e pervenire così all'unificazione delle interazioni fondamentali. Tali esperimenti prevedono precise misure delle proprietà di decadimento di alcuni nuclei, che possono essere effettuate proprio utilizzando come sorgente pura di ioni, i fasci di ioni radioattivi prodotti dalle facilities.

#### Studio della struttura di nuclei complessi

I nucleoni (protoni e neutroni) sono costituiti da subparticelle chiamate quark, esse esercitano un effetto fisico anche oltre i nucleoni nei quali sono confinati: in particolare le interazioni tra i nucleoni all'interno del nucleo sono diverse da quelle esistenti tra due nucleoni liberi, in quanto esse dipendono anche dalla densità di protoni e neutroni associata al particolare tipo di nucleo. Al momento, non esiste una formula generale che consenta di quantificare l'entità delle interazioni nucleari per tutti i nuclei rappresentati nella figura 1.1, in quanto i calcoli quantomeccanici sono applicabili unicamente ai nuclei più leggeri; l'obiettivo della fisica nucleare è di ottenere una trattazione unitaria che:

a) permetta di derivare l'effettiva interazione tra le particelle nucleari

b) elimini le incongruenze dei modelli correnti

c) sia applicabile anche ai nuclei aventi rapporto protoni/neutroni estremo (nuclei esotici)

A questo proposito i fasci di ioni radioattivi possono fornire un prezioso contributo.

#### **Misura della dimensione del nucleo: i nuclei "halo"**

La dimensione del nucleo è legata al numero totale di nucleoni che lo costituiscona A alla semplice relazione  $R = R0A1/3$ , dove R è il raggio nucleare ed R0 è costante pari a 1.2 fermi (1) fermi = 10-15 m). Tuttavia, allontanandosi dalla valle di stabilità, si possono incontrare notevoli

deviazioni da tale legge, in quanto le energie di legame tra le particelle di uno stesso nucleo possono diventare così piccole da causare la formazione di nuclei particolari, chiamati "ad anello" (nuclei "halo"). I nuclei "halo" sono caratterizzati da una diversa collocazione dei neutroni; tali nuclei possiedono molti più neutroni dei rispettivi isotopi stabili, inoltre uno o due neutroni, essendo debolmente legati al nucleo, orbitano attorno ad esso (neutroni di valenza). Un esempio di nucleo "halo" è il 11Li; esso ha una dimensione media del nucleo paragonabile a quella del 48Ca, se però si considera l'alone, racchiuso dalle orbite dei due elettroni di valenza presenti, il nucleo assume dimensioni paragonabili a quelle del<sup>208</sup>Pb (vedi figura 1.26).

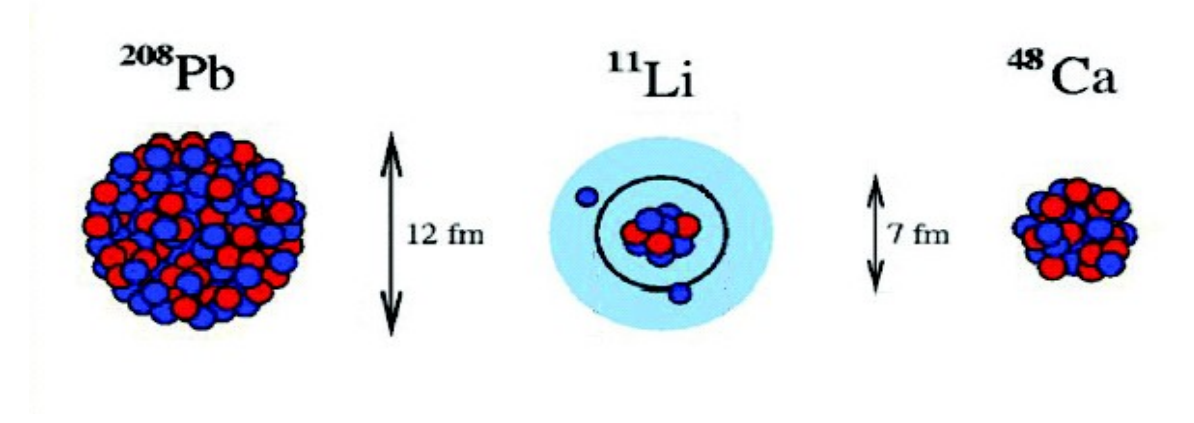

*Figura 1.26: Paragone tra la dimensione del nucleo di 11Li e quella di altri nuclei più massivi*

Il nucleo 11Li è un sistema a tre corpi (i due neutroni "esterni" ed il core) e rappresenta un esempio naturale di sistema Borromeico (vedi figura 1.27); in topologia, i tre anelli borromeici sono legati l'un l'altro in modo tale che la rottura di uno permetta la separazione degli altri due.

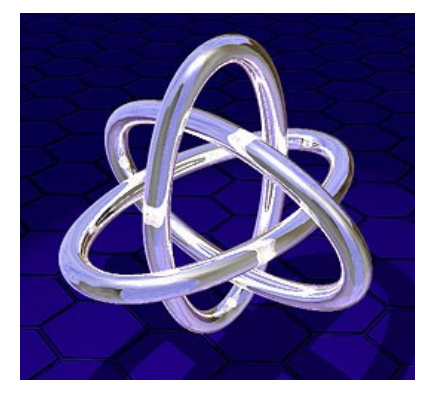

*Figura 1.27: Gli anelli Borromeici*

I nuclei ad anello sono anche chiamati "nuclei Borromeici" proprio perché se uno dei loro costituenti viene a mancare, gli altri divengono immediatamente instabili e si possono a loro volta allontanare facilmente.

Attualmente, per la misura della distribuzione di protoni, sulla base di esperimenti di spettroscopia atomica, si usano fasci radioattivi di bassa energia e luce laser collineata; per la determinazione della distribuzione di tutti i nucleoni, vengono invece impiegati fasci radioattivi ad alta energia.

#### **Produzione di elementi superpesanti**

Gli elementi naturali sono circa 90: dall'Idrogeno all'Uranio; negli ultimi anni l'utilizzo di reazioni di fusione nucleare ha permesso la sintesi di nuovi elementi di elevato peso atomico, estendendo il numero dei costituenti della Tavola Periodica sino all'elemento avente numero atomico 112 e prospettando un'ulteriore estensione a 116. In particolare questi elementi, chiamati superpesanti (nei quali si ha una fortissima repulsione colombiana), sembra riescano a formarsi attorno alla cosiddetta "Isola di Stabilità" (una combinazione di 114 protoni e 184 neutroni che sembra garantire la stabilità del nucleo). La recente disponibilità di fasci intensi, costituiti da nuclei instabili ricchi di neutroni (n-rich), accoppiati a target stabili, anch'essi ricchi di neutroni, potrebbe sbarrare definitivamente la strada ad uno studio e ad una indagine accurata di tale fenomeno.

#### **1.4.2 Applicazioni in fisica dello stato solido**

La tecnica Radio Tracer Diffusion, nata nel 1920, consiste nell'impiantare all'interno di un sistema solido dei nuclei radioattivi e di studiarne il decadimento, rilevando le particelle o la radiazione gamma da essi emessa. Tale tecnica permette di captare segnali anche da pochissimi atomi e rappresenta uno dei metodi più comuni per studiare i processi di diffusione atomica nei solidi [8].

Il sistema ospitante può essere drogato con i radioisotopi "sonda" per diffusione, tramite reazione nucleare, oppure per impianto ionico; la scelta dell'atomo radioattivo da utilizzare per un determinato esperimento viene fatta in base alla natura chimica e alle proprietà nucleari di quest'ultimo.

31

L'uso della tecnica Radio Tracer Diffusion consente di:

- osservare, tramite i prodotti di decadimento, l'interazione tra l'atomo sonda e l'intorno reticolare che lo circonda,

- ottenere informazioni riguardanti il campo elettrico e magnetico all'interno del cristallo,

- studiare i processi diffusivi e le interazioni tra gli atomi sonda,

- indagare i tipi di difetti presenti nel cristallo.

#### **Drogaggio dei semiconduttori**

Lo sviluppo di semiconduttori di piccole dimensioni aventi caratteristiche ottiche ed elettriche ottimali richiede un controllo completo dei difetti che governano tali proprietà, sia intrinseci (come le vacanze interstiziali) che estrinseci (come i droganti e le impurità atomiche): per tale motivo sia la ricerca di base che quella applicata stanno concentrando notevoli sforzi nello studio dei difetti e dell'attivazione elettrica dei droganti in diversi semiconduttori.

Analogamente agli isotopi stabili, gli isotopi radioattivi influenzano le proprietà elettroniche ed ottiche dei semiconduttori in base alla loro natura chimica ed alla loro posizione all'interno del reticolo cristallino: in particolare, poiché le proprietà elettroniche ed ottiche dei semiconduttori dipendono oltre che dal tipo di semiconduttore anche dalle sue dimensioni, si è dimostrato che in semiconduttori molto piccoli tali proprietà possono essere sensibilmente alterate da un difetto presente con concentrazione minore di 1012 atomi/cm3; per controllare in maniera affidabile le prestazioni dei semiconduttori sono quindi necessarie tecniche sperimentali che combinino un'alta sensibilità chimica con un'alta sensibilità per la determinazione di basse concentrazioni di difetti.

Per decenni la principale tecnica di rilevazione delle impurezze all'interno di un cristallo è stata il channeling: in tale tecnica un fascio di ioni viene guidato lungo le righe atomiche o lungo i piani del cristallo (canali), tuttavia non è possibile determinare concentrazioni di difetti inferiori a 1018 atomi/cm3. La sensibilità di tale tecnica può essere profondamente aumentata impiantando all'interno del cristallo impurezze radioattive che emettono particelle cariche (emission channeling). La misura dell'emissione lungo differenti direzioni cristalline permette la determinazione del sito cristallografico dell'atomo emittente con un'accuratezza
di pochi decimi di Å.

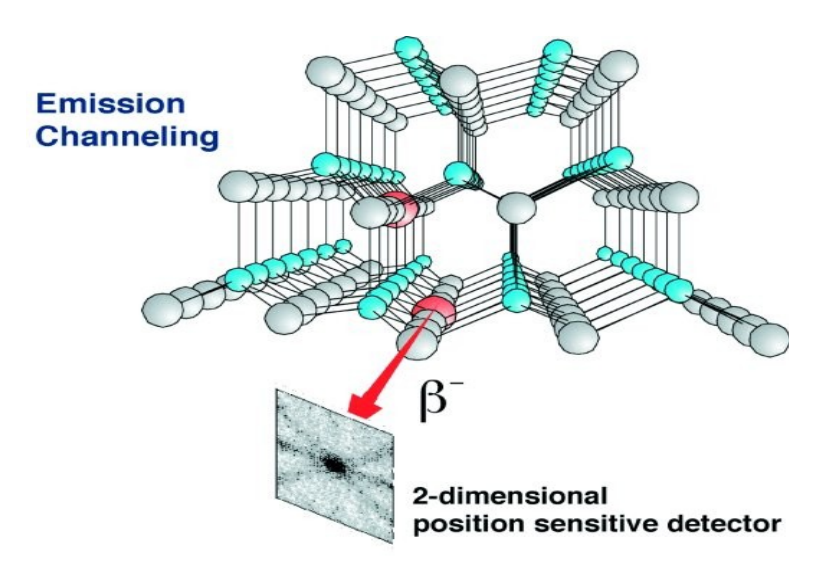

*Figura 1.28: Emission channeling degli elettroni emessi da atomi radioattivisituati in una riga atomica*

#### *del reticolo*

# **1.4.3 Applicazioni mediche: la Tomografia ad Emissione Positronica**

Prima di procedere si forniscono alcune fondamentali definizioni:

L'antimateria è la materia composta da antiparticelle: si tratta di particelle aventi la stessa massa e caratteristiche opposte a quelle che costituiscono la materia ordinaria. Il positrone (detto anche antielettrone) è l'equivalente di antimateria dell'elettrone ed ha carica elettrica pari a +1. Quando un positrone si annichila con un elettrone, la loro massa viene convertita in energia, sotto forma di due fotoni ad altissima energia nella banda dei raggi gamma. Un positrone può essere generato dal decadimento radioattivo con emissione di positroni, o dall'interazione con la materia di fotoni con energia superiore a 1,022 MeV. Sebbene utilizzata principalmente per studiare le interazioni tra particelle elementari, l'antimateria ha anche un'applicazione tecnologica: la Tomografia ad Emissione Positronica (PET, Positron Emission Tomography) una tecnica di medicina nucleare e diagnostica medica che utilizza l'emissione di positroni per realizzare immagini tridimensionali o mappe ad alta risoluzione degli organi interni dei pazienti.

La procedura PET inizia con l'iniezione (generalmente per via endovenosa) nel soggetto da

esaminare, di un isotopo tracciante di breve vita media, legato chimicamente ad una molecola attiva a livello metabolico. Dopo un tempo di attesa durante il quale la molecola metabolicamente attiva (spesso uno zucchero), raggiunge una determinata concentrazione all'interno dei tessuti organici da analizzare, il soggetto viene posizionano nello scanner.

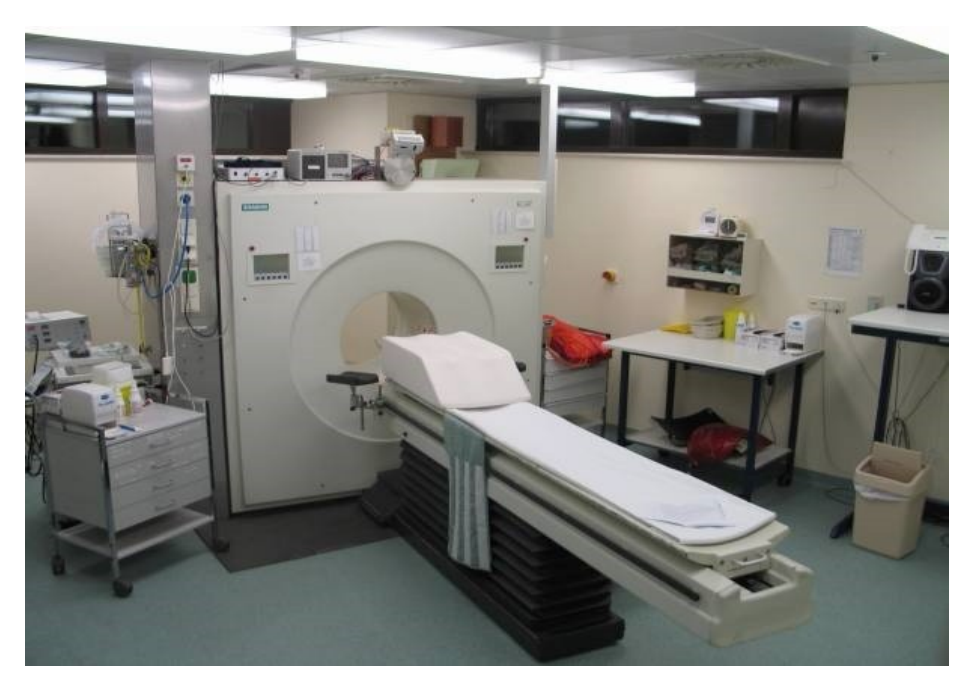

*Figura 1.29: Scanner impiegato nella tecnica di rilevazione PET*

L'isotopo di breve vita media decade, emettendo un positrone. Dopo un percorso che può raggiungere al massimo pochi millimetri, il positrone si annichila con un elettrone, producendo una coppia di fotoni (di energia paragonabile a quella dei raggi gamma) emessi in direzioni opposte fra loro (sfasate di 180° lungo una stessa retta); questi fotoni sono successivamente rilevati dal dispositivo di scansione grazie anche all'impiego di speciali tubi fotomoltiplicatori. Punto cruciale della tecnica è la rilevazione simultanea di coppie di fotoni: i fotoni che non raggiungono il rilevatore in coppia, cioè entro un intervallo di tempo di pochi nanosecondi, non sono presi in considerazione; dalla misurazione della posizione in cui i fotoni colpiscono il rilevatore (ogni coppia di fotoni individua una retta), si può ricostruire la posizione del corpo da cui sono stati emessi (teoricamente con due coppie di fotoni, e dunque con due rette, è possibile individuare il punto di emissione dei fotoni), permettendo la determinazione dell'attività o dell'utilizzo chimico all'interno delle parti del corpo investigate. Lo scanner utilizza la rilevazione delle coppie di fotoni per mappare la densità dell'isotopo

nel corpo; la mappa risultante rappresenta i tessuti in cui la molecola campione si è maggiormente concentrata e viene letta e interpretata da uno specialista in medicina nucleare o in radiologia al fine di determinare una diagnosi ed il conseguente trattamento. Spesso, e sempre più frequentemente, le scansioni della Tomografia a Emissione di Positroni sono raffrontate con le scansioni a Risonanza Magnetica Nucleare, fornendo informazioni sia anatomiche e morfologiche, sia metaboliche (in sostanza, su come il tessuto o l'organo siano conformati e su cosa stiano facendo). La PET è usata estensivamente in oncologia clinica (per avere rappresentazioni dei tumori e per la ricerca di metastasi) e nelle ricerche cardiologiche e neurologiche.

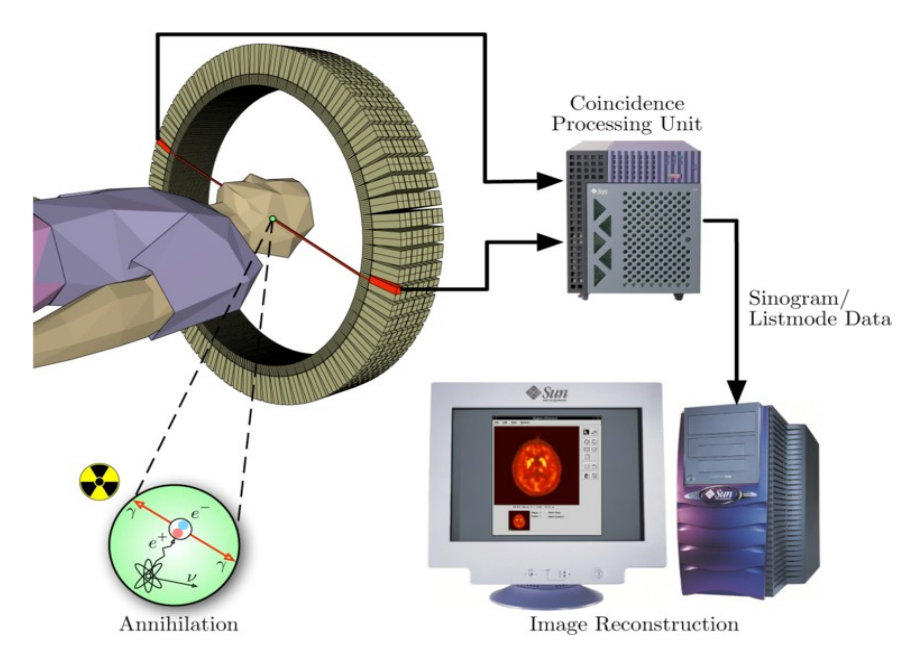

*Figura 1.30: Schema riassuntivo della tecnica di analisi PET e modalità di acquisizione e presentazione dei dati*

Ad ogni modo, mentre gli altri metodi di scansione, come la TAC e la RMN permettono di identificare alterazioni organiche e anatomiche nel corpo umano, le scansioni PET sono in grado di rilevare alterazioni a livello biologico molecolare che spesso precedono l'alterazione anatomica, attraverso l'uso di marcatori molecolari che presentano un diverso ritmo di assorbimento a seconda del tessuto interessato.

Con una scansione PET è possibile visualizzare e quantificare con discreta precisione il cambio di afflusso sanguigno nelle varie strutture anatomiche (attraverso la misurazione della concentrazione dell'emettitore di positroni iniettato). I radionuclidi utilizzati nella scansione PET sono generalmente isotopi con breve tempo di dimezzamento, come 11C (~20 min), 13N  $(\sim 10 \text{ min})$ , 15O ( $\sim$ 2 min) e 18F ( $\sim$ 110 min). Per via del loro basso tempo di dimezzamento, i radioisotopi devono essere prodotti da un ciclotrone posizionato in prossimità dello scansionatore PET.

La PET gioca un ruolo sempre maggiore nella verifica della risposta alla terapia, specialmente in particolari terapie anti-cancro; si prospettano dunque per essa sempre maggiori applicazioni e sviluppi.

### **1.4.4 Applicazioni in astrofisica**

L'astrofisica nucleare gioca un ruolo fondamentale nella comprensione della struttura, evoluzione e composizione dell'Universo e dei suoi costituenti.

Le stelle generano energia attraverso reazioni nucleari coinvolgenti sia nuclei stabili che radioattivi. A volte, il consumo del carburante nucleare procede stabilmente e dura bilioni di anni, altre volte è esplosivo e dura pochi minuti o pochi secondi. Nelle differenti fasi della consunzione delle stelle vengono sintetizzati nuovi elementi chimici, sia tramite processi di nucleosintesi che seguono strettamente la valle di stabilità, sia attraverso processi che si svolgono in un territorio sconosciuto.

Per sviluppare un modello che descriva il meccanismo di nucleosintesi, è necessario misurare le rese delle reazioni nucleari relative ai principali cicli astrofisici e le caratteristiche di decadimento di molti nuclei tuttora sconosciuti. Queste essenziali informazioni includono i tempi di vita, le masse ed i principali canali di decadimento di un numero di nuclei chiave lontani dalla stabilità. Le reazioni nucleari coinvolgenti nuclei instabili possono essere misurate unicamente con un fascio radioattivo: per tale motivo si prevede che la nuova generazione di facilities per la produzione di fasci radioattivi risulterà di fondamentale importanza per la comprensione della sintesi elementare nell'Universo.

## **1.5 Conclusioni**

L'importanza assunta negli anni dai fasci radioattivi, sia per la ricerca teorica che applicata, ha spinto la comunità scientifica internazionale a costruire numerose facilities per la loro produzione: il progetto SPES ai Laboratori Nazionali di Legnaro rientra nell'ambito della realizzazione di una facility europea di tipo ISOL ad alte prestazioni (progetto EURISOL); la realizzazione operativa di tale progetto prevede l'allestimento di una facility "intermedia" in grado di ottenere come prestazioni 1013 fissioni/s in un target formato da 7 dischi in Carburo di Uranio bombardati da un fascio protonico di 40 MeV a 0,2 mA.

## **Bibliografia**

Manzolaro, Analisi termica e strutturale del bersaglio diretto per la produzione di fasci radioattivi per il progetto SPES, Tesi di Laurea Specialistica a.a. 2006-2007, Università degli Studi di Padova

G. Diavola, Fasci radioattivi di ioni ai laboratori nazionali del sud dell'INFN: il progetto EXCYT, Il Saggiatore, 1999

M. Lindross, of ISOL-type radioactive beam facilities, EPAC, 2004

http://www.ganil.fr/eurisol/EURISOLlinks.html

A. Andrighetto et al., The SPES Project At LNL, AIP (American Institute of Physics), 2009

G. Meneghetti, M. Manzolaro, A. Andrighetto, Design of the Spes Target Heating System:

theoretical analyses and comparison with experimental data, TNC CAE, 2008

G. Prete, A. Covello, SPES Technical Desing Report, Laboratori Nazionali di Legnaro, 2008 http://www.lnl.infn.it/~spes/TDR2008/tech\_design0808\_index.htm

M. Deicher, Radioactive isotopes in solid state physics, Vol 33 No 3, Europhysics News, 2002 Salvatore Cappello, Diagnostica di fasci radioattivi con rilevatore di particelle per la facility EXCYT dei LNS, Tesi di Laurea Specialistica a.a. 1998-1999, Università degli Studi di Catania http://www.lns.infn.it/excyt/index.html

M. Re, D. Garufi, M. Menna, G. Raia, Guttone , Thermal simulation for the EXCYT target assembly, LNS Activity Report 2003

## **Capitolo 2**

## **PROGRAMMAZIONE DEL PLC IN AMBIENTE "UNITY PRO" PER LA MOVIMENTAZIONE DELLA CAMERA RADIOATTIVA**

### **2.1 Obbiettivo del gruppo di lavoro**

L'obbiettivo del gruppo movimentazione SPES è quello di mettere in sicurezza la camera radioattiva (risultato dell'esperimento presentato nel capitolo1) in una zona di riposo appositamente creata. Questa movimentazione deve essere completamente automatizzata per ovvie questioni di sicurezza delle persone. La camera radioattiva è collocata all'interno di un sarcofago contenitivo piombato chiuso da un coperchio avente un gancio superiore appositamente creato e installando per permettere l'aggancio da parte di uno Shunk. Questo sarcofago verrà depositato da un muletto all'interno di una struttura di movimentazione che, tramite il controllo automatico di un Plc, ne toglierà il coperchio e ne estrarrà la camera radioattiva per depositarla nel luogo di riposo. Questa struttura di movimentazione verrà installata sopra un sistema di movimentazione automatica (Agv) che la porterà fino alla zona di deposito.

La struttura di movimentazione è costituita da una cella principale nella quale verrà depositato il sarcofago, un piano di appoggio sarcofago mobile tramite 2 motori (uno per posizionare correttamente il sarcofago sulla struttura ed uno per alzarlo/abbassarlo), uno Shunk (gancio con guida a madrevite) nella parte superiore che può muoversi longitudinalmente alla struttura e abbassare/alzare il gancio (gancio a pressione controllato digitalmente) tramite 2 motori, una zona di scarico coperchio e un binario necessario per arrivare al punto di sgancio.

Questa Tesi e centrata nella programmazione del Plc che controlla i 4 motori, le valvole di pressione che controllano l'aggancio/sgancio dello Shunk e segnali di comunicazione con l'Agv in modo tale da garantire la corretta dinamica delle operazioni di carico e scarico della camera radioattiva.

39

## **2.2 Introduzione alla programmazione del Plc della Schneider Electric**

### **2.2.1 Definizione di controllore programmabile**

Un controllore programmabile (PLC) è un sistema elettronico a funzionamento digitale specializzato nella gestione e nel controllo in tempo reale di processi industriali e terziari. Il PLC esegue una serie di istruzioni introdotte nella memoria sotto forma di programma inviando degli ordini verso gli attuatori (parte operativa).

Un controllore programmabile o PLC (dall'inglese Programmable Logic Controller) è un dispositivo simile ad un computer, utilizzato per automatizzare processi quali, ad esempio, il comando delle macchine su una catena di montaggio di uno stabilimento.

### **2.2.2 Introduzione e cenni storici**

I controllori programmabili (PLC) sono nati negli anni 70. La loro prima funzione consisteva nel garantire le logiche sequenziali necessarie al funzionamento delle macchine e dei processi. Il loro costo elevato ha fatto sì che inizialmente venissero limitati ai grandi sistemi. La funzione di elaborazione è stata poi profondamente modificata dalle successive evoluzioni tecnologiche:

- I linguaggi di programmazione si sono unificati e sono stati standardizzati dalla norma IEC 61131-3 che fornisce una definizione dei diversi tipi.
- L'approccio sistema si è generalizzato, le nozioni di schemi hanno lasciato il posto ai blocchi funzione.
- La generalizzazione del digitale consente di elaborare sia le grandezze digitali che quelle analogiche, previa conversione analogico/digitale.
- La diminuzione del costo dei componenti elettronici consente, anche per applicazioni semplici, di sostituire i sistemi a relè con controllori programmabili.
- I bus di comunicazione utilizzati per gli scambi di dati sostituiscono vantaggiosamente il cablaggio convenzionale.
- Le tecnologie software impiegate nell'office e nell'impresa vengono utilizzate sempre più nei sistemi di automazione industriali.

• Anche le interfacce di dialogo uomo/macchina evolvono diventando programmabili per offrire maggior flessibilità.

## **2.3 Il software Unity Pro**

## **2.3.1 Le caratteristiche principali di Unity Pro**

Unity Pro è il software comune di programmazione per la messa a punto e l'utilizzo dei controllori Modicon Premium, Atrium e Quantum.

Riprendendo le funzioni base di PL7 e Concept, Unity Pro apre le porte ad un insieme completo di nuove funzioni per una maggior produttività e collaborazione tra software. Tra le caratteristiche principali del programma si possono elencare:

- Interfacce grafiche Windows 2000/XP.

- Icone e barre strumenti personalizzabili.

- Profili utente.

- Progettazione grafica delle configurazioni harware.

- Convertitori integrati PL7 e Concept.

- Generazione automatica delle variabili di sincronizzazione su Ethernet (Global Data).

- I 5 linguaggi IEC61131-3 sono supportati di base con editor grafici.

- Integrazione e sincronizzazione di editor, programma, dati, blocchi funzione utente.

- Funzione "drag & drop" di recupero e utilizzo oggetti della libreria.

- Funzione Import/Export XML e riallocazione automatica dei dati.

- Automatizzazione delle task ripetitive mediante macro VBA.

- Sistema di ridondanza Hot Standby "plug & play".

Unity Pro offre un insieme completo di funzioni e strumenti che consentono di ricalcare la struttura dell'applicazione sulla struttura del processo o della macchina.

Il programma è suddiviso in moduli funzionali. Assemblati e gerarchizzati, questi moduli formano la finestra funzionale e raggruppano:

- Le sezioni di programma.
- Le tabelle di animazione.
- Le videate operatore.
- I collegamenti ipertestuali (hyperlink).

Le funzioni elementari utilizzate in modo ripetitivo sono inseribili in blocchi funzione utente (DFB) e in linguaggio IEC 61131-3. Per creare una base di riferimenti applicativi, Unity Pro gestisce delle librerie progetto e applicazione, in locale o su server. Dotato di circa 800 funzioni di base, Unity Pro può essere arricchito e personalizzato (variabili, tipi di dati, blocchi funzione).

Unity Pro comporta inoltre:

- Delle variabili simboliche indipendenti dalla memoria fisica.

- Tipi di dati strutturati definiti dall'utente (DDT).

- La gestione della versione dei blocchi funzione DFB e DDT nella libreria.

- Una libreria di oggetti grafici pre-animati per le videate operatore.

- I dati di programmazione protetti in scrittura e/o lettura per evitare le modifiche.

- La possibilità di sviluppo di blocchi funzione in C++ con l'opzione Unity EFB Toolkit.

Localizzati nella libreria sul PC locale o su server a distanza, gli oggetti dell'applicazione e le loro proprietà possono essere utilizzati e condivisi da tutti i programmi. Qualsiasi modifica di un oggetto della libreria viene automaticamente riportata nei programmi che lo utilizzano:

- I moduli funzionali sono riutilizzabili nell'applicazione o tra progetti mediante semplice import/export XML.

- I blocchi funzione sono recuperabili dalla libreria mediante "drag & drop".

- Tutte le istanze ereditano automaticamente (in base alla scelta utente) le modifiche apportate nella libreria.

- Funzione "drag & drop" per la selezione e la configurazione degli oggetti grafici delle videate operatore.

Un simulatore controllore su PC integrato nel software Unity Pro permette di perfezionare al massimo l'applicazione prima della sua installazione sul posto, riproducendo fedelmente il comportamento del programma. Nella simulazione è possibile utilizzare tutti gli strumenti di messa a punto:

- Esecuzione passo-passo del programma.

- Punto di arresto e di visualizzazione.

- Animazioni dinamiche per visualizzare lo stato delle variabili e la logica in fase di esecuzione. Le videate di utilizzo facilitano la messa a punto grazie a finestre che rappresentano lo stato delle variabili sotto forma di oggetti grafici: spie di segnalazione, curve di tendenza, ecc...

Come per la configurazione, anche per la messa a punto dei moduli intelligenti sono disponibili apposite videate: le funzioni offerte sono adatte al tipo di modulo utilizzato (ingressi/uscite "ON/OFF", analogico, conteggio, comunicazione, ecc...).

Un report cronologico delle azioni operatore viene archiviato in un file standard e protetto da Windows. Appositi collegamenti ipertestuali permettono di collegare all'applicazione tutti i documenti e gli strumenti necessari all'intervento in utilizzo o manutenzione.

## **2.3.2 Gli strumenti di diagnostica**

Unity Pro fornisce una libreria di blocchi di diagnostica applicazione ( DFBs).

Integrati nel programma, consentono, a seconda della loro funzione, di controllare le condizioni permanenti di sicurezza e l'evoluzione del processo nel tempo.

Una finestra di visualizzazione visualizza in chiaro e in modo cronologico, tramite cronodatazione alla sorgente, tutti i difetti sistema e applicazione.

Un semplice clic su questa finestra permette di accedere all'editor di programma nel quale si è verificato l'errore (ricerca delle condizioni mancanti alla sorgente).

Le modifiche in linea possono essere raggruppate in modo coerente sul PC e trasferite direttamente nel controllore programmabile in un'unica operazione affinchè possano essere elaborate nello stesso ciclo.

I collegamenti ipertestuali integrati nell'applicazione consentono l'accesso, in locale o a distanza, alle risorse utili (documentazione, strumento complementare, ecc...) per ridurre al minimo i tempi d'arresto.

Una gamma completa di funzioni permette di controllare l'utilizzo:

- Funzione cronologica delle azioni operatore su Unity Pro in un file protetto.

- Profilo utente con selezione delle funzioni accessibili e protezione tramite password.

L'architettura client/server di Unity Pro rende accessibili le risorse del software attraverso interfacce di programmazione in VBA, VB o C++.

### **2.3.3 Compatibilità con le applicazioni esistenti**

Di base le applicazioni PL7 e Concept IEC 61131 vengono importate in Unity Pro mediante un convertitore integrato. L'aggiornamento del sistema operativo, fornito con Unity Pro, è possibile sulla maggior parte dei controllori programmabili Modicon Premium e Quantum. Gli ingressi/uscite a distanza, i moduli intelligenti, le interfacce di comunicazione e i bus di campo restano compatibili con Unity Pro.

## **2.3.4 Programmazione, configurazione e linguaggi**

Un programma d'automazione è costituito da una successione di istruzioni che devono essere eseguite in un certo ordine dal processore del PLC. Questa serie di istruzioni possono essere inserite tramite il programma Unity Pro in linguaggi diversi, che possono essere scelti in base alle necessità o alla preparazione del programmatore. Nello specifico Unity permette di utilizzare i seguenti linguaggi:

#### • IL (Instruction List)

Il linguaggio List è il linguaggio testuale di livello inferiore nello standard, molto vicino al linguaggio di tipo assemblativo; si lavora il più vicino possibile al processore utilizzando l'unità aritmetica e logica, i relativi registri e accumulatori.

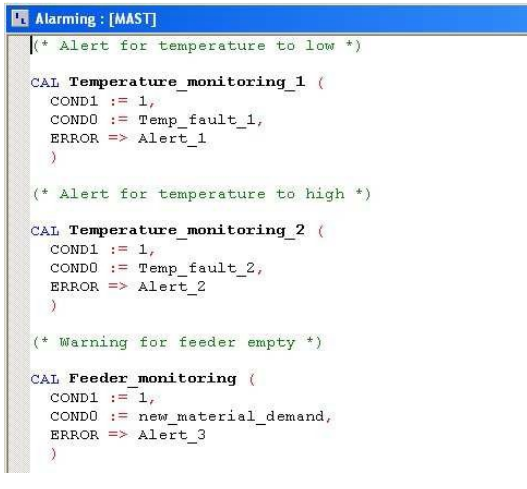

*Fig.2.1 Esempio di linguaggio IL*

#### • ST (Structured Text)

Il linguaggio testuale ST rappresenta il passaggio alla programmazione strutturata ed assomiglia al linguaggio C utilizzato per i computer.

```
sum := 0;
   for i := 1 to 3 do
             for j := 1 to 2 do
                       if flag = 1 then exit; (*exit the loop*)
                       end_i f;sum := sum + jend_for;
   sum := sum + i;end_for;
   (*animation drilling & threading *)
   case %MW1 of
   1: MWZ := 10 * MW1; reset (M1); reset (M2); set (XaLXe_{a}2);
  2: MWZ := 20 * MW1; set (M1); reset (M2);
  2. \frac{1}{2} := 20 \frac{1}{2} and; set ($M1); leset ($M2);<br>3. \frac{1}{2} := 30 \frac{1}{2} \frac{1}{2} : eset ($M1); set ($M2);
  4: MWZ := 40 * MM1; set (M1); set (M2);
   end_case;
   $MM1 := $MM1 + 1;if MW1 > 5 then MW1 := 1; end if;
\boxed{\frac{\mathsf{s}}{\mathsf{r}}} Welding : [M...]
```
*Fig.2.2 Esempio di linguaggio ST*

• LD (Ladder Diagram)

Il linguaggio grafico Ladder assomiglia agli schemi elettrici e permette di trasformare rapidamente un vecchio programma di relè elettromeccanici. Questo tipo di programmazione offre un approccio visivo del problema.

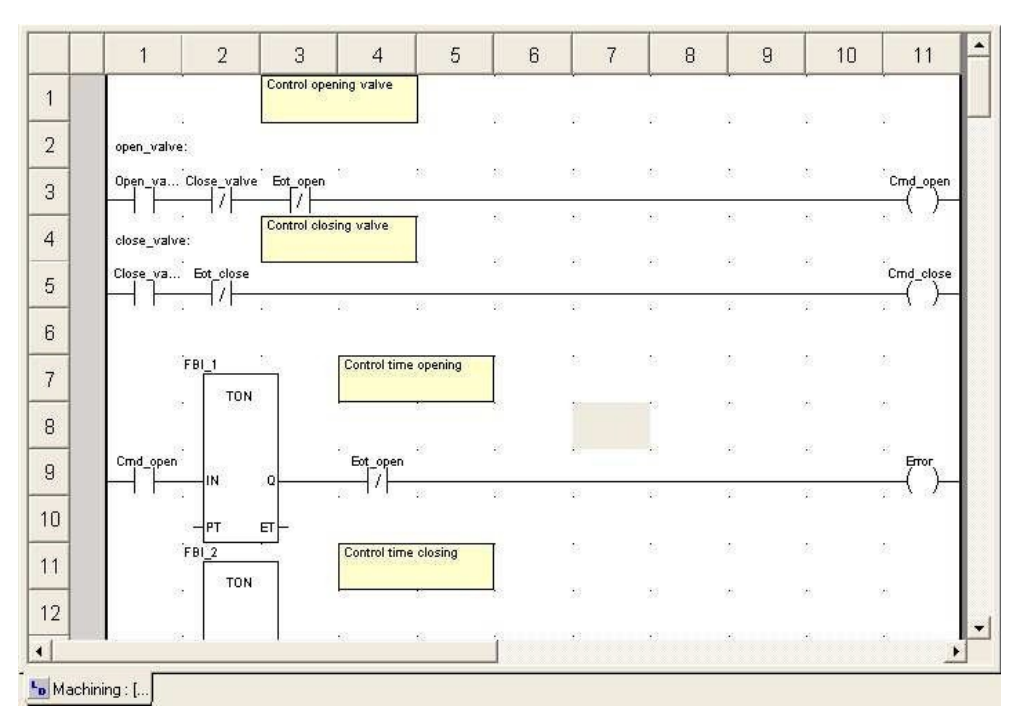

*Fig.2.3 Esempio linguaggio LD*

#### • FBD (Function Bloc Diagram)

L'FBD si presenta sotto forma di diagramma: è un insieme di blocchi, collegabili tra loro, che collegano qualsiasi tipo di funzione, dalla più semplice alla più sofisticata.

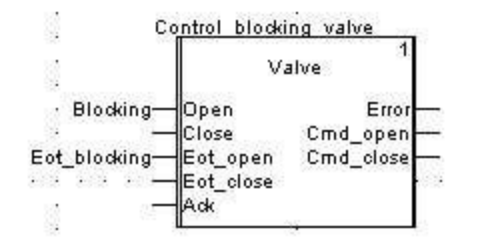

*Fig.2.4 Esempio linguaggio FBD*

• GRAFCET (acronimo di « GRAphe Fonctionnel de Commande Etapes/Transitions »). È un modo di rappresentazione e di analisi di un sistema di automazione particolarmente adatto ai sistemi ad evoluzione sequanziale, ossia scomponibili in tappe. Nella programmazione di un controllore programmabile è possibile scegliere di programmare in SFC, in modo molto vicino al G (il Grafcet IEC848 divenne una norma internazionale nel 1988 con il nome di « Sequential Function Chart » (SFC)). Ad ogni azione è associato un programma scritto in IL, ST, LD o FBD.

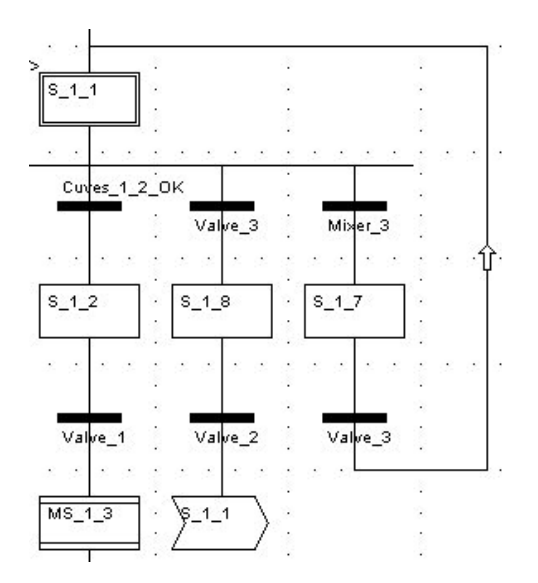

*Fig.2.5 Esempio linguaggio SFC*

## **2.4 Creazione del programma**

Nelle specifiche di progetto imposte dal responsabile SPES c'era quella di utilizzare un plc Schneider Modicum-340. Questa specifica ci permette di affrontare la prima parte della programmazione in Unity Pro.

1. Prima di tutto è necessario impostare, all'apertura del programma, il Plc utilizzato per il progetto. Nel caso di questo programma è stato selezionato il plc BMX P34 2010 Modbus CANopen CPU 340-20. La scelta è ricaduta su questo Plc perché il modello è già conosciuto all'interno dell'istituto di ricerca (maggior facilità di interfacciamento) e per la caratteristica di Modbus. Successivamente sarà necessario selezionare i moduli da inserire nel bus con il processore scelto in base al numero di sensori e dati di Input/Output necessari per la movimentazione.

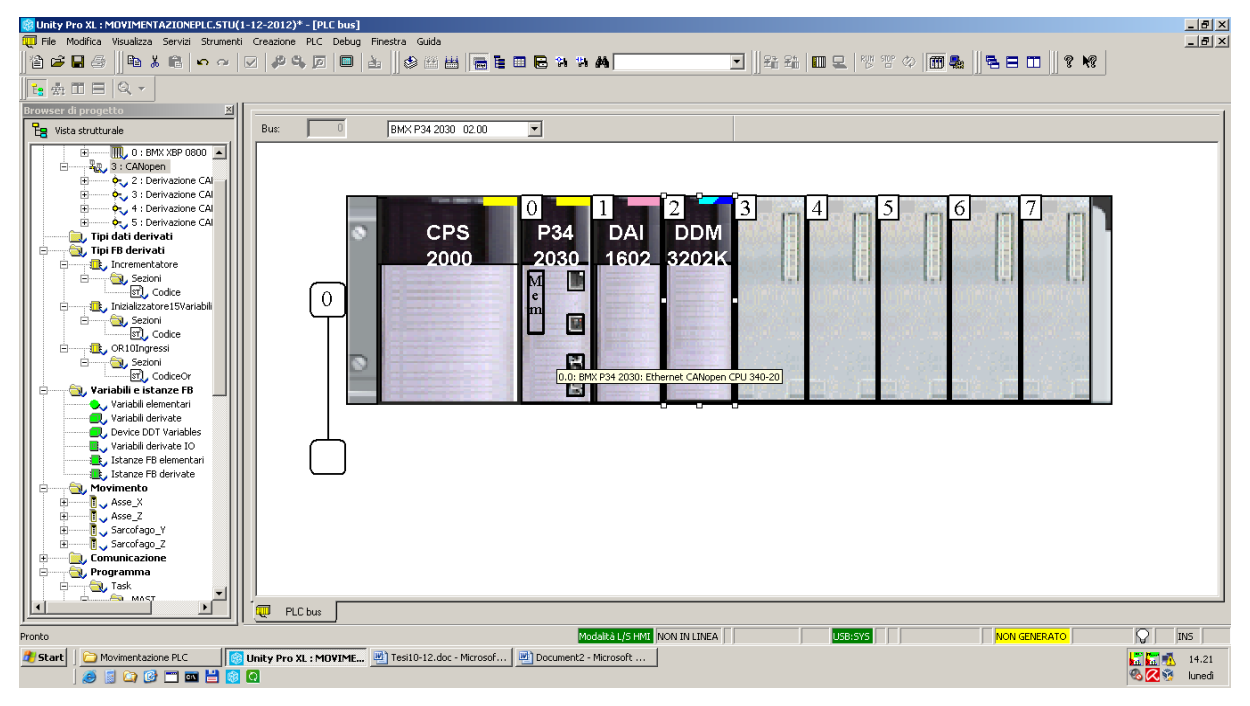

*Fig.2.6 Predisposizione fisica del plc*

Successivamente è necessario impostare i vari parametri del Mast del nostro programma, regolando in questo modo le velocità di ciclo di programma e watchdog.

2. Configurare la rete CanOpen nella quale il processore del Plc comunicherà con gli azionamenti dei motori. Per fare questo bisogna prima di tutto impostare la velocità e le dimensioni di memoria dedicata in input ed in output, con relativi indirizzi.  $\phi$ uest'ultima

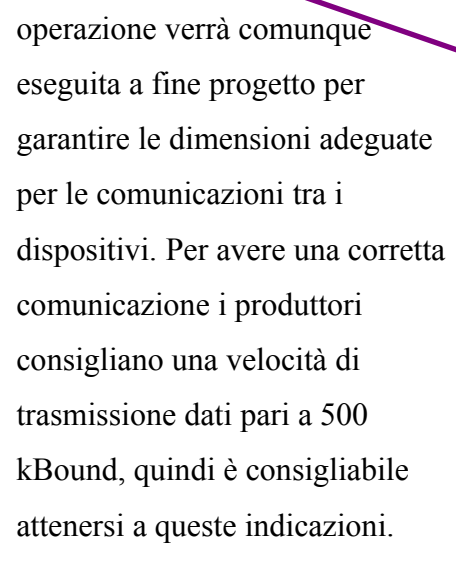

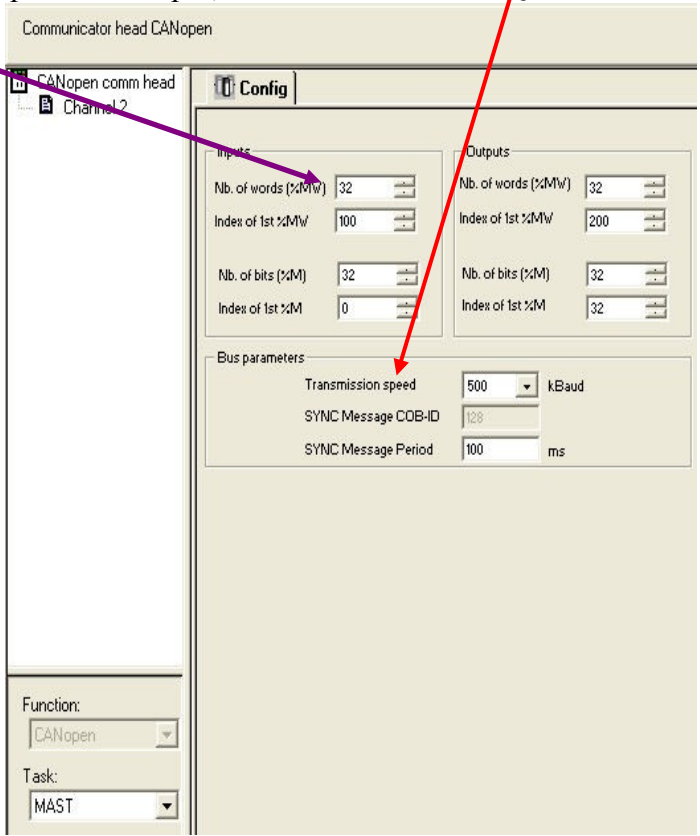

*FFig.2.7 Configurazione parametri rete*

3. Configurazione dei nodi della rete CanOpen(*fig.3)*. In questa fase è necessario scegliere gli azionamenti che comunicheranno in rete con il plc. La mia scelta nel progetto è ricaduta su 4 LXM05A Plc.CanOpen, azionamenti della stessa ditta Schneider del Plc. Questa ultima decisione permette di utilizzare dei sistemi di controllo e comunicazione già testati dalla ditta e quindi molto sicuri, efficienti e di semplice programmazione. Infatti questi azionamenti, riescono a comunicare velocemente la posizione, velocità, accelerazione ed ulteriori eventuali dati desiderati dal programmatore/utilizzatore.

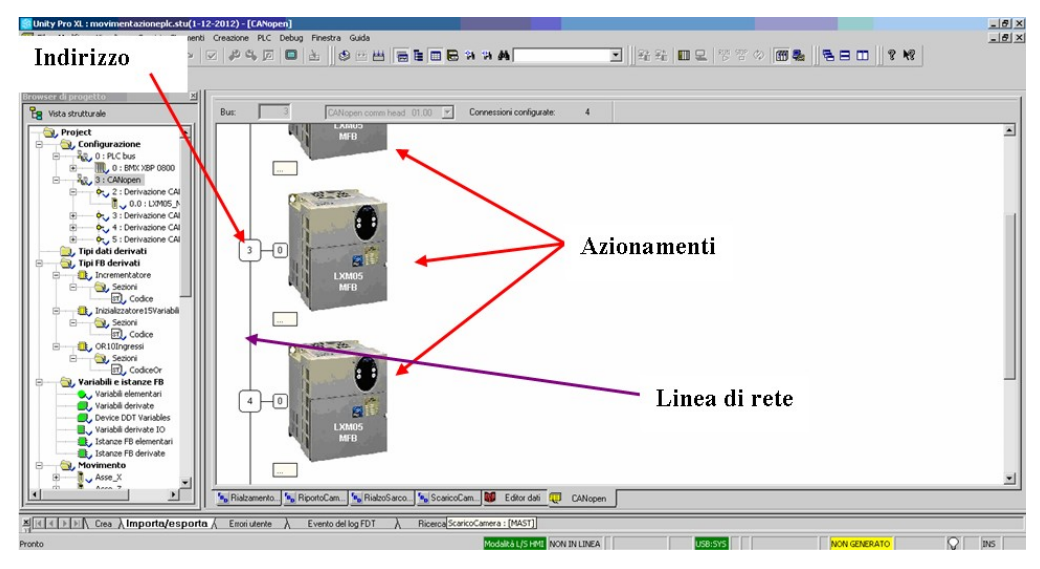

*Fig.2.8 Inserimento azionamenti nella rete CanOpen*

 Successivamente è necessario impostare un indirizzo Can ad ogni azionamento in modo tale da poter collegare i vari assi di riferimento dei motori ai relativi azionamenti. Una volta assegnati gli assi ai corrispettivi azionamenti, si potrebbe assegnare vari tipi di comunicazione tra gli azionamenti ed il Plc ma, nel nostro caso, questo non è necessario perché i vari componenti non dovranno mai comunicare nello stesso momento ma in successione (quindi possono avere tutti la stessa priorità di comunicazione).

|                         |     | M7 - Motion Control setting_V1.pdf - Adobe Reader  |                                                                         | -- 0                                                          |
|-------------------------|-----|----------------------------------------------------|-------------------------------------------------------------------------|---------------------------------------------------------------|
|                         |     | File Modifica Vista Documento Strumenti Finestra ? |                                                                         |                                                               |
| $\blacksquare$<br>க்) - |     | ↑ → 19 / 71 同 图<br>Trova                           | $-101\%$ .<br>$\star$                                                   |                                                               |
|                         |     | <b>v</b> L                                         | a Editor                                                                | $ \Box$ $\times$                                              |
|                         | 뭡   |                                                    |                                                                         |                                                               |
|                         | Ė   | <b>AXIS REF structure</b>                          | <b>S</b> DDT Types Function Blocks DFB Types                            |                                                               |
|                         |     |                                                    | T I<br>Name                                                             | $\triangledown$ EDT $\triangledown$ DDT $\triangledown$ IODDT |
|                         |     |                                                    |                                                                         |                                                               |
|                         |     | (P)(P): BMX CP                                     | Vame<br>Address<br>Value<br>Comment<br>Type<br>$\overline{\phantom{a}}$ |                                                               |
|                         |     | 0: BMX P34 2010                                    | Axis Ref 0<br>AXIS REF<br>Variable declared for axis: PAINT             |                                                               |
|                         |     | CANopen<br>SerialPort                              | AxisParamDesc_0<br>Type: 306, Ref: 12592, Vers: 1.0<br>ARRAY[021        |                                                               |
|                         |     |                                                    | $\blacksquare$ Recipe 0<br>ARRAY[019<br>٠                               |                                                               |
|                         |     |                                                    |                                                                         |                                                               |
|                         |     |                                                    |                                                                         |                                                               |
|                         |     |                                                    |                                                                         |                                                               |
|                         |     |                                                    |                                                                         |                                                               |
|                         |     |                                                    |                                                                         |                                                               |
|                         |     |                                                    |                                                                         |                                                               |
|                         |     | 3: CANopen Micro                                   |                                                                         |                                                               |
|                         |     | 2: CANopen drop<br>0.0 : Lexium05_M                |                                                                         |                                                               |
|                         |     | J. Derived Data Types                              |                                                                         |                                                               |
|                         |     | <b>Derived FB Types</b>                            |                                                                         |                                                               |
|                         |     | Variables & FB instances                           |                                                                         |                                                               |
|                         |     | Elementary Variables                               |                                                                         |                                                               |
|                         |     | Derived Variables                                  |                                                                         |                                                               |
|                         |     | IO Derived Variables                               | <b>AxisParamDesc x array: Parameter list (Index/Subindex)</b>           |                                                               |
|                         |     | Elementary FB Instances                            |                                                                         |                                                               |
|                         |     | Derived FB Instances<br><b>Motion</b>              | used for 'saving' or restoring' the drive/motor configuration           |                                                               |
|                         |     | ⋽.<br>PAINT                                        | <b>Recipe x array: Saved values</b>                                     |                                                               |
|                         |     | Recipe 0                                           |                                                                         |                                                               |
| 炉                       | $+$ | <b>J</b> , Communication                           |                                                                         |                                                               |
|                         | 囪   | <b>Program</b>                                     |                                                                         |                                                               |
| O                       |     |                                                    | 20.0: CANop Q CANopen M 3 \3.2\0.0: L Q Data Editor                     |                                                               |
|                         |     |                                                    |                                                                         |                                                               |
|                         |     | ശ                                                  | e<br>$\bullet$<br>$F_{52x}$                                             | 16:56<br>$(2)$ - $\sqrt{2}$ $\sqrt{2}$<br>IT<br>1/12/2013     |

*Fig.2.9 Visualizzazione degli assi creati*

4. A questo punto è possibile trascrivere la serie di sezioni del programma che governeranno in maniera sequenziale le operazioni della macchina controllata. Precisamente il programma prevede una prima fase di controllo della comunicazione sulla rete CanOpen (controllo iniziale per evitare che si verifichino problemi durante l'evoluzione del processo) tramite dei blocchi funzione chiamati Can\_Handler. Continuando poi in modo sequenziale l'inserimento dei vari comandi da Plc con dei MotionFunctionBlock predisposti per le movimentazioni volute (specifiche sulle MFB sul paragrafo inerente). In ogni sezione sono state inserite delle variabili di avvio sezione che ne permettono l'esecuzione o meno, in questo modo si può "bloccare" l'esecuzione del plc su tale sezione nella casistica di errore facendolo ciclare ed eseguire solo i comandi di tale sezione o quelli voluti a seconda della casistica. All'interno delle sezioni sono stati inseriti dei tempi di attesa tra una movimentazione e l'altra in modo tale da assicurarsi la smorzatura delle oscillazioni tra una movimentazione e l'altra. Questa operazione di rallentamento è stato permesso grazie all'utilizzo di FB di libreria di Unity che permettono di aspettare un tempo impostato per dare il comando all'FB successivo.

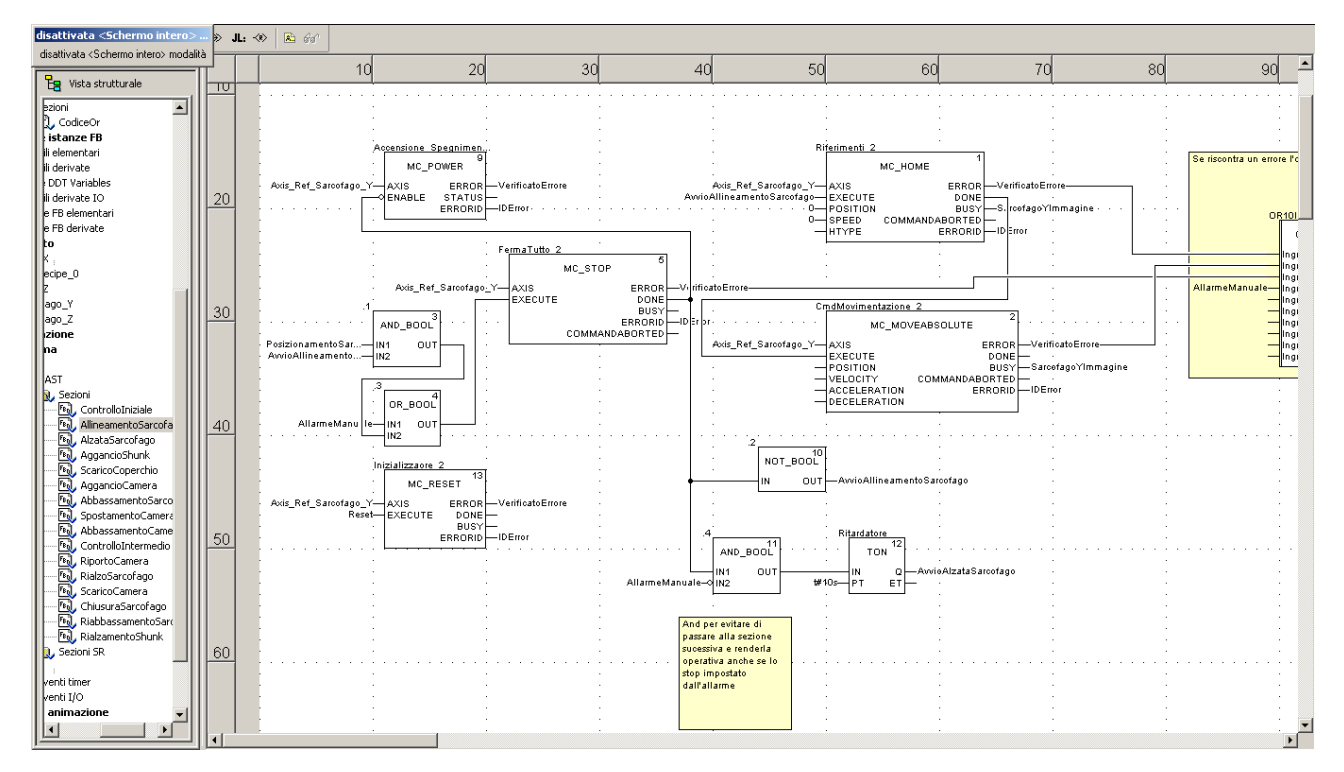

*Fig2.10 Sezione di programma programmato in fbd*

- 5. Un controllo ulteriore della rete CanOpen è stato necessario anche all'inizio della parte di scarico perché i due processi di carico e scarico avvengono ad una notevole distanza temporale (20 giorni), ma essendo entrambe le operazioni inserite in una stessa Task, si è predisposto questo ricontrollo.
- NOTE REALIZZATIVE: Per compilare le sezioni è stato scelto il linguaggio FBD (a blocchi) per avere sempre una visione più complessiva dei processi ma non tutti i blocchi funzione necessari erano disponibili di libreria. Quindi è stato necessario programmare in ST (linguaggio simile al C) dei blocchi funzione che eseguissero le operazioni volute e quindi inseribili all'interno della pagina di programmazione della sezione in FB.
- 6. Inserimento della parte di programma inerente alla casistica di errore. Sulla destra di ogni pagina relativa alla programmazione della sezione, sono state riportate i blocchi funzione che si attiveranno se le movimentazione vanno in errore. Questi errori vengono comunicati direttamente dagli azionamenti variando a 1 il bit di uscita del blocco funzione chiamato ERROR. L'operatore potrà inoltre guardare l'id dell'errore direttamente sulla tabella di animazione. In questa parte di errore il programma può eseguire dei processi automatici o procedere in modalità manale a seconda della sezione di provenienza dell'errore. Nel caso in cui il programma entri in modalità manuale si attiveranno delle FB create appositamente che, avendo al loro interno un ciclo while che si arresterà soltanto con un comando dell'operatore, eseguirà tutti i comandi impostati manualmente (come trascritto nel paragrafo inerente alla casistica di errori).

| disattivata <schermo intero=""> </schermo>                                                         |                            | $\triangleright$ IL $\rightsquigarrow$ 2 60                                                                                                    |              |
|----------------------------------------------------------------------------------------------------|----------------------------|----------------------------------------------------------------------------------------------------|--------------|
| disattivata <schermo intero=""> modalità</schermo>                                                 |                            |                                                                                                    |              |
| Eg Vista strutturale<br>∸<br>diceOr<br>hze FB<br>hentari                                           | $\mathbf{z}$               | 100<br>120<br>130<br>150<br>170<br>180<br>5Tİ<br><b>au</b><br>90<br>110<br>140<br>160<br>$\overline{10}$<br>$\mathbf x$<br>m<br>ticandore Sourchurs<br>HC_FOWER<br>NUMBER<br>mece-<br>Constructions &<br><b>Children</b><br>RRCCD<br><b>HC JAPANSKOLUTE</b><br><b>SE RACT-OR</b><br><b>ENSINE PROJECTE</b><br>mnos<br>$\begin{picture}(180,10) \put(0,0){\line(1,0){10}} \put(0,0){\line(1,0){10}} \put(0,0){\line(1,0){10}} \put(0,0){\line(1,0){10}} \put(0,0){\line(1,0){10}} \put(0,0){\line(1,0){10}} \put(0,0){\line(1,0){10}} \put(0,0){\line(1,0){10}} \put(0,0){\line(1,0){10}} \put(0,0){\line(1,0){10}} \put(0,0){\line(1,0){10}} \put(0,0){\line(1,0){10}} \put(0$<br>FOUTON<br>HACCITY<br>HECELIFOTON<br>HC_STOP<br>mecen <sup>-</sup><br>599.00                                                                                                    |              |
| vate<br>Variables<br>vate IO<br>Hementar<br>lerivate                                               | $\mathbf{u}$               | $343 - 68$<br><b>BECFLERATION</b><br>scent.<br><b>hot soci</b><br>Ma C<br>macen-nma<br><b>CM</b><br>.<br>TOW<br>not soo<br>Friday.com &<br><b>COL</b><br><b><i><u>DesarciaCamera</u></i></b><br>HE REST<br>N.R.CT-06                                                                                                    |              |
| lo.                                                                                                | $\omega$<br>$\mathfrak{m}$ | Contestamentes 21<br>the maceuma was across-hopes away published beams<br>arm Post for a selection<br><b>REJENSIONS</b><br>1.1.1.1.1.1<br>$\begin{array}{c c}\n\hline\n\text{A} & \text{B} & \text{A} & \text{B} \\ \hline\n\text{B} & \text{B} & \text{B} & \text{B} \\ \hline\n\end{array}$<br>ERROR - Invitican Error<br><b>Peterseturen</b><br>COMPROGRAMME DE REGIONALE DE REGIONALE DE REGIONALE DE REGIONALE DE REGIONALE DE REGIONALE DE REGIONALE DE REGIONALE DE REGIONALE DE REGIONALE DE REGIONALE DE REGIONALE DE REGIONALE DE REGIONALE DE REGIONALE DE REGIONALE D<br>-REGIN<br>-Viccine<br>-Viccinence<br>-Secretarion<br>TOP.<br>distant<br>Fran <mark>t-Velk Justice</mark><br>David <mark>Start Trengthe</mark><br>Fran <mark>t-Billing</mark><br>Crack <mark>- Billing</mark><br>OR other meet a<br>artiste Class<br><b>CRIMINAL</b><br>3,000<br>$8164 - 97$<br><b>State Red 3</b><br><b>Systems Sentings</b><br>---<br><b>HC_POWER</b><br>imae<br>Potasi<br>. Mary 1980 .<br><b>Secondary Story</b><br>mnon-<br><b>General France</b><br><b>CHERMANIANE</b><br>messal<br>DIGE STORE DENN |              |
|                                                                                                    | $\varpi$                   | HEE<br><b>Incrementation</b><br> ce_scot<br>TO:<br><b><i><u>Extendamento</u></i></b><br>Fema Tuse, 19<br><b>Horal Malers ale</b><br>HC STOP<br>TOP.<br><b>Cour<mark>-Institute Internet</mark><br/>Dettor - Studi Sherry II</b><br>Courte <mark>- Editor</mark><br><b>kurubleRlusten</b><br>64 Retailed<br>mnot<br><br>$-27$<br>$m - 60$ Ee (<br>h e c<br>ELON - LONG<br>.<br>Metat<br>Conne<br><b>Becoherantee</b><br>Lec electricity<br>Contestes urbs a 21<br><b>HOMMOUT</b>                                                                                                    |              |
| zioni<br>ControlloIniziale<br>AllineamentoSarcofago<br>AlzataSarcofago                             | 70                         | $\begin{array}{r} \begin{picture}(10,10) \put(0,0){\line(1,0){10}} \put(10,0){\line(1,0){10}} \put(10,0){\line(1,0){10}} \put(10,0){\line(1,0){10}} \put(10,0){\line(1,0){10}} \put(10,0){\line(1,0){10}} \put(10,0){\line(1,0){10}} \put(10,0){\line(1,0){10}} \put(10,0){\line(1,0){10}} \put(10,0){\line(1,0){10}} \put(10,0){\line(1,0){10}} \put(10$<br><b>CERCA</b><br>$rac{1}{2}$<br>Confidential state St.<br><b>ce soci</b><br>COMMANDERED<br>HC_HOVERSOLUTE<br>nor sool<br>$\alpha$<br>ma soo"<br>bis Refinedas J-08<br>mecel<br><b>San Microsoftware</b><br>FORGET<br>HOLDS<br>HOLDS<br>HOCKERSTON<br>cut<br>Comprehistory<br>and calleboostrobinco.co<br><b>CHE SOCK</b>                                                                                                    |              |
| AggancioShunk<br>ScaricoCoperchio<br>AggancioCamera<br>AbbassamentoSarcofago                       | $\overline{\text{30}}$     | <b>CMT</b><br>Personal Charles<br>$\mathbf{m}$<br>$\mathbf{R}(\mathbf{h})$<br>TOP.<br><b>PERMITTEE 12</b><br>HO REST<br>m⊶⊸lm<br>a<br><b>RECE-WEINE</b><br><b>GALLACTICAL</b><br>CALIFORNIA                                                                                                    |              |
| SpostamentoCamera<br>AbbassamentoCamera<br>ControlloIntermedio<br>RiportoCamera<br>RialzoSarcofago | 90                         | TRCED<br>NOT_SOCK<br>FM 117<br><b>CMT</b><br>TOW<br>mes beade and it<br><b>Continued States</b><br><b>Line choldens</b><br>distances.<br><b>Co</b><br>Der - Sincelige Trangh .<br>Diety - Sincelige Trangh .<br>Email - Diffres<br>$m - r$<br>NOT_BOOK<br>- 57<br><b>St. Recorded</b><br><b>CUT</b><br>Connuration<br>desarcioCames<br>calara sheed<br>caler che                                                                                                    |              |
| ScaricoCamera<br>ChiusuraSarcofago<br>RiabbassamentoSarcofago<br>RialzamentoShunk                  | 100<br>110                 | T_SancoQge<br>T Samongo<br>HC REMAKE THROSSERIES T<br>HC_REGACTIVA FORMON<br><b>SHERE CHOOL</b><br>$\begin{tabular}{c} 198.08 & \multicolumn{1}{c}{\textbf{198.08}}\\ \hspace*{1.5em}\textbf{198.08} & \multicolumn{1}{c}{\textbf{198.08}}\\ \textbf{198.08} & \multicolumn{1}{c}{\textbf{198.08}}\\ \textbf{198.08} & \multicolumn{1}{c}{\textbf{198.08}}\\ \textbf{108.08} & \multicolumn{1}{c}{\textbf{198.08}}\\ \end{tabular}$                                                                                                    |              |
| zioni SR<br>timer<br>tro.<br>hazione                                                               | 120                        | C REGIONALISTICITY *<br>HC_REGGIO TURNELOCITY<br>$\begin{array}{c} 6.5 \text{ J} + 0.6 - 0.65 \\ -4.6 \text{ J} + 0.65 - 0.684 \text{ J} \end{array}$<br>mace<br><b>WAL</b><br><b>GELLION IN</b><br>macks-<br>VROCITY-Velociati units                                                                                                    |              |
| $\vert$                                                                                            |                            | HC REMACTIVE POSITION 4                                                                                                    | $\mathbf{F}$ |

*Fig.2.11 Sezione del programma (parte nel riquadro giallo inerente casistica di errore)*

7. Costruzione delle tabelle di animazione necessarie al supervisore di processo. Queste tabelle di animazione sono state create importando i dati delle sezioni, dividendole in variabili che l'operatore dovrà modificare in caso di procedura manuale e variabili di sola visualizzazione.

| C Unity Pro XL : movimentazioneplc.stu(1-12-2012) - [Operatore]                 |                                                                                 |                                                                                  |                                   |                                                                                                    | $-17x$       |
|---------------------------------------------------------------------------------|---------------------------------------------------------------------------------|----------------------------------------------------------------------------------|-----------------------------------|----------------------------------------------------------------------------------------------------|--------------|
| File Modifica Visualizza Servizi Strumenti Creazione PLC Debug Finestra Guida   |                                                                                 |                                                                                  |                                   |                                                                                                    | $-17 \times$ |
| 台序日季                                                                            | ▓░░░░░░░░░░▒░▒░▒░▒░▒▒▒░▒▒▒▒▒▒▒▒▒▒▒▒                                             |                                                                                  |                                   |                                                                                                    |              |
| 医囊面目图卡                                                                          |                                                                                 |                                                                                  |                                   |                                                                                                    |              |
| <b>Browser di progetto</b><br>페                                                 |                                                                                 |                                                                                  |                                   |                                                                                                    |              |
| <b>Pg</b> Vista strutturale                                                     | Modifica<br>Forza                                                               | F.<br>¥<br>玉                                                                     | 噩<br>$-\sqrt{2}$<br>米             | 畏回<br>≤ 同 利                                                                                                    |              |
|                                                                                 |                                                                                 |                                                                                  |                                   |                                                                                                    |              |
| ⊒<br>Comunicazione                                                              | Nome<br>$\overline{\phantom{a}}$                                                | Valore                                                                           | Tipo                              | Commento                                                                                                    |              |
| Programma                                                                       | <b>C</b> PosinizialeDk                                                          |                                                                                  | EBOOL                             | Variabile in input dall'Agy per avviare operazioni                                                                            |              |
| <b>D</b> , Task<br>E-                                                           | AvvioAlineamentoSarcof.                                                         |                                                                                  | EBOOL                             | Varibile di avvio FBB                                                                                                    |              |
| <b>B</b> , MAST                                                                 | AvvioAlzataSarcofago                                                            |                                                                                  | EBOOL<br>EBOOL                    | Varibile di avvio FBB                                                                                                    |              |
| Sezioni<br>Ė-<br><sup>5</sup> b, ControlloIni                                   | AvvioAggancioShunk                                                              |                                                                                  |                                   | Varibile di avvio FBB                                                                                                    |              |
| 同<br>Allineament                                                                | AvvioScaricoCoperchio                                                           |                                                                                  | EBOOL                             | Variabile di avvio procedura scarico coperchio                                                                                |              |
| 局<br>AlzataSarcc                                                                | AvvioAggancioCamera                                                             |                                                                                  | EBOOL<br>EBOOL                    | Varibile di avvio FBB                                                                                                    |              |
| Fo <sub>o</sub><br>AggancioSh                                                   | AvvioAbbassamentoSarc.<br>AvvioSpostamentoCamera                                |                                                                                  | EBOOL                             | Varibile di avvio FBB<br>Varibile di avvio FBB                                                                                |              |
| 局<br>ScaricoCope                                                                | <b>C</b> DkAGV                                                                  |                                                                                  | EBOOL                             | OutPut per avviare movimentazione AGV                                                                                         |              |
| 屙<br>AggancioCa                                                                 | <b>C</b> RispostaOkAGV                                                          |                                                                                  | EBOOL                             | Agy in posizione di scarico;Avvio abbassamento camera                                                                         |              |
| 同<br>Abbassame                                                                  | <b>C</b> FineCarico                                                             |                                                                                  | EBOOL                             | Variabile per AGV per fine processo di carico                                                                                 |              |
| 屙<br>Spostament                                                                 | SSAvvio                                                                         |                                                                                  | EBOOL                             | Variabile di avvio fase di scarico.                                                                                           |              |
| 同<br>Abbassame                                                                  | SSAvvioRiportoCamera                                                            |                                                                                  | EBOOL                             | Variabile di avvin ffh.                                                                                                    |              |
| 鬲<br>ControlloInt                                                               | SSAvvioRialzoSarcofago                                                          |                                                                                  | EBOOL                             | Variabile di avvio fase di rialzamento del sarcofago                                                                          |              |
| 局<br>RiportoCam                                                                 | SSAvvioScaricoCamera                                                            |                                                                                  | EBOOL                             | Varibile di avvio EBB                                                                                                    |              |
| 局<br>RialzoSarco                                                                | SSAvvioChiusuraSarcofago                                                        |                                                                                  | <b>FROOL</b>                      | Varibile di avvio EBB                                                                                                    |              |
| 同<br>ScaricoCam                                                                 | SSAvvioRiabbassamento.                                                          |                                                                                  | EBOOL                             | Variabile di avvio FFB                                                                                                    |              |
| 同<br>ChiusuraSar                                                                | SSAvvioRialzamentoShunk                                                         |                                                                                  | EBOOL                             | Variabile di avvio FFB                                                                                                    |              |
| 屙<br>. Riabbassam                                                               | SSFineScarico                                                                   |                                                                                  | EBOOL                             | Variabile per AGV per fine processo di scarico                                                                                |              |
| <sup>F<sub>a</sub>], Rialzamento</sup>                                          | ComandoAlzareSarcofago                                                          |                                                                                  | EBOOL                             | Comando che in fase di errore permette di alzare del tutto il sarcofago                                                       |              |
| J. Sezioni SR                                                                   | ComandoRiabbassareSar.                                                          |                                                                                  | EBOOL                             | In caso di errore, impostare a 1 per riportare giù il sarcofago.                                                              |              |
| <b>R</b> , Eventi<br>E                                                          | ComandoRitornoDaScari.                                                          |                                                                                  | EBOOL                             | Valore da impostare manualmente in caso di errore per riportare agy con camera chiusa                                         |              |
| <b>D</b> , Eventi timer                                                         | ModalitaManuale                                                                 |                                                                                  | <b>BOOL</b>                       | Comando di modalità manuale auto-attivante                                                                                    |              |
| $\Box$ . Eventi I/O                                                             | <b>C</b> PressioneAggancio                                                      |                                                                                  | EBOOL                             | variabile di output per agganciare con lo shunk.                                                                              |              |
| Tabelle di animazione                                                           | <b>C</b> PressioneSgancio                                                       |                                                                                  | EBOOL                             | variabile di output per sganciare con lo shunk                                                                                |              |
|                                                                                 | <b>C</b> Reset                                                                  |                                                                                  | <b>BOOL</b>                       | Comando estremo che nel verificarsi di errori inrisorvibili:resetta azionamenti.                                              |              |
| .<br><mark>(साँ  </mark> Operatore <mark> </mark><br>(साँ   VisualizzazioneDati | C RitomoAGV                                                                     |                                                                                  | EBOOL                             | Variabile di output per comandare AGV di tornare indietro(caso errore).                                                       |              |
| Schermate operatore<br>Ė                                                        | SSCanOk                                                                         |                                                                                  | EBOOL                             | Variabile di verifica della rete can nella fase di scarico                                                                    |              |
| Schermata operatore                                                             | $\bullet$ x                                                                     |                                                                                  | <b>DINT</b>                       | Variabile di Innut ner modificare manualmente la nosizio relativa dello Shunk                                                 |              |
| <b>D</b> Bosimontanions                                                         |                                                                                 |                                                                                  |                                   |                                                                                                    |              |
|                                                                                 | F <sub>Bn</sub> RiportoCam.<br>F <sub>B<sub>n</sub> Rialzamento</sub>           | F <sub>B<sub>n</sub></sub> RialzoSarco.                                          | ON.<br>F <sub>R</sub> ScaricoCam. | $s_1$ Codice < DF $s_1$ Codice < DF $s_1$ Codice Or < $s_1$<br>CANopen<br><b>N</b> Schermata<br>Editor dati<br>而<br>Operatore |              |
| Crea / Importa/esporta<br><u>작년</u>                                             | Errori utente                                                                   | Evento der ruggeren : [MAST]<br>Evento der ruggeren / / / / Fricerca/Sostituisci |                                   |                                                                                                    |              |
| Pronto                                                                          |                                                                                 |                                                                                  |                                   | Modalità L/S HMI NON IN LINEA<br>NON GENERATO<br>USB:SYS I<br><b>INS</b>                                                      |              |
| Movimentazione PLC<br><b>d'A</b> Start                                          | 3 Unity Pro XL : movime [http://box.com/interest   http://bocument2 - Microsoft |                                                                                  |                                   | <b>Killed</b> A<br>14.41                                                                                                    |              |
| <b>ORDCTOH</b><br><b>B</b> O                                                    |                                                                                 |                                                                                  |                                   | $\otimes$ as<br>lunedì                                                                                                    |              |

*Fig.2.12 Tabella di animazione*

8. Infine è stata preparata una semplice ma chiara schermata operatore che permetterà al supervisore di controllare il processo tramite delle semplici immagini che,tramite la variazioni di colori (verde funzionante, rosso non funzionante) indicherà lo svolgersi delle operazioni. Inoltre, da questa schermata, sarà possibile per l'operatore modificare rapidamente e tempestivamente delle variabili che possono essere variabili di avvio allarme (quindi arresto operazioni) o variabili di controllo movimentazioni manuali. Da questa schermata è anche immediato notare l'attuale posizione dei vari componenti di movimentazione in tempo reale.

NOTA: Questo schermata non è assolutamente necessaria perché basterebbe controllare e modificare le variabili direttamente dalla tabella animazione, ma questa schermata può essere di più veloce e semplice utilizzo.

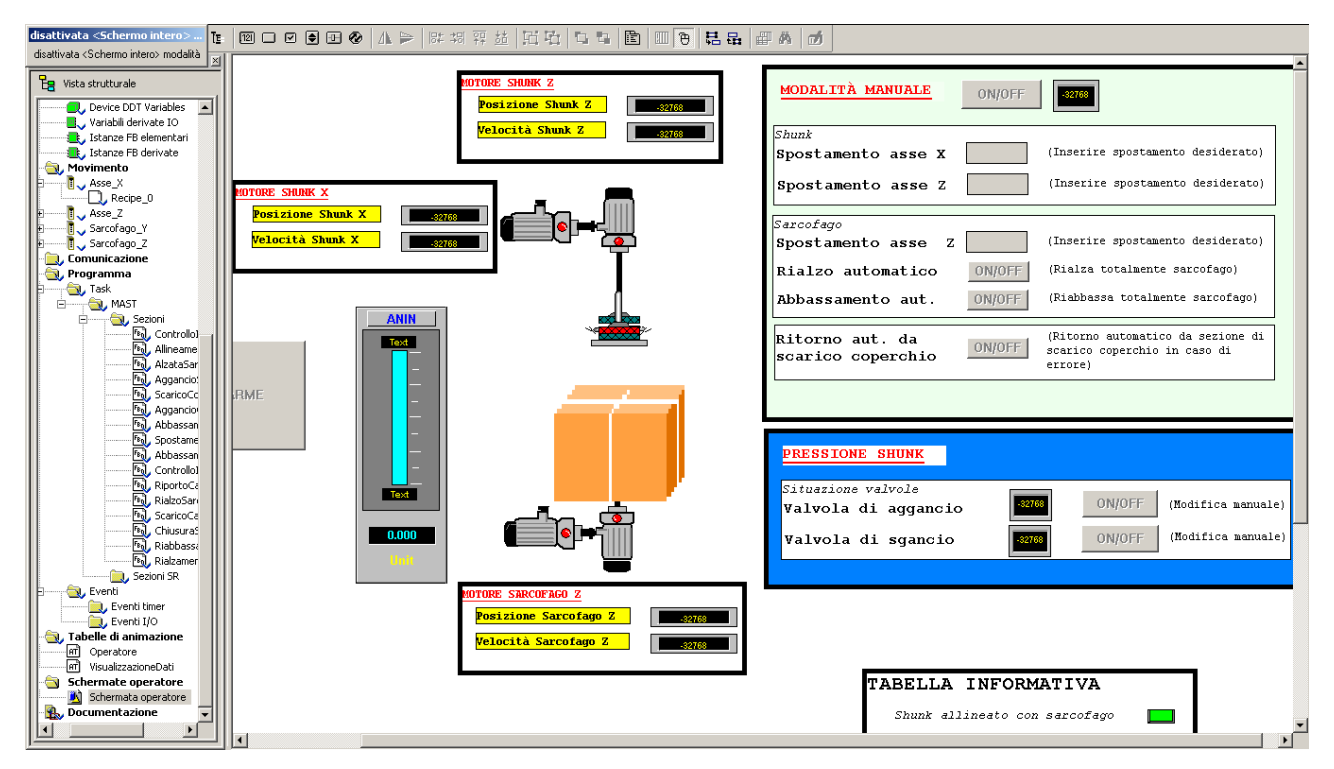

*Fig.2.13 Schermata operatore*

### **2.5 Funzionalità e utilizzo delle principali MFB**

## **2.5.1 MFB di libreria**

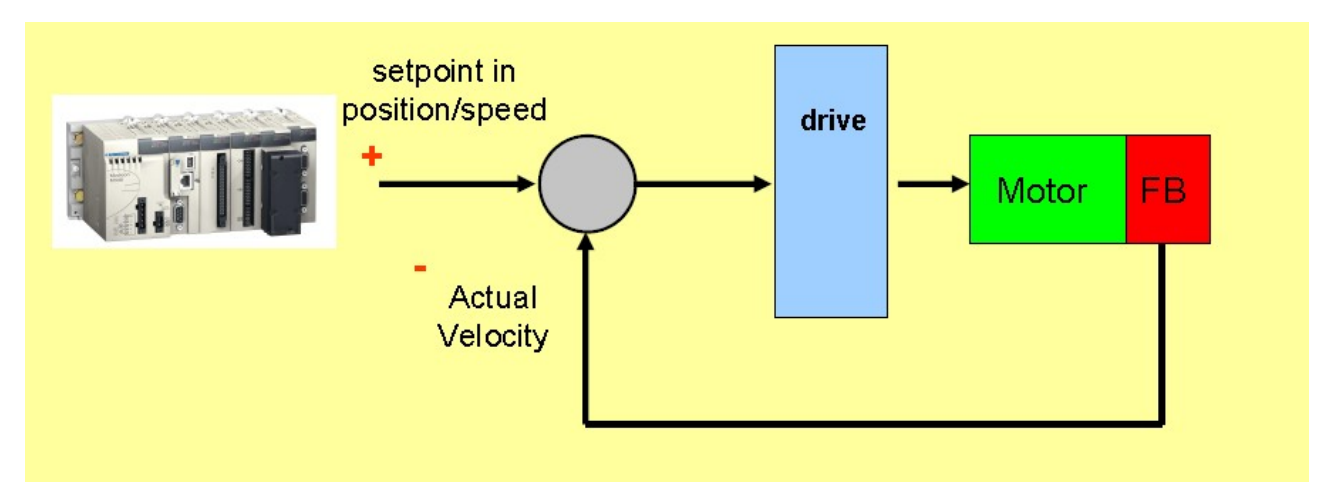

*Fig.2.14 Schema introduttivo*

- La funzione MC\_POWER permette di far passare lo stato di Axis\_Ref da Disattivato a Fermo.
- Stato BOOL Se Stato è impostato a TRUE, lo stato è Fermo. Se Stato è impostato a FALSE, lo stato è Disattivato.
	- La funzione MC\_STOP permette di arrestare qualsiasi movimento in corso e posiziona Axis\_Ref allo stato Arresto in corso.

Appena l'asse è a velocità zero, il parametro di uscita DONE è

TRUE e quindi nello stato Arresto in corso. Axis\_Ref passa allo stato Standby se il parametro di ingresso ritorna a FALSE.

• La funzione CAN\_HANDLER permette di verificare la comunicazione CanOpen e la coerenza tra la configurazione software e hardware.

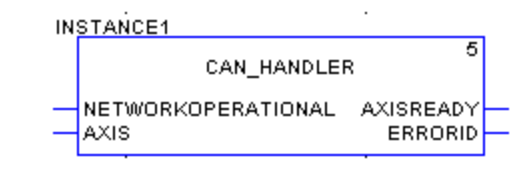

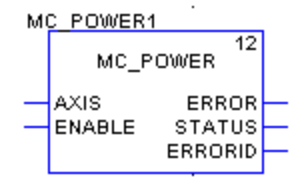

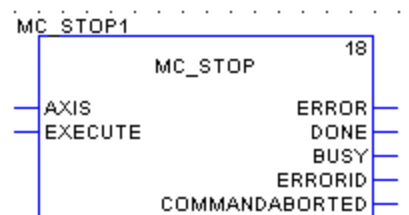

Questa funzione può essere chiamata prima di qualsiasi chiamata a un MFB, poiché determina l'operazione corretta di tutti gli altri MFB.

NOTA: Questo blocco non deve esser stanziato manualmente, ma viene creato automaticamente quando viene creato un asse nella cartella Motion.

NOTA: Il parametro dell'asse deve essere l'AxisRef corrispondente definito al momento della creazione nella cartella Motion.

### **Parametro Tipo Commento** NetworkOperationalBOOLRisultato di un'equazione del funzionamento corretto del bus

CanOpen.

• La funzione MC\_READACTUALPOSITION consente di leggere la posizione dell'asse.

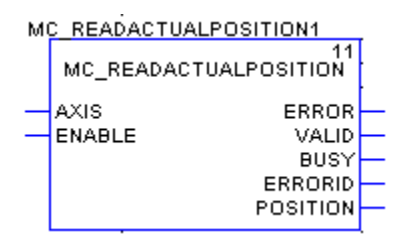

**Parametro Tipo Commento** Posizione DINT Posizione dell'asse, se Valid è TRUE.

• La funzione MC\_READACTUALVELOCITY consente di conoscere la velocità effettiva dell'asse.

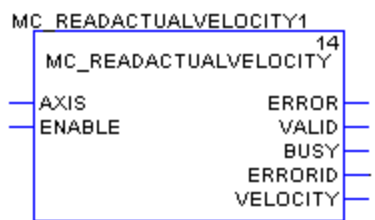

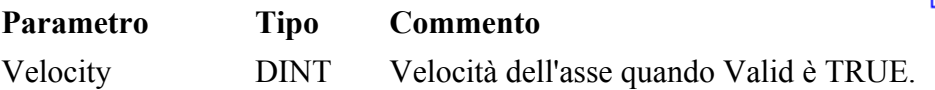

• La funzione MC\_RESET permette di riconoscere gli errori interni (AxisFault) o gli avvisi interni (AxisWarning) risultanti da un'esecuzione di un MFB per l'asse (Axis\_ref). La funzione

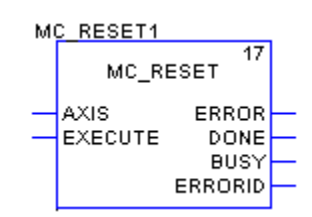

56

azzera il contenuto del blocco ReadAxisError, che contiene le informazioni di diagnostica. Nel grafico di stato, la funzione permette di passare dallo stato Arresto per errore allo stato Fermo.

• La funzione MC\_STOP permette di arrestare qualsiasi movimento in corso e posiziona Axis\_Ref allo stato Arresto in corso. Appena l'asse è a velocità zero, il parametro di uscita DONE è TRUE e quindi nello stato Arresto in corso.

Axis\_Ref passa allo stato Standby se il parametro di ingresso ritorna a FALSE. I parametri di ingresso e di uscita del blocco sono parametri di base.

• La funzione MC\_POWER permette di far passare lo stato di Axis\_Ref da Disattivato a Fermo.

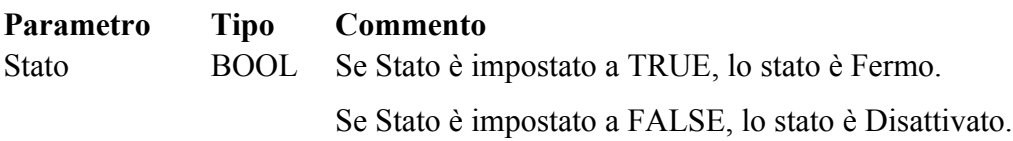

• La funzione MC\_MOVEABSOLUTE consente di eseguire un comando di spostamento in posizione assoluta. Done è TRUE se la posizione viene raggiunta e la velocità è nulla.

NOTA: il valore 0 per i parametri di accelerazione e di decelerazione permette di utilizzare il valore configurato nel servoazionamento. Se il valore è diverso da 0, il servoazionamento prende in considerazione questo valore.

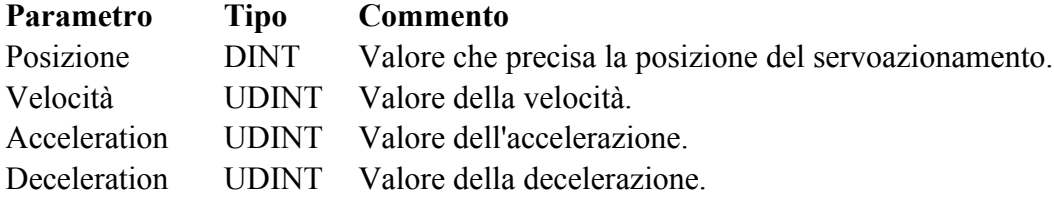

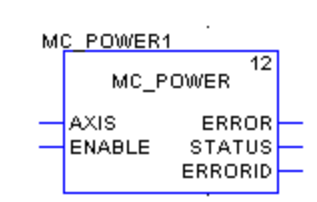

MC STOP

COMMANDABORTED

 $18$ 

ERROR

DONE BUSY ERRORID

MC\_STOP1

**AXIS** 

EXECUTE

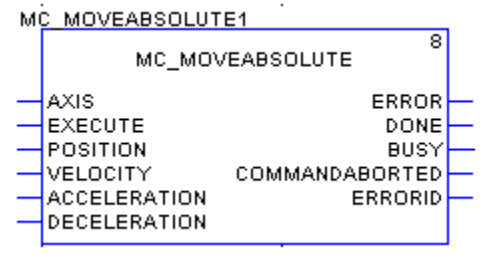

• La funzione MC\_MOVERELATIVE permette di eseguire un comando di spostamento in posizione relativa, in rapporto alla posizione effettiva del servoazionamento.

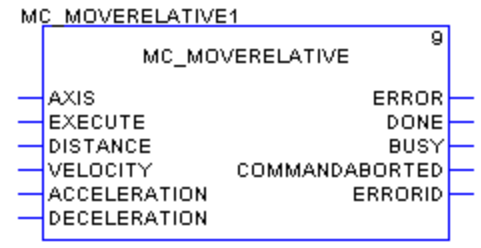

#### **Parametro Tipo Commento**

Distanza DINT Valore che precisa la distanza che deve essere percorsa dal servoazionamento. Velocità UDINTValore della velocità. Accelerazione UDINTValore dell'accelerazione. Decelerazione UDINTValore della decelerazione.

• La funzione MC HOME permette di eseguire un comando di rilevamento del punto di riferimento.

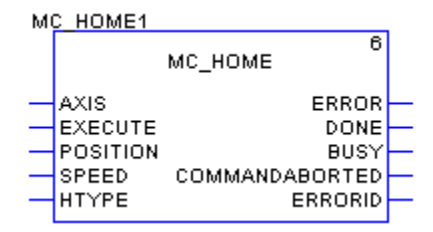

#### **ParametroTipo Commento**

HType INT Tipo di rilevamento punto di riferimento. Per Lexium 15MP. HType: Se il valore è impostato su -1, nessuna modifica, il parametro non viene trasmesso. Posizione DINTPosizione a fine rilevamento punto di riferimento. Velocità DINTVelocità di rilevamento punto di riferimento. Se il valore vale 0, nessuna modifica.

#### **2.5.2 MFB create**

In questo programma è stata creata una MFB per permettere una variazione manuale delle posizioni dei componenti pilotati. Questa MFB è stata chiamata Incrementatore e, grazia ad un ciclo while inserito al suo interno, permette di attendere i comandi dell'operatore in modalità manuale i modificare certe operazioni fintanto che la posizione raggiunta non rispetti le specifiche desiderate. Il codice inseritovi per programmare la MFB è quello riportato nella seguente figura:

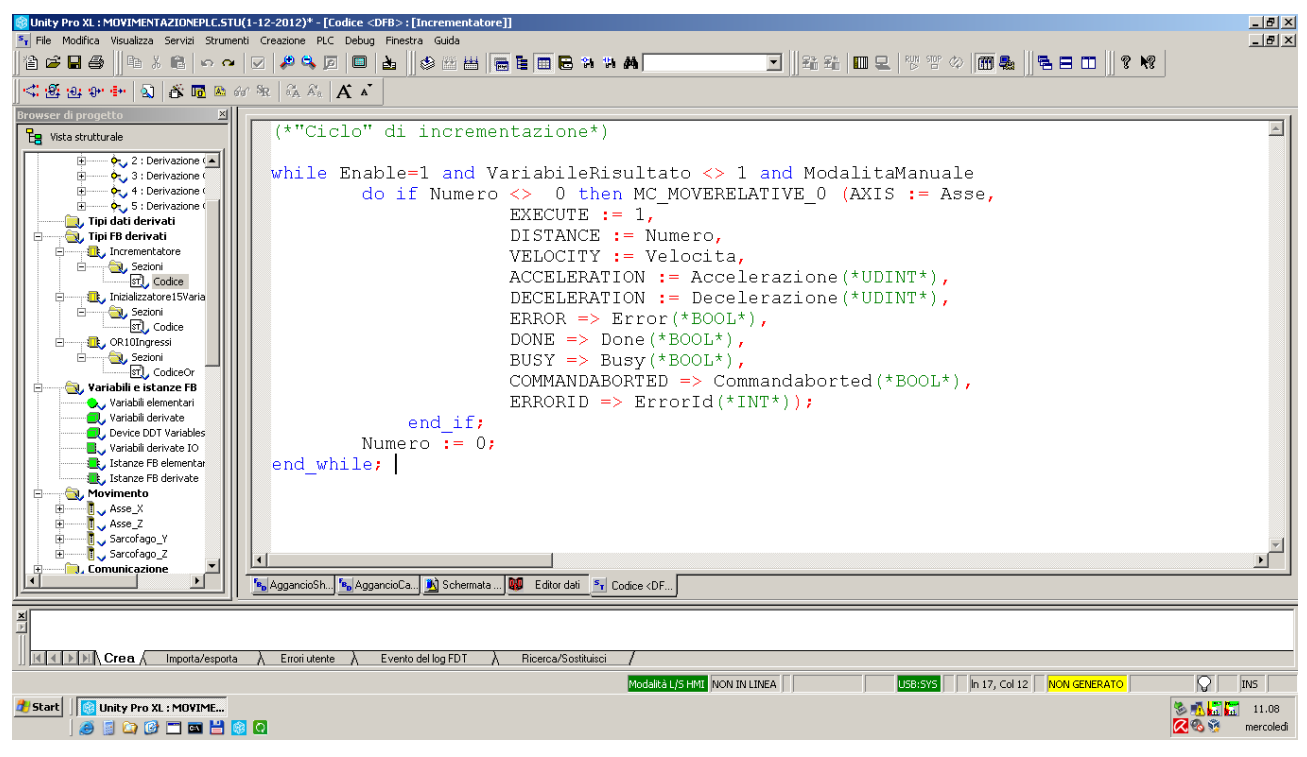

*Fig. 2.15 Codice Unity di programmazione MFB 'Integratore'*

Come si può notare dal codice illustrato, il programma continuerà a ciclare fintanto che l'operatore non modificherà il valore della variabile 'ModalitaManuale' riportandola a 0. Durante questi cicli di programma l'operatore potrà modificare il valore della variabile 'Numero' (sarà diversa a seconda del movimento desiderato come descritto in seguito nella manualistica in caso di errore) andando così a svolgere un movimento relativo dalla posizione di stop. Questa MFB utilizza una funzione di libreria al suo interno in modo da comandare all'azionamento desiderato il movimento desiderato. Di seguito viene illustrato la figura del MFB Integratore che è stata inserita nelle parti di programma che provvedono alla casistica di errore.

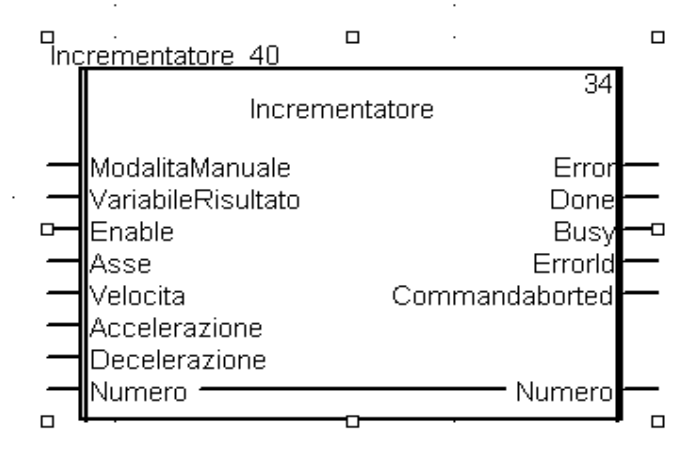

*Fig.2.16 MFB Incrementatore*

### **2.6 Elenco delle procedure automatizzate**

Qui di seguito verranno elencate in modo sequenziale le movimentazioni della macchina controllate da Plc. Queste azioni verranno riunite in sezioni (gruppi di azioni) come l'interno del programma stesso in modo tale da poter individuare meglio dove si verifica un eventuale malfunzionamento. Carico:

- Controllo Iniziale. Durante questa fase il Plc provvede al controllo della rete CanOpen, in particolare della esatta configurazione degli azionamenti nella rete. Questa sezione viene attivata automaticamente all'arrivo di un segnale di posizionamento da parte dell' AGV. Inoltre procede con la loro attivazione (accensione).Variabile di ingresso(attivazione sequenza di azioni) PosInizialeOk; Variabile di uscita (attivazione sezione successiva) AvvioAllineamentoSarcofago.
- Allineamento Sarcofago. Questa sezione prevede l'utilizzo del motore relativo all'Asse Sarcofago\_Y per l'allineamento esatto del sarcofago (necessario dopo il posizionamento con il muletto, ovviamente non preciso).Questa fase prevede l'utilizzo di un sensore di posizionamento binario che servirà al plc per determinare quando il sarcofago è arrivato in posizione esatta per fermarlo. Nel programma è impostato quindi un movimento che dovrà essere fermato dal sensore. Una volta fermato il motore,verrà spento per inutilizzo successivo e risparmio energetico necessario per la sicurezza della durata delle batterie di alimentazione. Variabile di ingresso(attivazione sequenza di azioni) AvvioAllineamentoSarcofago; Variabile di uscita (attivazione sezione successiva) AvvioAlzataSarcofago.
- Alzata Sarcofago. Questa sezione provvede alla movimentazione verticale del sarcofago contenente la camera. Dopo aver inizializzato la posizione del sarcofago per avere un riferimento, avviene la movimentazione. Questo rialzamento si fermerà nel caso il sarcofago arrivi alla fine del movimento preimpostato o al segnale di fine corsa (sicurezza) del sensore binario che controlla la variabile AltezzaSarcofagoOk. Variabile di ingresso(attivazione sequenza di azioni) AvvioAlzataSarcofago; Variabile di uscita (attivazione sezione sucessiva) AvvioAggancioShunk.
- Aggancio Shunk. Questa sezione provvede alla movimentazione dello Shunk allo scopo di agganciare il coperchio di chiusura del sarcofago. Questa fase comprende diverse movimentazioni sequenziali tramitei i due motori adibiti allo Shunk. Nello specifico lo Shunk verrà inizialmente movimentato lungo l'asse x, in modo tale da allinearsi sopra il punto di aggancio del coperchio. Questo movimento "lungo x" verrà fermato da un sensore binario di posizione che controlla la variabile AllineamenoShunkOk o dalla quota di movimento preimpostata. Successivamente tramite l'azionamento che governa l'asse verticale dello Shunk, lo Shunk viene calato fino alla quota di aggancio del coperchio o fino all'arresto tramite sensore binario che controlla la variabile Zshunk. La variabile 'ConfermaAggancioCoperchio' è governata da un terzo sensore necessario per confermare l'aggancio del coperchio. Infatti, dopo la procedura di spostamento verticale dello Shunk,vengono attivate le valvole di pressione che governano il sistema di aggancio tramite la variabile PressioneAggancio. Se il sensore di conferma aggancio non è positivo si attiva una modalità manuale(non di errore) nella quale l'operatore modifica manualmente la variabile interna Z(negativa per abbassare) per livellare l'altezza dello Shunk. Per uscire da questa modalità,una volta confermato l'aggancio,impostare la variabile ModalitaManuale a 0. Variabile di ingresso(attivazione sequenza di azioni) AvvioAggancioShunk; Variabile di uscita (attivazione sezione successiva) AvvioScaricoCoperchio.
- Scarico Coperchio. Questa sezione provvede alla movimentazione del sistema Shunk-Coperchio al fine di scaricare il coperchio nella zona posteriore dedicata della struttura. Questo insieme di movimentazioni prevede il rialzamento del sistema tramite il motore verticale dello Shunk,la traslazione orizzontale fino alla posizione dedicata allo scarico, abbassamento del sistema fino ad una altezza anch'essa preimpostata. La traslazione orizzontale del sistema viene fermata dal sensore binario che governa la variabile PosInizio o dal valore preimpostato dello spostamento. Una volta arrivato nella posizione finale,il Plc governa i segnali alle valvole di pressione in modo tale da sganciare il coperchio (questi processi di apertura e chiusura delle valvole di pressione avvengono con delle tempistiche di sicurezza abbastanza ampie).Da ricordare che le variabili utilizzate per le valvole di pressione sono PressioneAggancio e PressioneSgancio. Variabile di ingresso(attivazione sequenza di azioni) AvvioScaricoCoperchio; Variabile di uscita (attivazione sezione successiva) AvvioAggancioCamera.

60

- Aggancio Camera. Questa movimentazione provvede alla movimentazione dello Shunk per agganciare la camera contenuta nel sarcofago. Queste movimentazioni sono in sequenza il rialzamento dello Shunk, spostamento orizzontale dello shunk sopra la camera, abbassamento dello Shunk fino alla camera e aggancio della camera. Questo sistema di movimentazione prevede l'utilizzo di un sensore già utilizzato precedentemente per determinare l'arrivo esatto dello Shunk sopra la camera,determinando la variazione della variabile AllineamentoShunkOk. L'aggancio della camera avviene tramite il controllo delle valvole di pressione regolate tramite le variabili PressioneAggancio e PressioneSgancio. Questa sezione non prevede l'utilizzo di sensoristica di conferma aggancio a causa delle radiazioni emesse dalla camera, radiazioni che rendono impossibile l'operazione (si suppone resa sicura dalle prove generali e dal compensatore meccanico installato nello Shunk). Variabile di ingresso(attivazione sequenza di azioni) AvvioAggancioCamera; Variabile di uscita (attivazione sezione successiva) AvvioAbbassamentoSarcofago.
- Abbassamento Sarcofago. Questa sezione è finalizzata al ribassamento del sarcofago. Questa sezione riporta il sarcofago (senza la camera) alla quota base inizialmente inizializzata (non è possibile commettere errori di quote). Variabile di ingresso(attivazione sequenza di azioni) Abbassamento; Variabile di uscita (attivazione sezione successiva) AvvioSpostamentoCamera.
- Spostamento Camera. Questa sezione è finalizzata allo spostare la camera in posizione di scarico per poi dare il comando di conferma all'AGV per il suo successivo spostamento. Le movimentazioni eseguite in sequenza sono il rialzamento del sistema Shunk-Camera e la sua traslazione orizzontale fino alla posizione di scarico. In questa sezione è stato predisposto una variabile interna modificabile manualmente ("PosizionamentoScaricoOk") utile per avviare comunque la procedura di movimentazione dell'AGV per lo scarico del materiale radioattivo. Inoltre è stata predisposta una prima inizializzazione di sicurezza dei dati precedentemente utilizzati per evitare che, nel caso di errore, un successivo ciclo del Plc provochi movimentazioni indesiderate (necessario perché,mentre l'Agv si sposerà,il Plc continuerà a ciclare). Variabile di ingresso(attivazione sequenza di azioni) AvvioSpostamentoCamera; Variabile di uscita (attivazione sezione successiva) OkAGV.

• Abbassamento Camera. Quando l'Agv manda un segnale di conferma arrivo in posizione tramite la variabile RispostaOkAGV, questa sezione controllerà il ribassamento della camera, lo sgancio tramite le valvole di pressione e il rialzamento dello Shunk senza la camera, per poi inviare all'agv il segnale di avvenuto processo tramite la variabile FineCarico. Da ricordare che lo scarico della camera avviene tramite il controllo delle valvole di pressione regolate tramite le variabili PressioneAggancio e PressioneSgancio. Alla fine di questa sezione vengono inoltre spenti tutti gli azionamenti e motori. Variabile di ingresso(attivazione sequenza di azioni) OkAGV; Variabile di uscita (attivazione sezione successiva) FineCarico.

#### Scarico:

- Controllo intermedio. Questa sezione consiste in una semplice fase di ricontrollo iniziale per assicurarsi che sia tutto pronto per la procedura di scarico. Nel dettaglio queste operazioni sono il controllo della rete CanOpen (deve essere perfettamente operativa), accensione dei vari azionamenti con i relativi motori e inizializzazione delle variabili precedentemente utilizzate per assicurarsi che il plc cicli attivando solo i blocchi funzione relativi alla parte di scarico. Variabile di ingresso(attivazione sequenza di azioni) SSAvvio; Variabile di uscita (attivazione sezione successiva) SSAvvioRiportoCamera.
- Riporto Camera. Questa sezione ha lo scopo di movimentare lo Shunk e le valvole di pressione in modo tale da agganciare la camera e riportarla sopra il sarcofago. Sequenzialmente le operazioni eseguite sono abbassamento dello Shunk fino all'altezza della camera da prelevare, aggancio tramite le valvole di pressione (variabili PressioneAggancio e PressioneSgancio, rialzamento del sistema Shunk-camera, spostamento orizzontale del sistema fino al valore predisposto o al segnale di posizione di allineamento con il sarcofago (variabile AllineamentoShunkOk). Variabile di ingresso(attivazione sequenza di azioni) SSAvvioRialzamentoCamera; Variabile di uscita (attivazione sezione sucessiva) SSAvvioRialzoSarcofago.
- Rialzo Sarcofago. Questa sezione alza il sarcofago contenitivo. La movimentazione del sarcofago avviene di una quota prestabilita,in modo da farlo arrivare a fine corsa. Variabile di ingresso(attivazione sequenza di azioni) SSAvvioRialzoSarcofago; Variabile di uscita (attivazione sezione successiva) SSAvvioScaricoCamera.
- Scarico Camera. Questa sezione ha lo scopo di scaricare la camera dentro il sarcofago. Le movimentazione controllate sono in successione abbassamento del sistema Shunk-camera, sgancio della camera tramite le valvole di pressione (regolate dalle variabili PressioneAggancio e PressioneSgancio) all'interno del sarcofago, rialzo dello Shunk senza la camera. Variabile di ingresso(attivazione sequenza di azioni) SSAvvioScaricoCamera; Variabile di uscita (attivazione sezione successiva) SSAvvioChiusuraSarcofago.
- Chiusura Sarcofago. Questa sezione prevede la chiusura del sarcofago con il coperchio tramite il suo trasporto con lo Shunk. Le movimentazioni controllate dal plc saranno sequenziali e si possono riassumere in: movimentazione orizzontale dello Shunk fino al posto base (si ferma quando il sensore di posizione fa variare la variabile posInizio o lo Shunk è arrivato alla posizione preimpostata); abbassamento verticale dello Shunk fino alla posizione di aggancio del coperchio (motore fermato dalla misura preimpostata);aggancio del coperchio (tramite le variabili PressioneAggancio e PressioneSgancio per il controllo delle valvole di pressione);rialzamento del sistema Shunk-coperchio;trasporto orizzontale fino a posizione preimpostata (o al comando del sensore di posizione che regola la variabile AllineamentoShunkOk); scarico del coperchio tramite le valvole di pressione. Variabile di ingresso(attivazione sequenza di azioni) SSAvvioChiusuraSarcofago; Variabile di uscita (attivazione sezione successiva) SSAvvioRiabbassamentoSarcofago.
- Riabbassamento Sarcofago. Questa sezione controlla l'abbassamento del sarcofago fino alla posizione base,spegnendo alla fine il motore. Variabile di ingresso(attivazione sequenza di azioni) SSAvvioRiabbassamentoSarcofago; Variabile di uscita (attivazione sezione successiva) SSAvvioRialzamentoShunk.
- Rialzamento Shunk. Questa sezione svolge la funzione finale di rialzamento dello Shunk e di invio del segnale di ritorno all'Agv. Inoltre questa sezione spegne tutti i motori ancora attivi e inizializza tutte le variabili inizialmente utilizzate onde evitare esecuzione erronea di comandi da parte del Plc nei successivi cicli. Variabile di ingresso(attivazione sequenza di azioni) SSAvvioRialzamentoShunk; Variabile di uscita (attivazione sezione successiva) SSFineScarico.

# **2.7 Schematizzazione dei movimenti delle sezioni**

#### Carico: SEZIONI CORRISPONDENTI

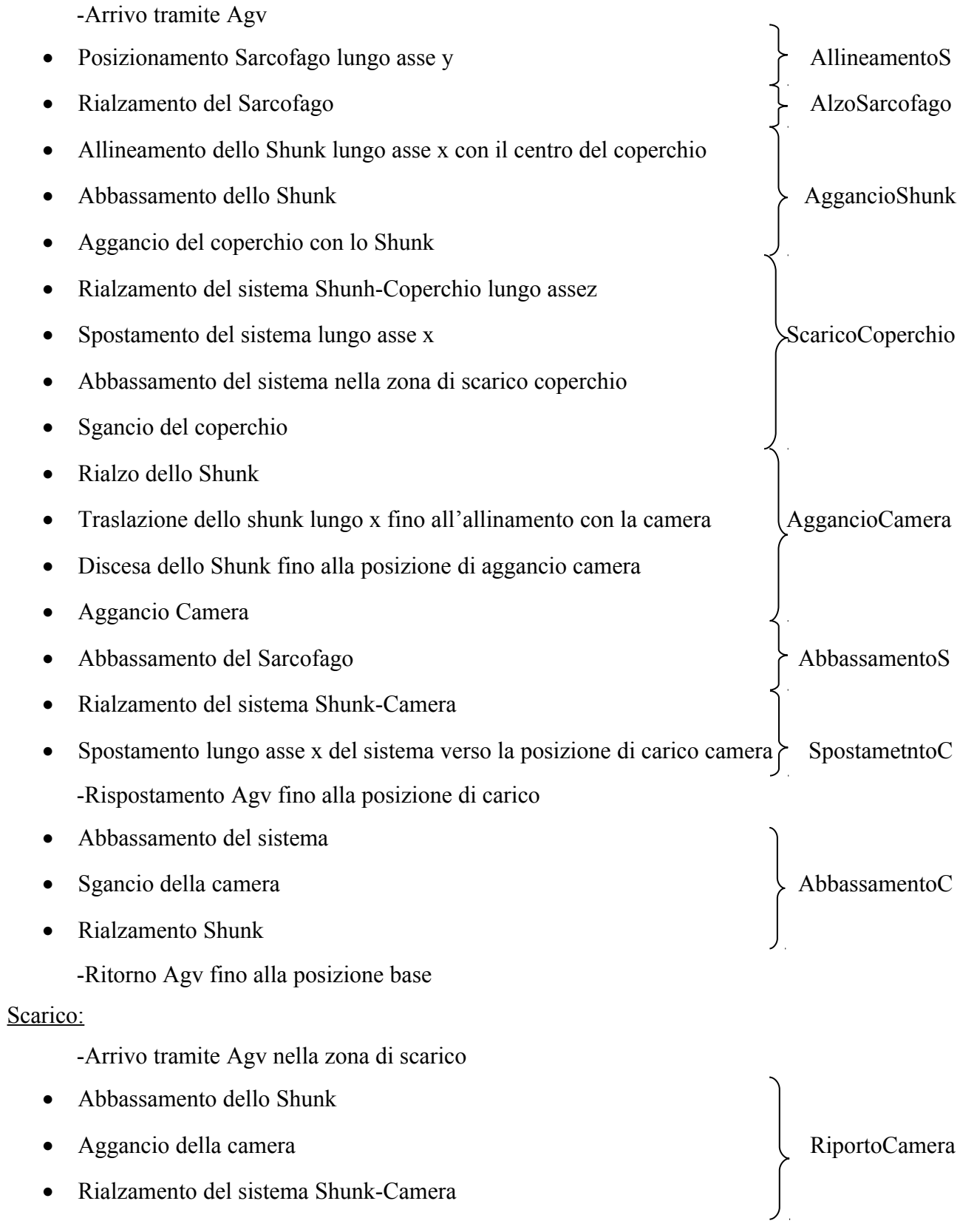

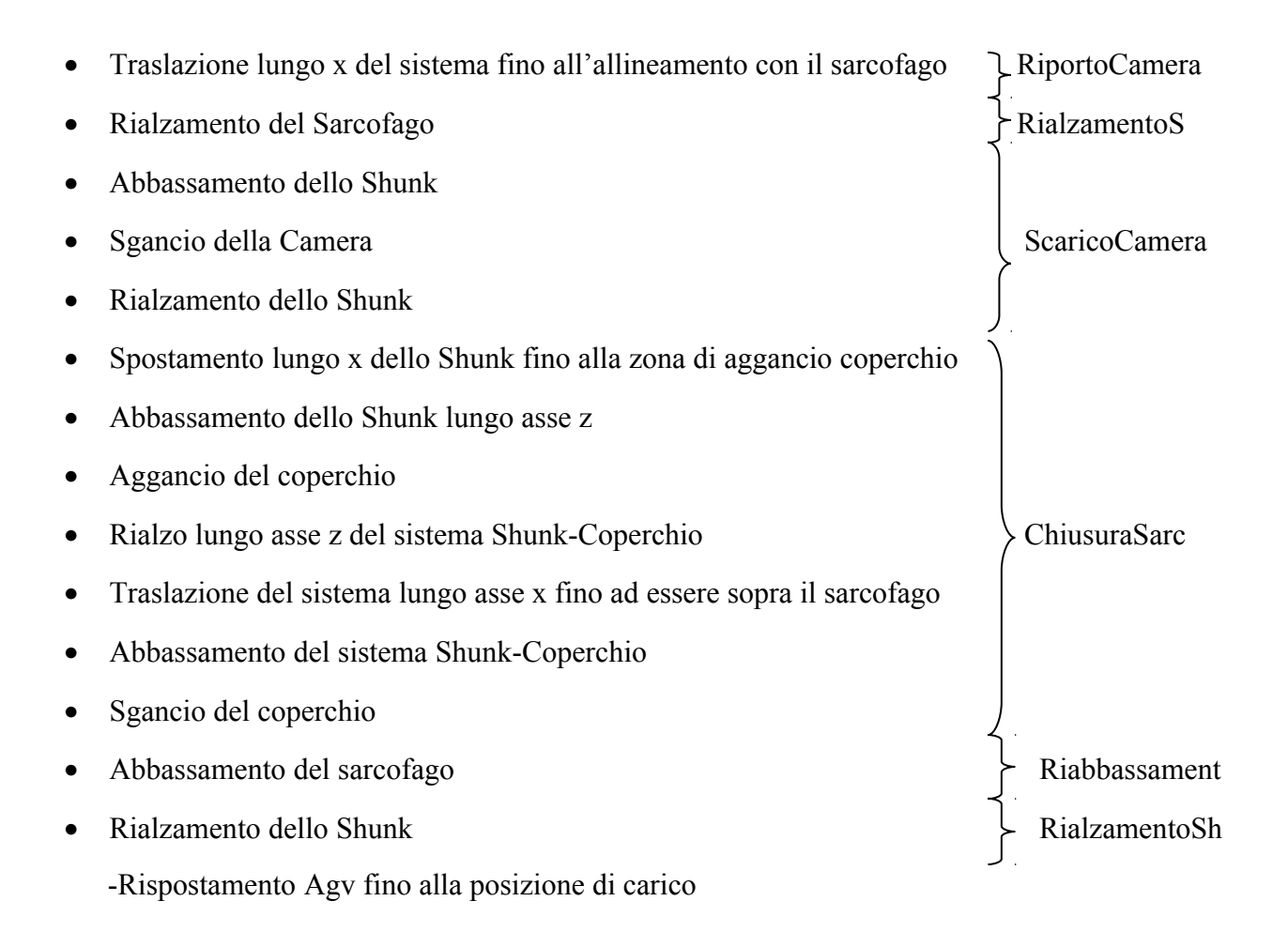

### **2.8 Manualistica in caso di errore per l'operatore**

La seguente manualistica illustra le procedure che l'operatore addetto alla supervisione della movimentazione deve applicare per risolvere eventuali problematiche di processo. Questa manualistica espone la serie di sezioni in ordine di processo in modo tale che l'operatore possa, per ogni caso, risalire alla movimentazione non riuscita e applicare le manovre manuali previste. Nel caso in cui si verificasse un errore durante la movimentazione, la variabile 'VerificatoErrore' passa da 0 a 1 in modo da permettere al supervisore di accorgersi della problematica e, guardando il valore delle variabili di avvio processo (ogni sezione ha la sua variabile di esecuzione iniziale di seguito esposta), dedurre in che fase della movimentazione mi trovo. Nel caso in cui la variabile di inizio processo sia a 0 (processo inattivo) la sezione non può essere eseguita. Quindi l'operatore deve prestare attenzione al verificarsi di errori, se si verifica l'errore guardare in che sezione si è fermato il processo, guardare le procedure relative a tale sezione su questa modulistica, procedere alla risoluzione dell'errore.

L'operatore può seguire in tempo reale quali motori sono attivi controllando le variabili 'SarcofagoYImmagine' (se è 1 il posizionamento del sarcofago lungo l'asse Y è in esecuzione), 'SarcofagoZImmagine' (se è 1 il posizionamento del sarcofago lungo l'asse Z è in esecuzione), 'ShunkXImmagine' (se è 1 il posizionamento dello Shunk lungo l'asse X è in esecuzione), 'ShunkZImmagine' (se è 1 il posizionamento dello Shunk lungo l'asse Z è in esecuzione). Nel caso si verifichi un errore può inoltre essere utile guardare il suo indirizzamento tramite la variabile IDErrore. L'operatore può sempre fermare tutte le operazioni variando la variabile 'AllarmeManuale' (da 0 a1), attivando le procedure manuali. La procedura manuale attiva è identificata dalla variabile 'ModalitaManuale' posta a 1. Per uscire dalla modalità manuale è necessario impostare questa variabile a 0 una volta risolto il problema per l'errore,ma è importante impostare prima solo la variabile di avvio della sezione voluta a 1 mentre le altre a 0. In via estrema,nel caso in cui non si riescano a trovare altre soluzioni, si può provare ad impostare la variabile reset a 1 (dopo aver impostato tutte le variabili di avvio a 0).In questo modo gli azionamenti resettano tutti i riferimenti e si può provare a procedere manualmente (variabile 'ModalitaManuale' posta a 1) a seconda delle casistiche.

Le sezione sono di seguito elencate:

66

#### Carico

• Controllo Iniziale (problema nella rete CAN o nelle accensioni dei motori) :

-Variabile di avvio sezione 'PosInizialeOk';

-Il processo di movimentazione non potrà avere inizio e sarà necessario impostare la variabile di output 'FineCarico' a 1 in modo da far tornare l'AGV per la manutenzione;

• Allineamento Sarcofago (problema nella movimentazione Y del sarcofago) :

-Variabile di avvio sezione 'AvvioAllineamentoSarcofago';

-Viene attivata la modalità manuale che permette di far variare la posizione del sarcofago modificandone la posizione tramite la variabile Y\_Sarcofago (spostamento relativo del sarcofago);

-Nel caso non si riesca a risolvere il problema da remoto è sufficiente far tornare l'AGV impostando prima la variabile di output 'FineCarico' a 1 e sucessivamente uscire dalla modalità manuale impostando la variabile 'ModalitàManuale' a 0;

-Nel caso in cui si riesca a risolvere il problema impostare la variabile

'AvvioAlzataSarcofago' a 1 e successivamente la variabile 'ModalitàManuale' a 0;

• Alzata Sarcofago (problema nella movimentazione Z del sarcofago) :

-Variabile di avvio sezione 'AvvioAlzataSarcofago';

-Una volta verificatosi l'errore, il sarcofago si riporta a quota base ed il sistema rimane fermo in attesa del comando dell'operatore per il ritorno dell'AGV tramite la variabile di output 'FineCarico', impostandola a 1;

-Attivando l'allarme manuale,il sistema si blocca.In questo caso è consigliabile far tornare l'AGV tramite la variabile di output 'FineCarico', impostandola a 1. Eventualmente si può far procedere il processo dall'altezza in cui è stato fermato il sarcofago, impostando prima la variabile 'AvvioAlzataSarcofago' a 0 e poi la variabile AvvioAggancioShunk a 1(in modo da far ripartire il processo dalla sezione 'AggancioShunk');

Nota:Se si procede comunque, il sistema arriverà a reimpostare la modalità manuale in una sezione successiva perché lo Shunk non riuscirà ad agganciare la camera che si trova all'interno del sarcofago;

In questo caso non si può assicurare che, provando a modificare l'altezza del sarcofago, l'operazione riesca,potendo arrivare così ad una situazione di pericolo con sarcofago aperto.

• Aggancio Shunk (problema nella movimentazione dello Shunk o nel sistema aggancio a pressione) :

-Variabile di avvio sezione 'AvvioAggancioShunk';

-Se l'errore si verifica in fase di movimentazione, il sistema riporta automaticamente il sarcofago ad altezza base, lo Shunk ad altezza massima e resta in attesa di comandi dell'operatore. In questo caso il supervisore può decidere di far tornare l'AGV impostando la variabile di output 'FineCarico' a 1,oppure può entrare in modalità manuale impostando a 1 la variabile 'Modalità Manuale'(variando valori di X, Z, Sarcofago\_Z, PressioneAggancio, PressioneSgancio) .In questo ultimo caso, dopo aver movimentato il sistema, è necessario far ripartire la sezione successiva impostando la variabile 'AvvioScaricoCoperchio' a 1; -Se si attiva direttamente la modalità manuale e la variabile 'ConfermaAggancioCoperchio' rimane a zero, significa che il sistema non è riuscito ad agganciare il coperchio e bisogna far variare la variabile 'Z' (altezza dello Shunk) fino a conferma aggancio coperchio. Dopo la conferma di aggancio del coperchio è necessario impostare il valore della variabile 'AvvioScaricoCoperchio' a 1 e successivamente uscire dalla modalità manuale assegnando il valore della variabile 'ModalitàManuale' a 0;

• Scarico Coperchio (problema nella movimentazione del sistema Shunk-coperchio) :

-Variabile di avvio sezione 'AvvioScaricoCoperchio';

-Il sistema va direttamente in Modalità manuale impostando la variabile 'ModalitàManuale' a 1. A questo punto l'operatore può variare la posizione dello Shunk cambiando le variabili X e Z,può variare la posizione del sarcofago tramite la variabile Z\_Sarcofago, oppure può abbassare automaticamente del tutto il sarcofago impostando a 1 la variabile 'ComandoRiabbassareSarcofago',forzando poi a 1 la variabile 'AllarmeManuale' e impostando a 0 la variabile 'ModalitàManuale'. In questo ultimo caso il sistema rientrerà in modalità manuale facendo abbassare il sarcofago automaticamente e permettendo ulteriori movimentazioni come in precedenza. Alla fine di questa procedura manuale l'operatore dovrà essere sicuro della posizione corretta del sistema(compresi i valori di 'PressioneAggancio' e 'PressioneSgancio',determinanti l'aggancio/sgancio dello Shunk), impostare a 1 il valore della variabile di avvio della sezione voluta (teoricamente quella
successiva alla sezione in cui si è verificato l'errore) ed uscire dalla modalità manuale impostando la variabile 'ModalitàManuale' a 0;

-Da questa sezione in particolare è possibile tornare in posizione di sicurezza in modo automatico e far tornare l'Agv indietro impostando a 1 la variabile

'ComandoRitornoDaScaricoCoperchio' ed uscendo dalla modalità manuale. Se si dovesse verificare un ulteriore errore durante questa procedura automatica,il sistema rimarrà in una situazione di "standby" fino alla modifica di Variabili da parte dell'operatore;

• Aggancio Camera (problema nella movimentazione dello Shunk) :

-Variabile di avvio sezione 'AvvioAggancioCamera';

-Il sistema va direttamente in Modalità manuale impostando la variabile 'ModalitàManuale' a 1. A questo punto l'operatore può variare la posizione dello Shunk cambiando le variabili X e Z, può variare la posizione del sarcofago tramite la variabile Z\_Sarcofago o può abbassare del tutto il sarcofago impostando a 1 la variabile

'ComandoRiabbassareSarcofago', forzando poi a 1 la variabile 'AllarmeManuale' e impostando a 0 la variabile 'ModalitàManuale'. In questo ultimo caso il sistema rientrerà in modalità manuale facendo abbassare il sarcofago automaticamente e permettendo ulteriori movimentazioni come in precedenza. Alla fine di questa procedura manuale l'operatore dovrà essere sicuro della posizione corretta del sistema(compresi i valori di 'PressioneAggancio' e 'PressioneSgancio',determinanti l'aggancio/sgancio dello Shunk),impostando poi a 1 il valore della variabile di avvio della sezione voluta (teoricamente quella successiva alla sezione in cui si è verificato l'errore) ed uscire poi dalla modalità manuale impostando la variabile 'ModalitàManuale' a 0;

• Abbassamento Sarcofago (problema nella movimentazione dello Shunk) :

-Variabile di avvio sezione 'AvvioAbbassamentoSarcofago';

-Il sistema va direttamente in Modalità manuale impostando la variabile 'ModalitàManuale' a 1. A questo punto l'operatore può variare la posizione dello Shunk cambiando le variabili X e Z (anche se questa possibilità potrebbe rivelarsi inutile visto lo scopo della sezione), può variare la posizione del sarcofago tramite la variabile Z\_Sarcofago,oppure può abbassare del tutto il sarcofago impostando a 1 la variabile 'ComandoRiabbassareSarcofago', forzando a 1 la variabile 'AllarmeManuale' e impostando a 0 la variabile 'ModalitàManuale'. In questo ultimo caso il sistema rientrerà in modalità manuale facendo abbassare il sarcofago

automaticamente e permettendo ulteriori movimentazioni come in precedenza. Alla fine di questa procedura manuale l'operatore dovrà essere sicuro della posizione corretta del sistema, impostare quindi a 1 il valore della variabile di avvio della sezione voluta in esecuzione (teoricamente quella successiva alla sezione in cui si è verificato l'errore) ed uscire dalla modalità manuale impostando la variabile 'ModalitàManuale' a 0;

• Spostamento Camera (problema nella movimentazione del sistema Shunk-Camera) : -Variabile di avvio sezione 'AvvioSpostamentoCamera';

-Il sistema va direttamente in Modalità manuale impostando la variabile 'ModalitàManuale' a 1. A questo punto l'operatore può variare la posizione dello Shunk cambiando le variabili X e Z, può variare la posizione del sarcofago tramite la variabile Z\_Sarcofago,oppure può alzare del tutto il sarcofago impostando a 1 la variabile 'AlzareSarcofago',forzando poi a 1 la variabile 'AllarmeManuale' e impostando a 0 la variabile 'ModalitàManuale'. In questo ultimo caso il sistema rientrerà in modalità manuale facendo abbassare il sarcofago automaticamente e permettendo ulteriori movimentazioni come in precedenza. Alla fine di questa procedura manuale l'operatore dovrà essere sicuro della posizione corretta del sistema,impostare poi a 1 il valore della variabile di avvio della sezione voluta (teoricamente quella successiva alla sezione in cui si è verificato l'errore) ed uscire dalla modalità manuale impostando la variabile 'ModalitàManuale' a 0;

• Abbassamento Camera (problema nella movimentazione del sistema Shunk-Camera) :

-Variabile di avvio sezione 'RispostaOkAGV';

-Il sistema va direttamente in Modalità manuale impostando la variabile 'ModalitàManuale' a 1. A questo punto l'operatore può variare la posizione dello Shunk cambiando le variabili X e Z, può variare la posizione del sarcofago tramite la variabile Z\_Sarcofago,può alzare del tutto il sarcofago impostando a 1 la variabile 'AlzareSarcofago',forzando poi a 1 la variabile 'AllarmeManuale' e impostando a 0 la variabile 'ModalitàManuale'. In questo ultimo caso il sistema rientrerà in modalità manuale facendo abbassare il sarcofago automaticamente e permettendo ulteriori movimentazioni come in precedenza. Alla fine di questa procedura manuale l'operatore dovrà essere sicuro della posizione corretta del sistema(compresi i

valori di 'PressioneAggancio' e 'PressioneSgancio',determinanti l'aggancio/sgancio dello Shunk),impostare poi a 1 il valore della variabile di avvio della sezione voluta (teoricamente quella successiva alla sezione in cui si è verificato l'errore) ed uscire dalla modalità manuale impostando la variabile 'ModalitàManuale' a 0;

## Scarico

• Controllo Intermedio (problema nella rete CAN o nelle accensioni dei motori) :

-Variabile di avvio sezione 'SSAvvio';

-Il processo di estrazione della camera non potrà avere inizio e sarà quindi necessario impostare la variabile di output 'SSFineSCarico' a 1 in modo da far tornare l'AGV per la manutenzione;

• Riporto Camera (problema nella movimentazione dello Shunk) :

-Variabile di avvio sezione 'SSAvvioRialzamentoCamera';

-Il sistema va direttamente in Modalità manuale impostando la variabile 'ModalitàManuale' a 1. A questo punto l'operatore può variare la posizione dello Shunk cambiando le variabili X e Z,può variare la posizione del sarcofago tramite la variabile Z\_Sarcofago,oppure può abbassare del tutto il sarcofago impostando a 1 la variabile

'ComandoRiabbassareSarcofago',forzando a 1 la variabile 'AllarmeManuale',ed impostando a 0 la variabile 'ModalitàManuale' (in teoria il sarcofago è già basso ma nell'eventualità che non sia così,può essere un comando comodo). In questo ultimo caso il sistema rientrerà in modalità manuale facendo abbassare il sarcofago automaticamente e permettendo ulteriori movimentazioni come in precedenza. Alla fine di questa procedura manuale l'operatore dovrà essere sicuro della posizione corretta del sistema (compresi i valori di 'PressioneAggancio' e 'PressioneSgancio',determinanti l'aggancio/sgancio dello Shunk),impostare a 1 il valore della variabile di avvio della sezione voluta (teoricamente quella successiva alla sezione in cui si è verificato l'errore) ed uscire dalla modalità manuale impostando la variabile 'ModalitàManuale' a 0;

• Rialzo Sarcofago (problema nella movimentazione del Sarcofago) :

-Variabile di avvio sezione 'SSAvvioRialzoSarcofago';

-Il sistema va direttamente in Modalità manuale impostando la variabile 'ModalitàManuale' a 1. A questo punto l'operatore può variare la posizione dello Shunk cambiando le variabili

X e Z, può variare la posizione del sarcofago tramite la variabile Z\_Sarcofago, può abbassare del tutto il sarcofago impostando a 1 la variabile

'ComandoRiabbassareSarcofago', imponendo a 1 la variabile 'AllarmeManuale' e impostando a 0 la variabile 'ModalitàManuale' (in teoria il sarcofago è già basso ma nell'eventualità che non sia così,può essere un comando comodo). In questo ultimo caso il sistema rientrerà in modalità manuale facendo abbassare il sarcofago automaticamente e permettendo ulteriori movimentazioni come in precedenza. Alla fine di questa procedura manuale l'operatore dovrà essere sicuro della posizione corretta del sistema,impostando a 1 il valore della variabile di avvio della sezione voluta (teoricamente quella successiva alla sezione in cui si è verificato l'errore) ed uscendo poi dalla modalità manuale impostando la variabile 'ModalitàManuale' a 0;

• Scarico Camera (problema nella movimentazione dello Shunk) :

-Variabile di avvio sezione 'SSAvvioScaricoCamera';

-Il sistema va direttamente in Modalità manuale impostando la variabile 'ModalitàManuale' a 1. A questo punto l'operatore può variare la posizione dello Shunk cambiando le variabili X e Z, può variare la posizione del sarcofago tramite la variabile Z\_Sarcofago, può abbassare del tutto il sarcofago impostando a 1 la variabile

'ComandoRiabbassareSarcofago', imponendo a 1 la variabile 'AllarmeManuale' e impostando a 0 la variabile 'ModalitàManuale' (in teoria il sarcofago è già basso ma nell'eventualità che non sia così,può essere un comando comodo). In questo ultimo caso il sistema rientrerà in modalità manuale facendo abbassare il sarcofago automaticamente e permettendo ulteriori movimentazioni come in precedenza. Alla fine di questa procedura manuale l'operatore dovrà essere sicuro della posizione corretta del sistema(compresi i valori di 'PressioneAggancio' e 'PressioneSgancio',determinanti l'aggancio/sgancio dello Shunk),impostando a 1 il valore della variabile di avvio della sezione voluta (teoricamente quella successiva alla sezione in cui si è verificato l'errore) ed uscendo poi dalla modalità manuale impostando la variabile 'ModalitàManuale' a 0;

• Chiusura Sarcofago (problema nella movimentazione dello Shunk) :

-Variabile di avvio sezione 'SSAvvioChiusuraSarcofago';

-Il sistema va direttamente in Modalità manuale impostando la variabile 'ModalitàManuale' a 1. A questo punto l'operatore può variare la posizione dello Shunk cambiando le variabili

X e Z, può variare la posizione del sarcofago tramite la variabile Z\_Sarcofago, può abbassare del tutto il sarcofago impostando a 1 la variabile

'ComandoRiabbassareSarcofago', imponendo a 1 la variabile 'AllarmeManuale' e impostando a 0 la variabile 'ModalitàManuale' (in teoria il sarcofago è già basso ma nell'eventualità che non sia così,può essere un comando comodo). In questo ultimo caso il sistema rientrerà in modalità manuale facendo abbassare il sarcofago automaticamente e permettendo ulteriori movimentazioni come in precedenza. Alla fine di questa procedura manuale l'operatore dovrà essere sicuro della posizione corretta del sistema(compresi i valori di 'PressioneAggancio' e 'PressioneSgancio',determinanti l'aggancio/sgancio dello Shunk),impostando a 1 il valore della variabile di avvio della sezione voluta (teoricamente quella successiva alla sezione in cui si è verificato l'errore) ed uscendo poi dalla modalità manuale impostando la variabile 'ModalitàManuale' a 0;

-Durante queste procedure avvengono molti processi di aggancio/sgancio automatiche e molte operazioni sull'asse Z dello Shunk con sensoristica di controllo posizione, quindi potrebbe essere necessario l'intervento dell'operatore nel dare l'allarme tramite la variabile 'AllarmeManuale' (impostandola a 1).In particolare l'operatore dovrà controllare visivamente i corretti agganci/sganci del coperchio per il sarcofago.

• Riabbassamento Sarcofago (problema nella movimentazione del Sarcofago) :

-Variabile di avvio sezione 'SSAvvioRiabbassamentoSarcofago';

-Il sistema va direttamente in Modalità manuale impostando la variabile 'ModalitàManuale' a 1. A questo punto l'operatore può variare la posizione dello Shunk cambiando le variabili X e Z, può variare la posizione del sarcofago tramite la variabile Z\_Sarcofago, può abbassare del tutto il sarcofago impostando a 1 la variabile

'ComandoRiabbassareSarcofago', imponendo a 1 la variabile 'AllarmeManuale' e impostando a 0 la variabile 'ModalitàManuale' (in teoria il sarcofago è già basso ma nell'eventualità che non sia così,può essere un comando comodo). In questo ultimo caso il sistema rientrerà in modalità manuale facendo abbassare il sarcofago automaticamente e permettendo ulteriori movimentazioni come in precedenza. Alla fine di questa procedura manuale l'operatore dovrà essere sicuro della posizione corretta del sistema,impostando a 1 il valore della variabile di avvio della sezione voluta (teoricamente quella sucessiva alla sezione in cui si è verificato l'errore) ed uscendo poi dalla modalità manuale impostando la variabile 'ModalitàManuale' a 0;

• Rialzamento Shunk (problema nella movimentazione dello Shunk) :

-Variabile di avvio sezione 'SSAvvioRialzamentoShunk';

-Il sistema va direttamente in Modalità manuale impostando la variabile 'ModalitàManuale' a 1. A questo punto l'operatore può variare la posizione dello Shunk cambiando le variabili X e Z, può variare la posizione del sarcofago tramite la variabile Z\_Sarcofago, può abbassare del tutto il sarcofago impostando a 1 la variabile

'ComandoRiabbassareSarcofago', imponendo a 1 la variabile 'AllarmeManuale' e impostando a 0 la variabile 'ModalitàManuale' (in teoria il sarcofago è già basso ma nell'eventualità che non sia così,può essere un comando comodo). In questo ultimo caso il sistema rientrerà in modalità manuale facendo abbassare il sarcofago automaticamente e permettendo ulteriori movimentazioni come in precedenza. Alla fine di questa procedura manuale l'operatore dovrà essere sicuro della posizione corretta del sistema(compresi i valori di 'PressioneAggancio' e 'PressioneSgancio',determinanti l'aggancio/sgancio dello Shunk),impostando a 1 il valore della variabile di avvio della sezione voluta (teoricamente quella successiva alla sezione in cui si è verificato l'errore) ed uscendo poi dalla modalità manuale impostando la variabile 'ModalitàManuale' a 0;

## **Bibliografia**

Sito ufficiale Schneider Eletric www. SchneiderEletric.it